République Algérienne Démocratique et Populaire Ministère de l'Enseignement Supérieur et de la Recherche Scientifique Université Saad Dahleb Faculté de Technologie Département de Génie Civil

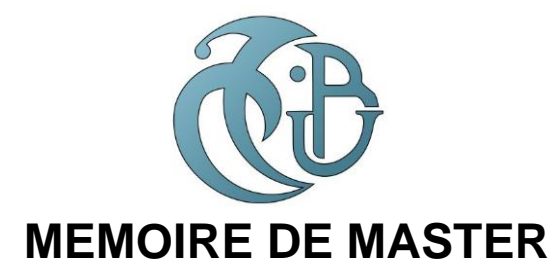

### **Pour l'obtention du diplôme Master en Génie Civil**

**Option :** Géotechnique

## **Thème :**

## CONTRIBUTION AU DEVELOPPEMENT D'UN PROGRAMME EN VB.NET POUR LE DEPOUILLEMENT DES RESULTATS D'ESSAI PRESSIOMETRIQUE

**Présenté par :**

# *M. ABERKANE OUSSAMA M. CHEMLAL AHMED*

**Devant le Jury composé de :**

Dr, Y. SAIL **U. Saad Dahleb-Blida** Président

Pr, AMAR BOUZID U. Saad Dahleb-Blida Examinatreur

Dr, Y. ABED **U. Saad Dahleb-Blida** Encadreur

**2022-2023**

# *REMERCIEMENTS*

<span id="page-1-0"></span>*Nous tenons à exprimer nos plus vifs remerciements et notre sincère*

*reconnaissance à notre encadreur* **:**

*Dr, Y Abed*

*Pour ses conseils et ses orientations, ainsi que pour nous avoir accompagnés durant la réalisation du présent travail.*

*Nous exprimons notre profonde gratitude à :*

*Pr, AMAR BOUZID*

### *DR. Y. SAIL*

*Pour avoir acceptés de faire partie de notre jury et d'examiner ce travail.*

# *Dédicaces*

بسم الله الرحمن الرحيم،

<span id="page-2-0"></span>*Je dédie cet évènement marquant de ma vie à la mémoire de ma grand-mère et ma tante qua a disparu cette année, et A ma maman qui m'a soutenu et encouragé durant ces années d'études. Et à mon père qui m'a aidé tout au long de cette année, et tout la familles mes frères et mes sœurs* 

*Et je n'oublie pas ma deuxième famille Khaled et Okba ils donnent de l'Energie positive, et toute l'équipe de la pharmacie qui a remonté le moral* 

*Et à mon encadreur Monsieur Younes Abed.*

*CHEMLEL AHMED*

# *Dédicaces*

بسم الله الرحمن الرحيم،

<span id="page-3-0"></span>*Tout d'abord, je tiens à remercier DIEU de m'avoir donné la force et le courage de mener à bien ce modeste travail.*

> *Je tiens à dédier cet humble travail à : À ma tendre mère et mon père À mon grand père À ma sœur : Ritadj À mes frères : Mohammed et Abderrahim À mon encadreur Dr. Y Abed À mon binôme : Chemlal Ahmed*

*À mes meilleurs amis :*

*Raid toumi, Sofiane hadjdjilani, Oussama brahimi, Djilali Mahmoudi, hedroug Ouail, Azzedine laib, Zino benji, Marouane mokkadem, Amar aïssaoui, Ibrahim zougari, Houssem boumalha, Idriss brahimi …….*

*À tous ceux qui ont été à mes côtés tout au long de ce voyage académique,*

*À toutes les heures passées à étudier, à apprendre et à grandir,*

*À tous les moments de doute surmontés,*

*À tous les succès obtenus avec persévérance,*

*À toutes les rencontres qui ont enrichi mon parcours,*

*À tous les défis qui m'ont rendu plus fort,*

*À tous les rêves réalisés et à ceux qui restent à accomplir,*

*À tous les souvenirs inoubliables que j'emporte avec moi,*

*Avec une profonde gratitude,*

 *ABERKANE OUSSAMA*

### **Résumé**

<span id="page-4-0"></span>Le pressiomètre est utilisé en Algérie pour le dimensionnement des fondations de bâtiments et d'ouvrages d'art. C'est un essai de chargement du sol qui mesure en place à la fois unecaractéristique de déformabilité, le module pressiométrique, et une caractéristique de résistance du sol, la pression limite. Ces deux caractéristiques sont usuellement utilisées directement pour déterminer la contrainte admissible (ELU) et le tassement des fondations (ELS) en utilisant des abaques ou des règles empiriques

Le manuscrit comporte deux parties complémentaires, une partie bibliographique et une deuxième partie relative à l'établissement du programme. La première partie a porté sur l'intérêt de sujet et son utilisation dans la pratiquede l'ingénieur. Elle comporte aussi des généralités, notions fondamentales et surtout les méthodes de calcul des fondations superficielles.

Dans la deuxième partie, on présente un organigramme détaillé pour le dépouillement des résultats pressiométriques. En outre, une présentation des grandes options du programme est détaillée. A la fin de ce mémoire , une série d'utilisation du programme est présenté.

**Mots clés :** Pressiomètre, essai pressiométrique, Pression limite, Module pressiométrique, vb.net, programme, courbe nette, courbe de fluage….

## **ملخص:**

يستخدم مقياس الضغط في الجزائر لتحديد أبعاد أساسات المباني والمنشآت. إنه اختبار تحميل التربة الذي يقيس كالً من خاصية التشوه، ووحدة قياس الضغط، وخاصية مقاومة التربة، والحد من الضغط. عادة ما يتم استخدام هاتين الخاصيتين مباشرة لتحديد الإجهاد المسموح به (ELU) وتسوية الأساسات (ELS) باستخدام الرسوم البيانية أو القواعد التجريبية.

.المخطوطة تتألف من جزئين مكملين، الجزء الأول هو الجزء الببليو غرافي والجزء الثاني يتعلق بإعداد البرنامج الجزء الأول تناول أهمية الموضوع واستخدامه في ممارسة الهندسة. وتحتوي أيضاً على مفاهيم عامة وأساسية .وخصوصا طرق حساب األسس السطحية

في الجزء الثاني، يتم تقديم هيكل تنظيمي مفصل لتحليل النتائج من اختبار الضغط. باإلضافة إلى ذلك، يتم توضيح .خيارات البرنامج الرئيسية بالتفصيل. في نهاية هذا الفصل، يتم تقديم سلسلة من استخدامات البرنامج

الكلمات المفتاحية: مقياس الضغط، اختبار مقياس الضغط، الضغط الحدي، وحدة قياس الضغط، برنامج.....

### **ABSTRACT**

The pressuremeter is used in Algeria for sizing the foundations of buildings and structures. It is a soil loading test which measures in place both a deformability characteristic, the pressuremeter modulus, and a soil resistance characteristic, the limiting pressure. These twocharacteristics are usually used directly to determine the allowable stress (ELU) and settlementof foundations (uLS) using charts or rules of thumb.

"The manuscript consists of two complementary parts, a bibliographic section, and a second section related to the establishment of the program. The first part focused on the relevance of the topic and its application in engineering practice. It also includes general information, fundamental concepts, and, most importantly, methods for calculating shallow foundations.

In the second part, a detailed flowchart for the analysis of pressuremeter test results is presented. Furthermore, an overview of the main program options is provided. At the end of this thesis , a series of program applications is presented.

Keywords: Pressuremeter, pressuremeter test, Limit Pressure, Pressuremeter modulus, vb.net, program, net curve, creep curve..."

# **TABLE DES MATIÈRES**

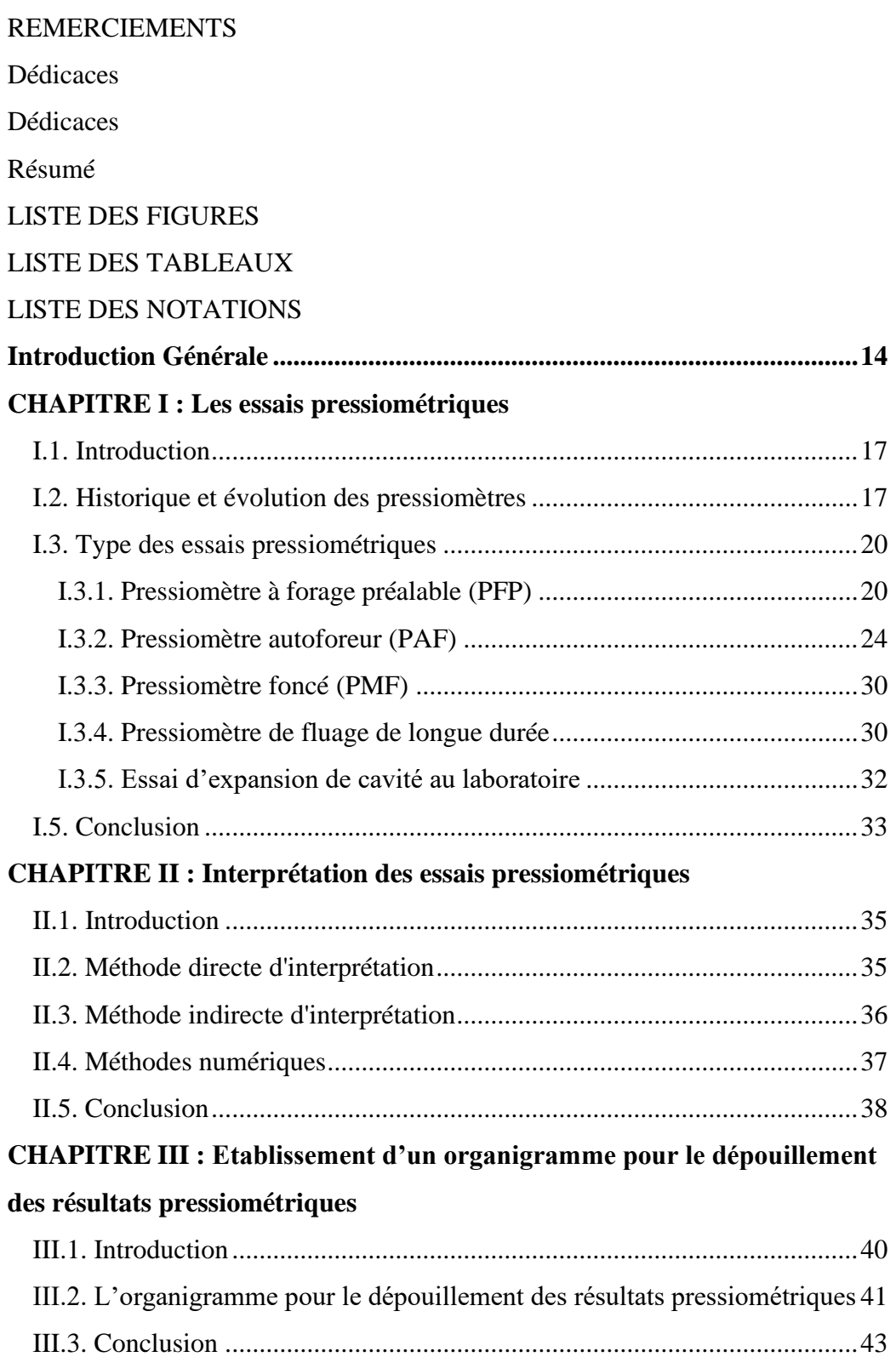

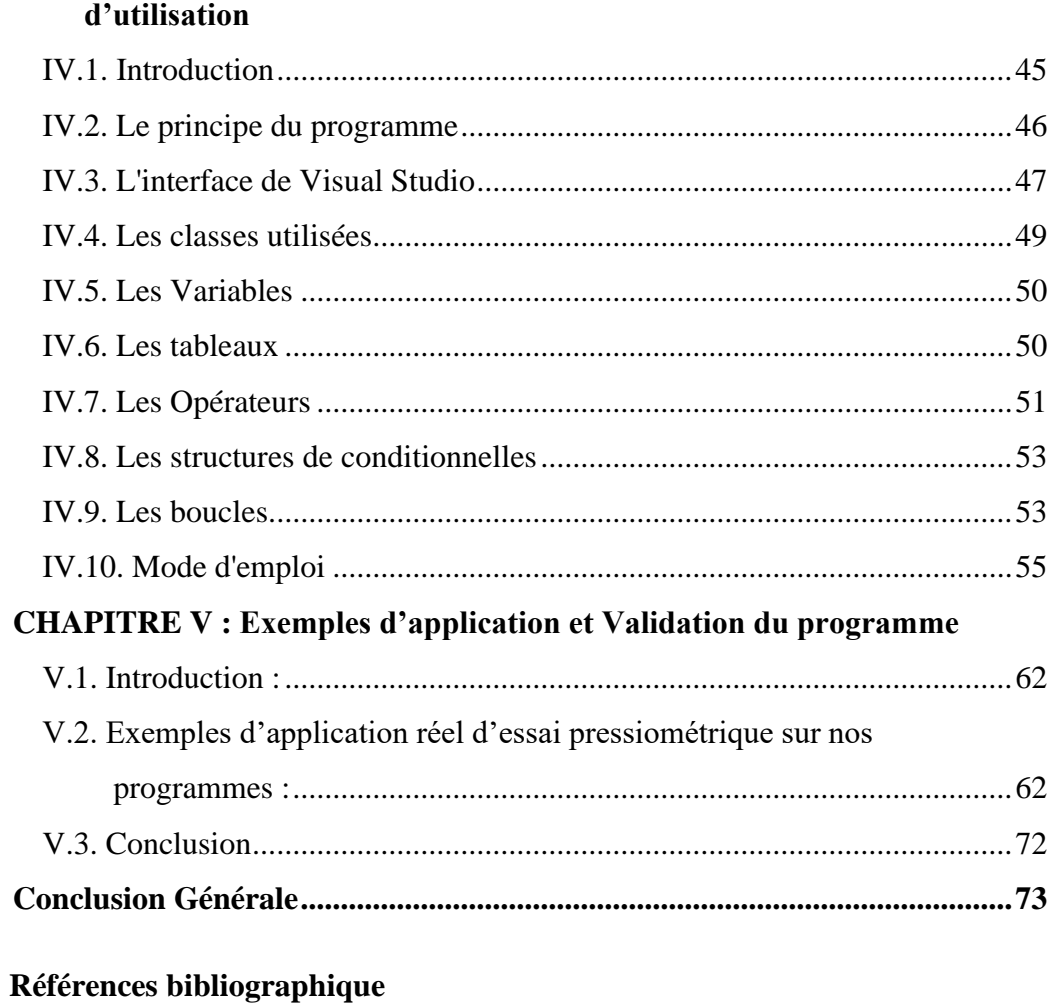

## **CHAPITRE IV : Les grandes options du programme et manuel**

Annexe

# **LISTE DES FIGURES**

<span id="page-9-0"></span>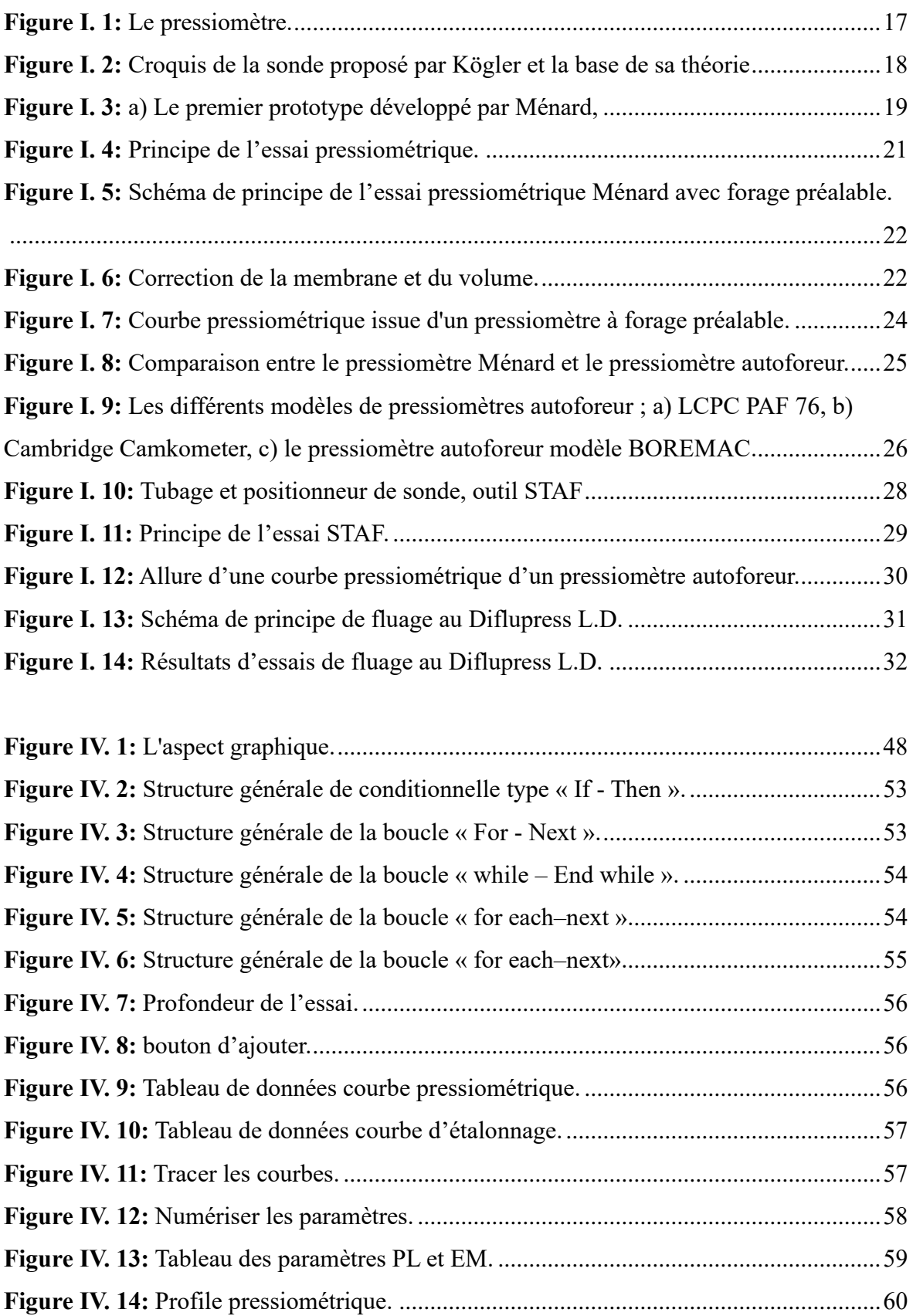

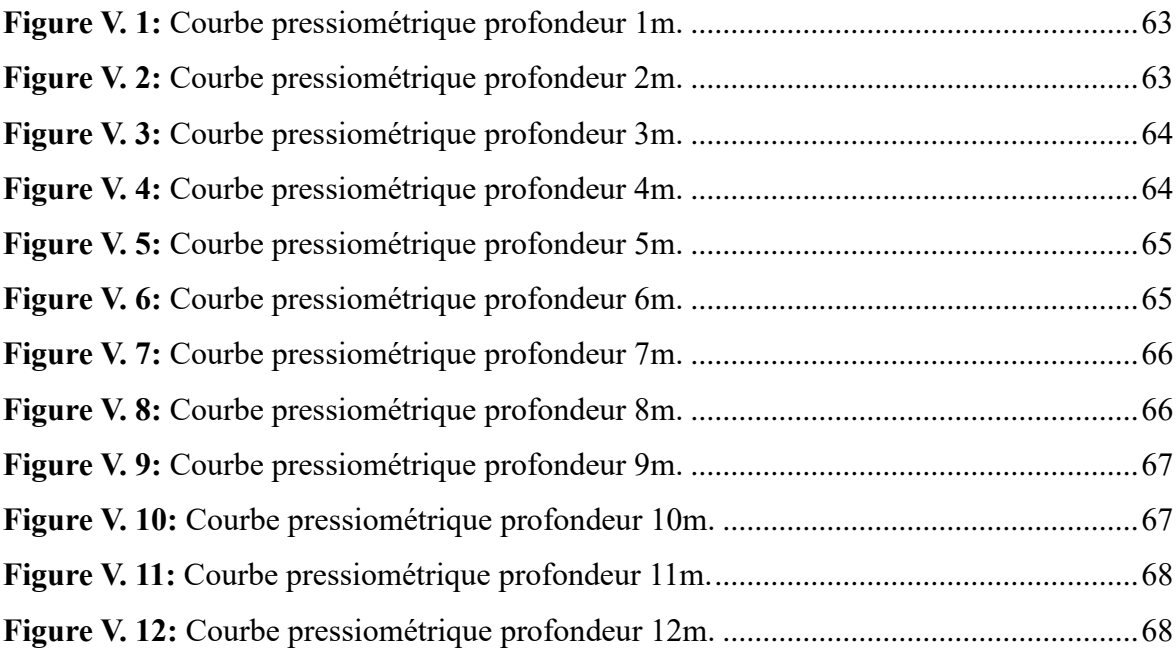

# **LISTE DES TABLEAUX**

<span id="page-10-0"></span>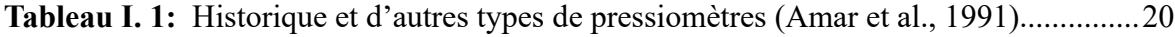

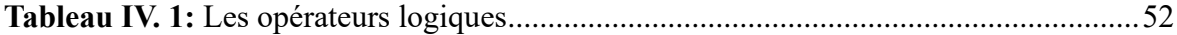

# **LISTE DES NOTATIONS**

<span id="page-11-0"></span>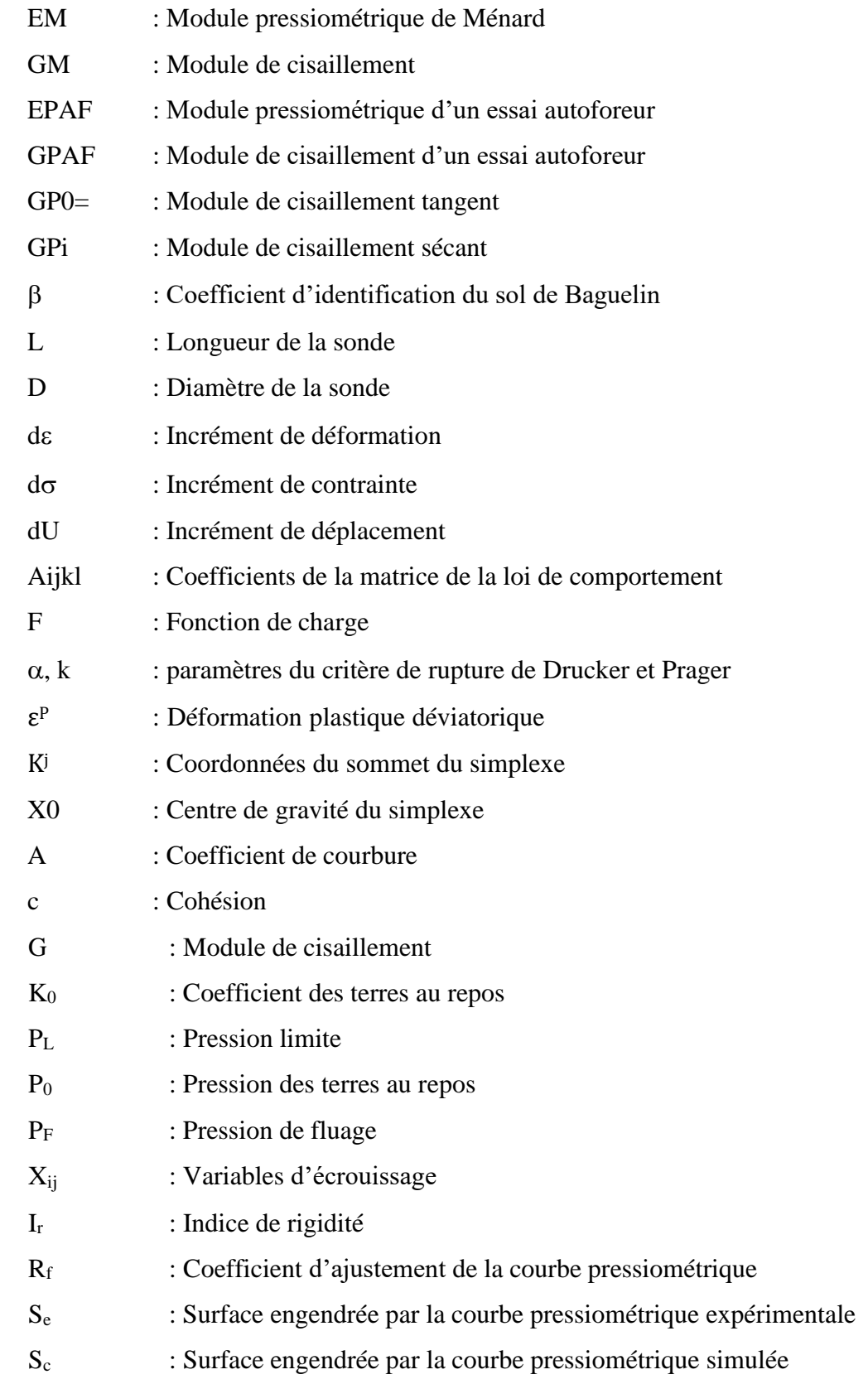

 $\mathbf D$ 

i

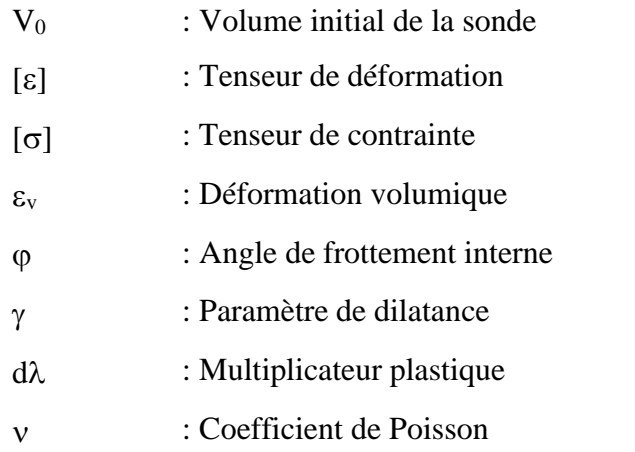

## <span id="page-13-0"></span> **Introduction Générale**

L'étude du comportement des sols est complexe et nécessite le développement d'un grand nombre d'essais en laboratoire et en place. Les essais en place présentent l'avantage de tester le sol dans son environnement en évitant le remaniement du prélèvement nécessaires aux essais de laboratoire. Ils ont reçu beaucoup d'attention grâce, d'une part, aux développements importants dans le champ de la mesure, des capteurs, de l'acquisition, du traitement et du stockage de données et d'autre part, à l'évolution des approches théoriques de plus en plus rigoureuses. Parmi ces essais, on s'intéresse dans ce mémoire de Master au pressiomètre, appareil aujourd'hui couramment utilisé pour la plupart des projets géotechniques dans certains pays, en particulier pour les projets de fondation. L'essai a été inventé par Kögler vers les années trente, mais ne prendra son essor actuel que sous l'impulsion de Ménard en 1955. Le principe de l'essai consiste à dilater radialement, dans un forage réalisé au préalable, une sonde cylindrique et à mesurer la relation entre la pression appliquée sur le sol et le déplacement de la paroi de la sonde. Parmi les informations qui peuvent être déduites directement de cet essai, on note en particulier le module pressiométrique EM, la pression limite PL, et la pression de fluage Pf. Cet essai de reconnaissance du sol en place est associé à une méthode de calcul des fondations superficielles ou profondes. Il est utilisé pour évaluer la capacité portante des fondations et les tassements induits.

Le thème de notre mémoire a été choisi dans le but de dépouillement des résultats d'essais géotechnique à partir l'essai pressiométrique. L'objectif principal de ce mémoire est d'établir un programme en VB.NET de dépouillement des résultats pressiométriques. Afin de vérifier le programme établi, un calcul manuel a été réalisé.

Notre travail est scindé en 5 chapitres :

*Le premier chapitre* est une synthèse bibliographique où on a décrit l'essai pressiométrique, son histoire, les déférents types des essais pressiométriques.

*Le deuxième chapitre* présente les diverses méthodes utilisées à l'heure actuelle pour la détermination de certaines caractéristiques du sol.

*Dans le 3éme chapitre*, nous proposons un organigramme de dépouillement des résultats pressiométriques.

*Pour le 4éme chapitre*, nous décrivons le programme en VB.net établi avec une présentation des grandes options du programme.

*Dans le 5 éme chapitre*, on expose les résultats d'utilisation du programme établi pour le dépouillement de certains essais pressiométriques.

# **CHAPITRE I :**

# <span id="page-15-1"></span><span id="page-15-0"></span>**Les essais pressiométriques**

### <span id="page-16-0"></span>**I.1. Introduction**

L'utilisation des essais de reconnaissance des sols en place est particulièrement développée dans le monde. Plusieurs instruments in-situ permettent en effet de s'affranchir des difficultés de prélèvement, de transport et de conservation des échantillons de sols. Parmi ces instruments in-situ, le pressiomètre est aujourd'hui couramment utilisé. L'essai pressiométrique occupe une place très importante dans la panoplie des essais classiques de mécanique des sols relatifs aux études de fondation. C'est un essai de chargement rapide du sol en place. Il consiste à dilater une sonde cylindrique dans le terrain, ce qui permet de déterminer une relation pression-déformation de laquelle on déduit les caractéristiques mécaniques du sol nécessaires au calcul des ouvrages.

Ce chapitre de caractère bibliographique comporte un ensemble des informations de base, concernant l'historique et l'évolution du pressiomètre. Après une description détaillée des différents types d'appareillages pressiométrique, nous nous sommes intéressés aux méthodes d'interprétation de l'essai, et les différentes approches d'estimation des propriétés du sol à partir de l'essai. Ce chapitre se termine par une conclusion relative aux points évoqués ci-dessus.

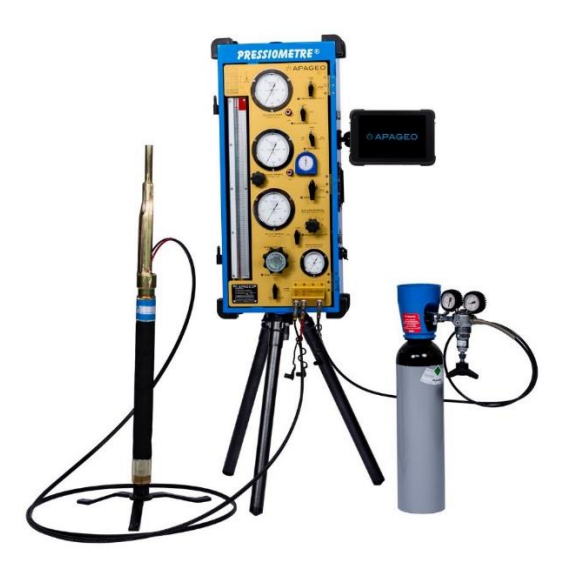

**Figure I. 1:** Le pressiomètre.

### <span id="page-16-2"></span><span id="page-16-1"></span>**I.2. Historique et évolution des pressiomètres**

Le concept original du pressiomètre remonte à Kögler en (1933), qui a développé un appareil composé d'une sonde monocellulaire gonflée par une pression de gaz (Figure 1-2). Si on considère que le pressiomètre est une sonde que l'on gonfle dans un trou préalablement

creusé en appliquant une pression d'eau ou de gaz. Kögler est la première personne a travaillé avec le pressiomètre (Schlosser, 1977). Cependant la paternité de cet appareil revient à Louis Ménard, peut-être à cause du faible impact de la machine de Kögler qui fait l'objet d'une expérimentation insuffisante (Gambin, 1990 ; Clarke, 1995).[1]

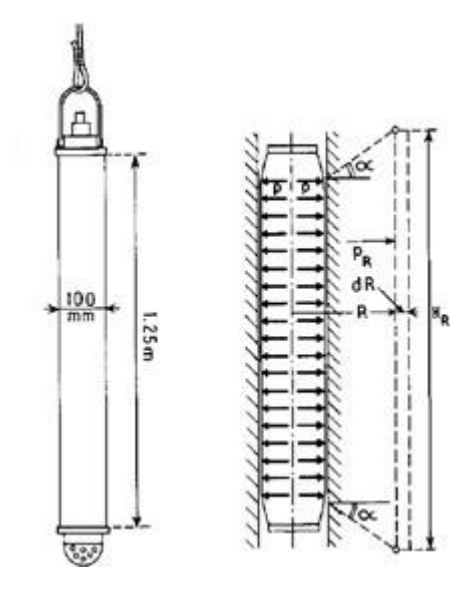

<span id="page-17-0"></span>**Figure I. 2:** Croquis de la sonde proposé par Kögler et la base de sa théorie (Baguelin et al., 1978).

Louis Ménard un jeune étudiant en Génie Civil travaillant à l'Université de l'Illinois, USA eut l'idée, dès 1955, de mesurer la déformation d'un sol en gonflant une sonde cylindriquedans un trou préalablement fait (Gibson et Anderson, 1961 ; Briaud, 1992). Ménard avait remarqué, lors d'un stage dans une entreprise de génie civil, qu'il n'existait pas de méthode à lafois fiable et peu précise pour déterminer les propriétés de réponse d'un sol à un chargement. Ilpensa qu'un moyen simple était de mesurer la résistance à l'expansion d'une sonde dans le sol.Ce fut le point de départ du pressiomètre et de travaux importants qui se poursuivent encore aujourd'hui.

Les premiers travaux de Ménard, se limitèrent à une approche purement théorique du problème de l'expansion de cavité cylindrique, le développement de l'appareillage demandant trop de temps. Ce n'est qu'en 1955 que fut construit le premier prototype de pressiomètre portantson nom (Ménard, 1955). Le principe de l'appareil est identique à celui de Kögler. Laconception en revanche en est différente : la sonde est tri cellulaire. Les cellules situées en dessus et en dessous de la cellule centrale s'appellent « cellules de garde », ont pour objet de protéger la cellule centrale (cellule de mesure) des perturbations aux limites provoquées par lataille finie de l'appareil (Figure 1-3).[2]

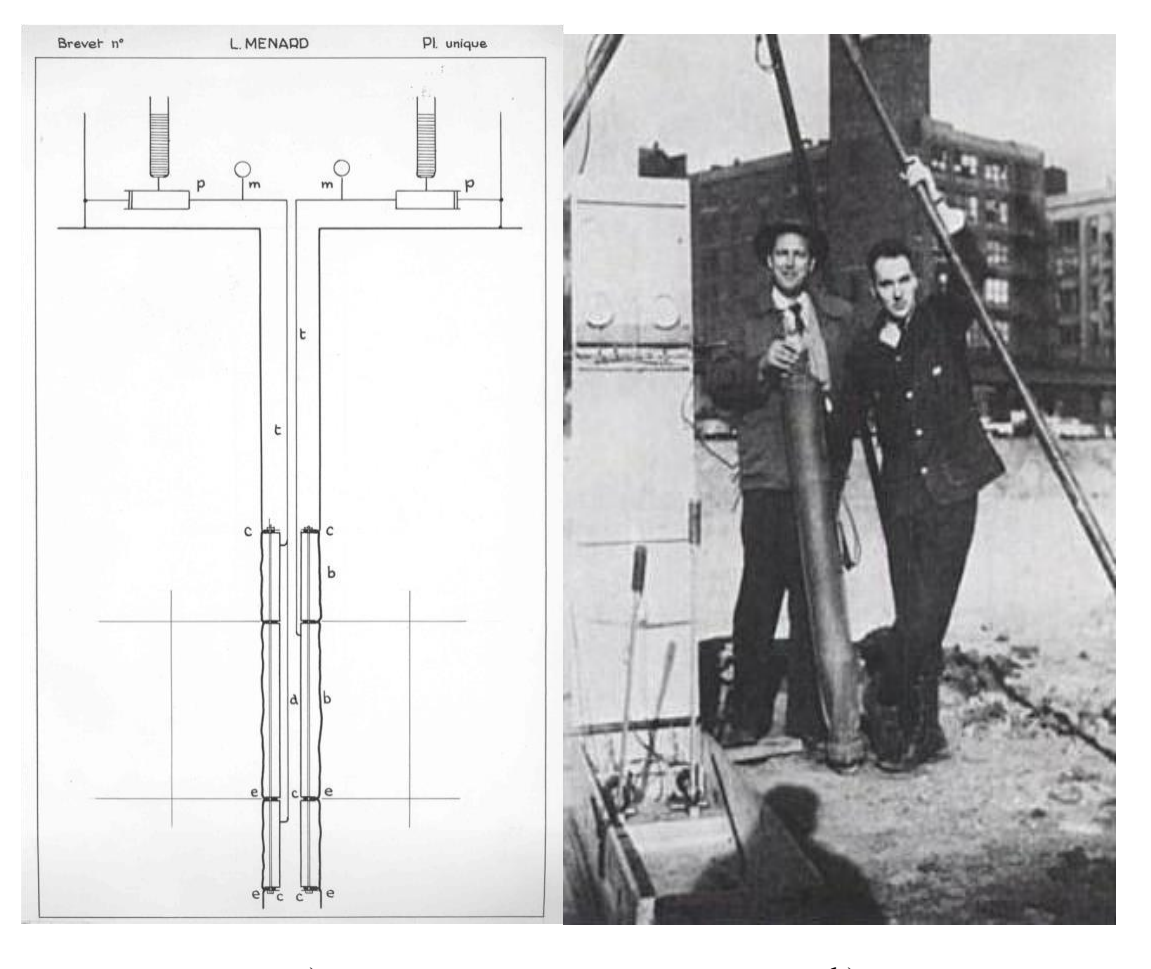

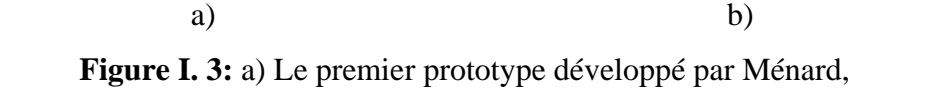

<span id="page-18-0"></span>b) Louis Menard à droite et la première sonde pressiométrique (Gambin, 1990).

Indépendamment de toutes les inventions collatérales de Louis Ménard, d'autres dispositifstrès voisins du pressiomètre Ménard ou le complétant, ont été mis au point en France et dans lemonde par plusieurs chercheurs citons : Wroth et Hughes, (1972), Baguelin et al., (1974), Briaud et Shields, (1979), Reid et al., (1982), Withers et al., (1986), Clarke et Smith (1992), Reiffsteck et al., (2005). Le tableau 1-1 résume la chronologie de ces développements.[3]

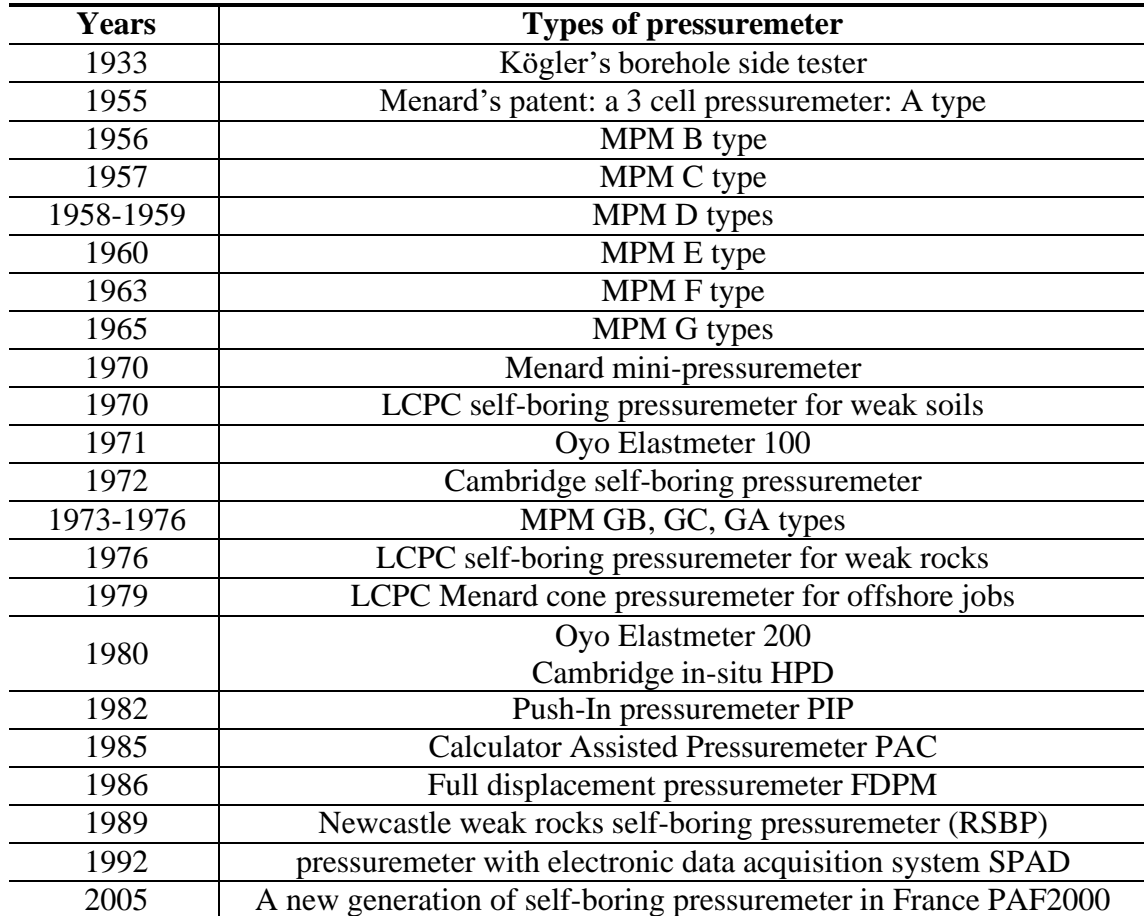

<span id="page-19-2"></span>**Tableau I. 1:** Historique et d'autres types de pressiomètres (Amar et al., 1991).

### <span id="page-19-0"></span>**I.3. Type des essais pressiométriques**

### <span id="page-19-1"></span>**I.3.1. Pressiomètre à forage préalable (PFP)**

L'essai pressiométrique consiste à dilater radialement dansle sol une sonde cylindrique et à déterminer la relation entre la pression appliquée sur le sol et le déplacement de la paroi de la sonde. La réalisation de l'essai proprement dit comporte deux opérations : le forage et la réalisation de l'essai pressiométrique lui-même.

Le matériel pressiométrique comprend un contrôleur pression-volume appelé CPV, des tubulures et une sonde. Le contrôleur est rempli d'eau et connecté à lasonde de mesure par des tubulures coaxiales ou non en rilsan. Il permet d'envoyer l'eau, jusqu'à une pression d'au moins 5 MPa, à l'aide d'un gaz comprimé et de mesurer levolume injecté par un tube gradué. Il existe plusieurs types de sonde mais la sonde la plus utilisée est la sonde de type G de 58 mm de diamètre extérieur. L'âme de la sonde est constituée par un unique

cylindre métallique servant de support à trois cellules fermées. Les trois cellules sont revêtues d'une gaine en caoutchouc. La cellule centrale est elle- même recouverte par une membrane en caoutchouc qui l'isole des cellules de garde. La division en trois cellules, deux cellules de garde entourant la cellule de mesure, permet d'assurer une déformation à peu près cylindrique.[4]

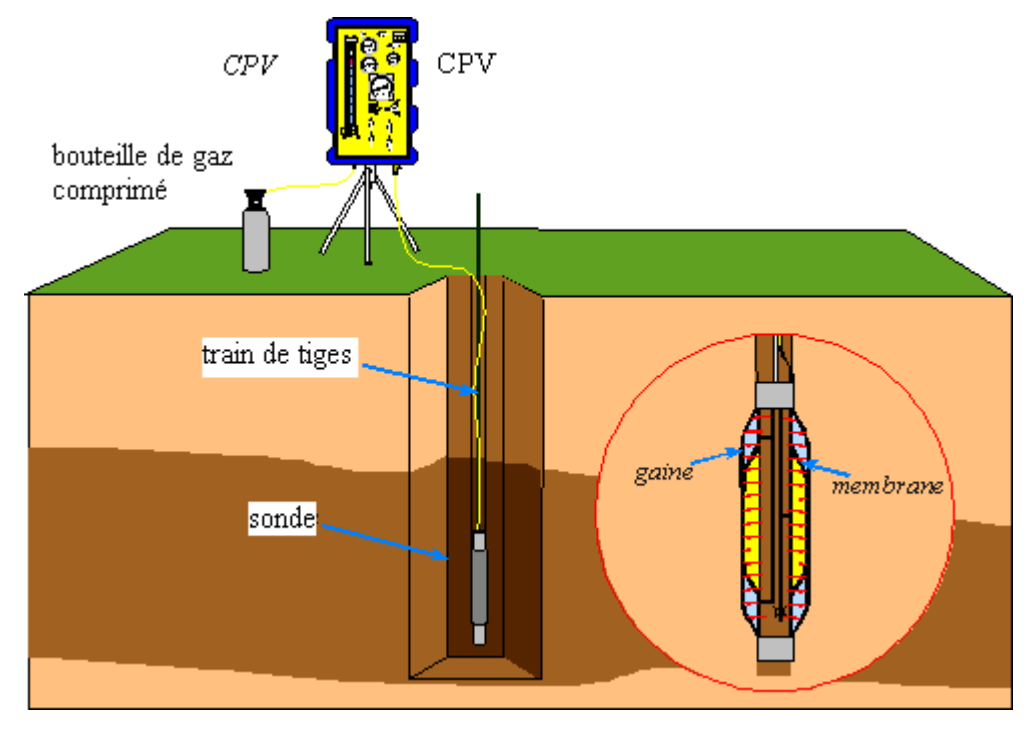

**Figure I. 4:** Principe de l'essai pressiométrique.

<span id="page-20-0"></span>La technique utilisée pour la mise en place de la sonde est le forage préalable. La mise en place de la sonde est l'opération la plus délicate, qui décide de la fiabilité des résultats d'essai. Une fois la sonde mise en place, l'essai d'expansion peut débuter. Il consiste à appliquer progressivement, par paliers, une pression uniforme sur la paroi du forage et à mesurer l'expansion de la sonde en fonction de la pression appliquée. Il permet d'obtenir le module pressiométrique  $E_M$ , la pression limite  $P_L$ , la pression de fluage  $P_F$  et la pression de contact avec le terrain P<sub>0</sub>.

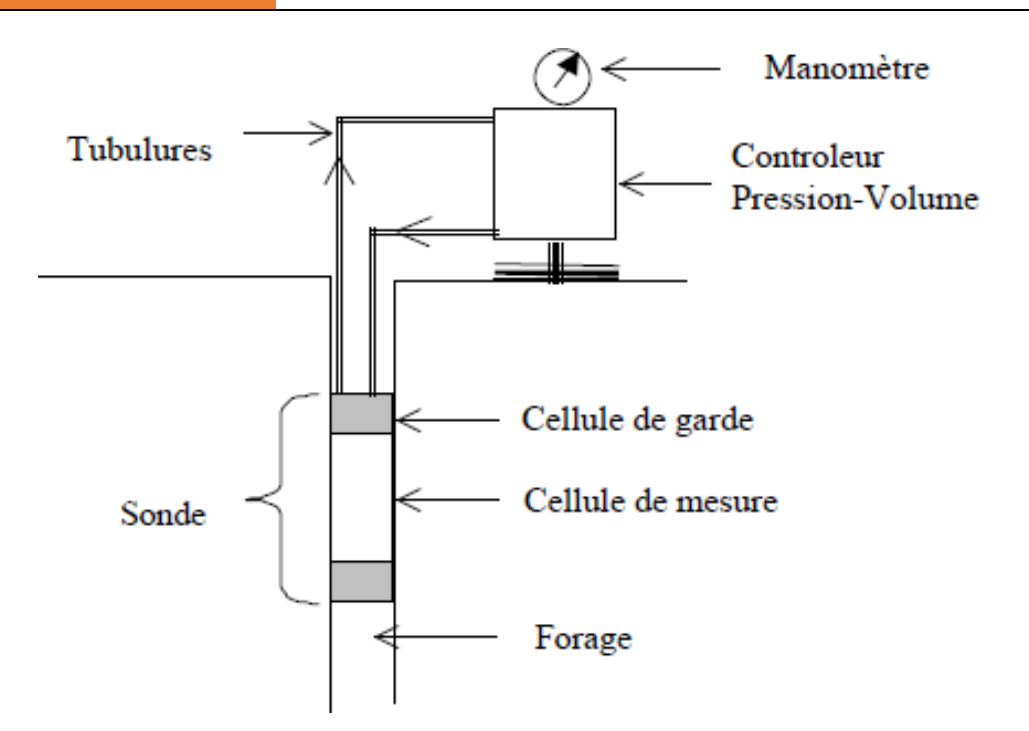

<span id="page-21-0"></span>**Figure I. 5:** Schéma de principe de l'essai pressiométrique Ménard avec forage préalable (Rangeard, 2002).

Les valeurs de la pression lues au manomètre et du volume lues au CPV sont corrigées en utilisant les résultats de l'étalonnage de la sonde avant l'essai. L'étalonnage de la sonde à l'air libre a pour l'objectif de déterminer la résistance propre de la membrane de la sonde (figure 1.6a). L'étalonnage de la sonde dans un tube rigide pour empêcher le gonflement de la sonde est nécessaire pour déterminer la perte du volume injecté due à la dilatation des tuyaux et aux connexions (figure 1.6b).

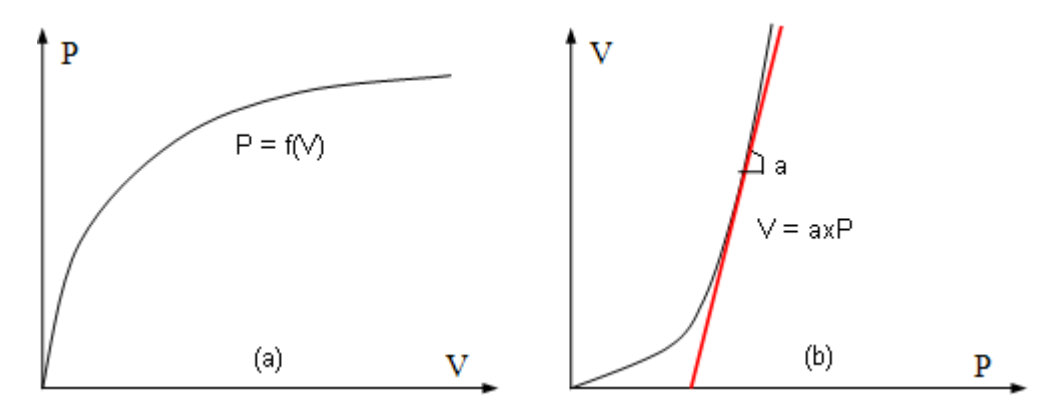

<span id="page-21-1"></span>**Figure I. 6:** Correction de la membrane et du volume.

La pression corrigée et le volume corrigé sont déterminés comme suit :

$$
P_{corrig\acute{e}e} = P_{lue} + \gamma_w h - f(V_{lue}) \tag{1-1}
$$

$$
V_{corrig\acute{e}e} = V_{lue} - a.p \tag{1-2}
$$

Avec

h : hauteur entre la sonde et le CPV,

f (Vlue) : pression corrigée, déterminé par l'étalonnage de la sonde à l'air libre, a : coefficient de compressibilité, déterminé par l'étalonnage dans un tube rigide.

La courbe corrigée (figure 1.6) est constituée par une succession de segments de pente m<sub>i</sub>,  $m_E$  est la valeur  $m_i$  la plus faible, dont les limites sont les points ( $V_E$ ,  $P_E$ , et  $V_E$ <sup>,</sup>,  $P_E$ <sup>'</sup>). Cette courbe se divise en trois phases :

- Phase I : phase de mise en contact de la paroi de la sonde avec le sol,

- Phase II : phase pseudo-élastique,
- Phase III : phase des grands déplacements.

La phase pseudo-élastique est la courbe pressiométrique dont l'ensemble dessegments consécutifs ont une pente inférieure ou égale à β fois la pente m<sub>E</sub>, avec :

$$
\alpha = 1 + \delta P \frac{P r_E + P_E}{P r_E - P_E} X \frac{2 \delta v}{V r_E - V_E} \tag{1-3}
$$

Avec : δ P : erreur sur la mesure de pression, égale à 1/100

δV : erreur sur la mesure du volume de liquide injecté : 3cm<sup>3</sup>

Le module pressiométrique Ménard EM est déterminé dans la plage pseudo-élastique,en considérant le sol en élasticité linéaire, en déformation plane :

$$
E_M = 2(1+v) + \left[V_s + \frac{V_1 + V_2}{2}\right] \frac{P_2 + P_1}{V_2 - V_1}
$$
\n(1.4)

Un module pressiométrique GM est également déduit à partir de EM :

$$
G_M = \frac{E_M}{2(1+v)}\tag{1.5}
$$

VS : volume de la cellule centrale (de l'ordre de 535 cm3 pour les cellules standard)

On notera que les principales sources d'erreur résident dans le mode de

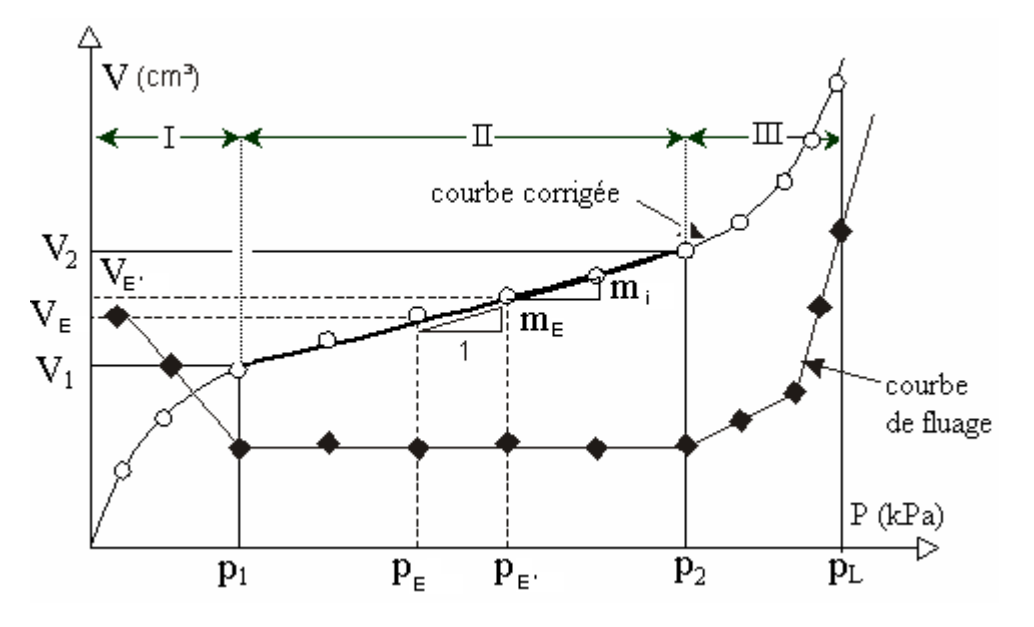

réalisation dela cavité où va être réalisé l'essai.

<span id="page-23-1"></span>**Figure I. 7:** Courbe pressiométrique issue d'un pressiomètre à forage préalable.

### <span id="page-23-0"></span>**I.3.2. Pressiomètre autoforeur (PAF)**

Les années 1960 ont vu l'utilisation de l'appareillage pressiométrique conçu par Ménard se répandre dans les entreprises et plus particulièrement dans le réseau des Laboratoires des Ponts et Chaussées. L'utilisation au quotidien du pressiomètre par les praticiens a fait naître des idées d'amélioration. L'objectif était de diminuer le remaniement de la paroi du trou dû au forage préalable à l'essai pressiométrique Ménard par l'utilisation de l'autoforage (figure 1.6). Cette technique permet, en effet, une pénétration de la sonde dans le terrain par désagrégation à l'avancement du sol qui entre à l'intérieur de la trousse coupante (en France : Jézequel, 1972 [ 5 ]Baguelin et al., 1973[6] Baguelin et Jézéquel, 1975[7] Baguelin et Jézéquel, 1977[8] Jézéquel et Le Mehauté, 1978[9] au Royaume Uni à Cambridge ; Hughes et al., 1975[10] Hughes et al., 1977[11] Wroth, 1982[12]).

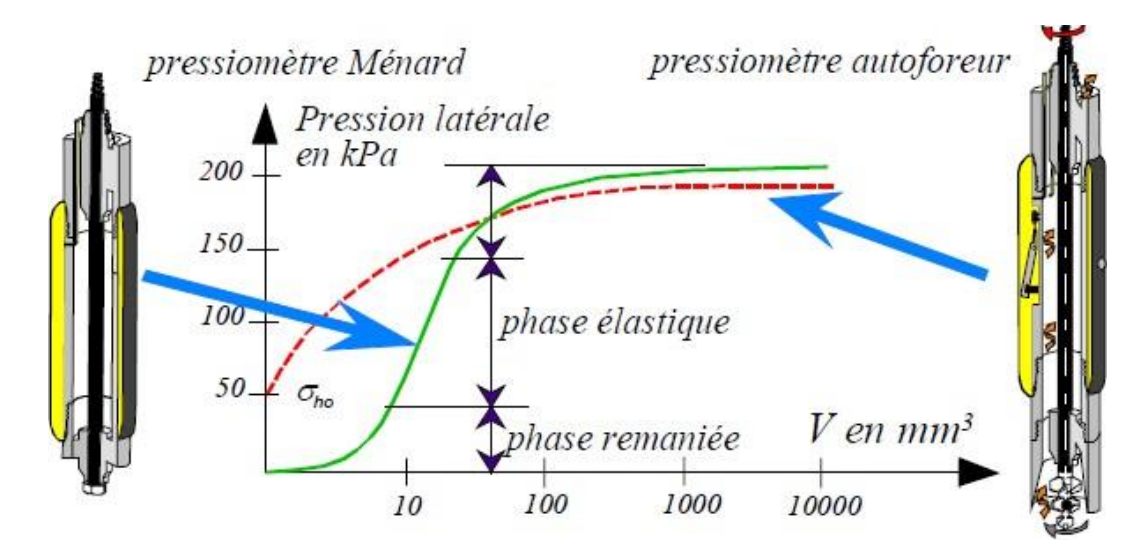

<span id="page-24-0"></span>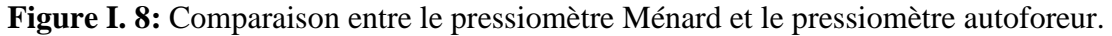

De ce fait, l'appareil crée son trou de forage à l'avancement et le sol vient en contact avecla cellule de mesure avec un très faible remaniement. On évite ainsi :

- la remontée de la sonde après chaque essai,
- la pollution de la zone à tester par le fluide de forage,
- le décompactage du terrain entre la fin du forage et la mise en place de la sonde pressiométrique, dans le cas d'un forage préalable,
- le refoulement du sol à l'introduction de la sonde pressiométrique, dans le cas de lamise en place par refoulement.

Le corps de la sonde est donc creux pour pouvoir loger l'outil de désagrégation etson système d'entraînement. À l'origine la mise en rotation de l'outil désagrégateur était manuelle, puis un moteur hydraulique fut installé au-dessus de l'appareil. La dernière version plus modulaire comporte un module d'autoforage à la base de l'appareil. De ce fait, le diamètre de la sonde avait été augmenté pour laisser la surface nécessaire à l'évacuation des sédiments. Cette dernière sonde développée, appelée P.A.F. 76 de diamètre 132 mm, nécessite l'utilisation d'une sondeuse de taille conséquente. C'est cette sonde qui est à l'heure actuelle utilisée par l'équipe du Laboratoire Régional de St Brieuc.[13]

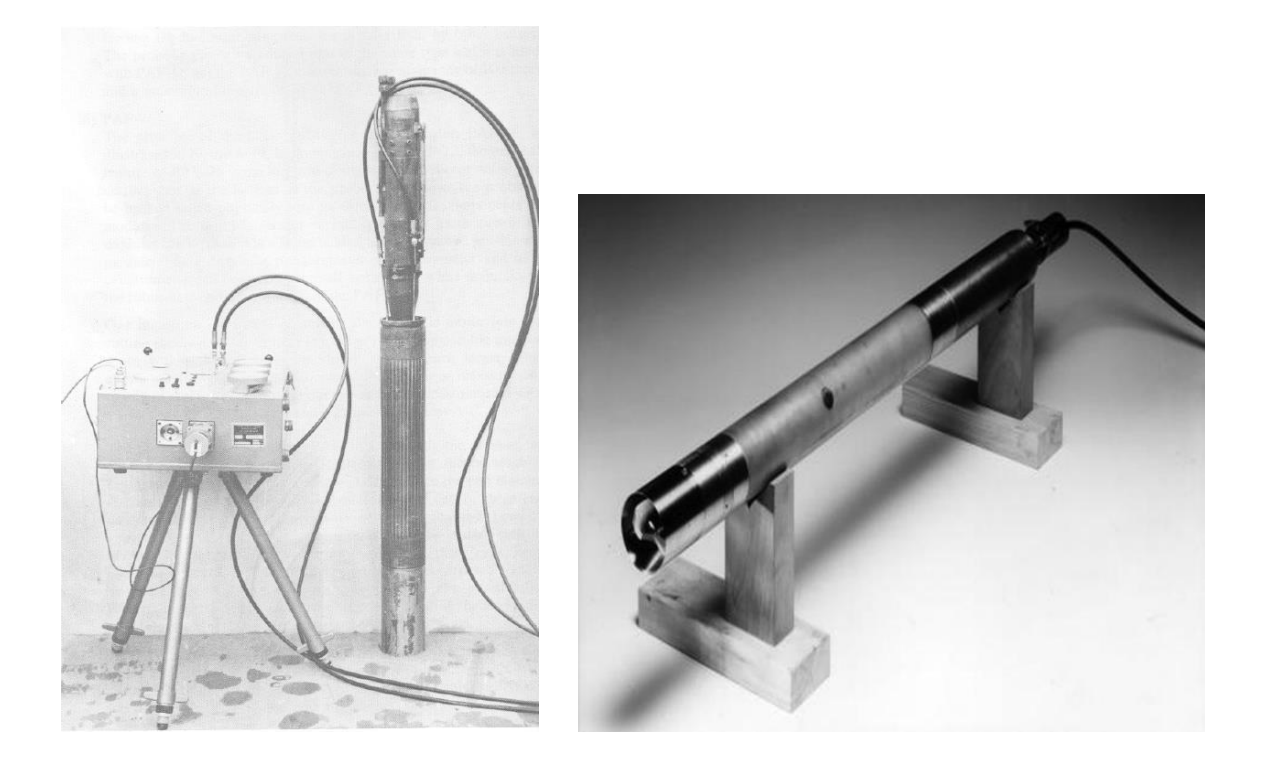

a) b)

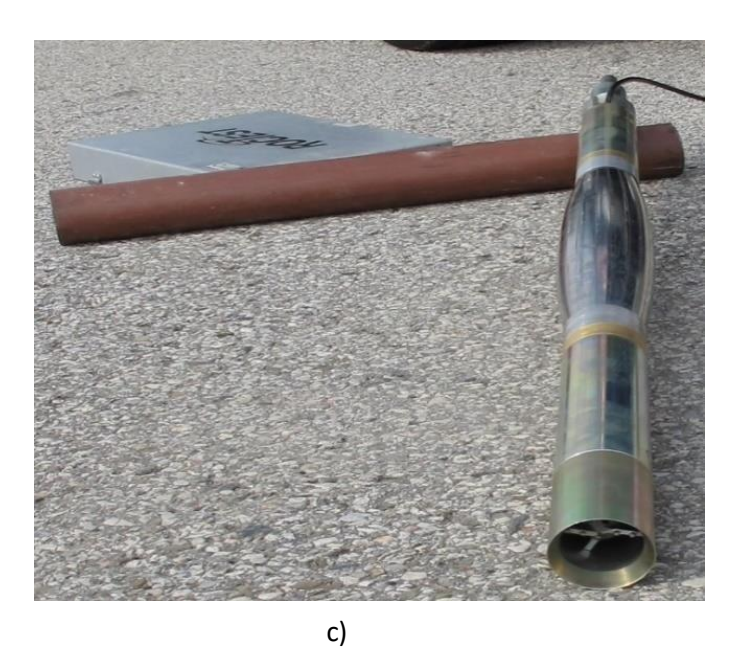

**Figure I. 9:** Les différents modèles de pressiomètres autoforeur ; a) LCPC PAF 76, b) Cambridge Camkometer, c) le pressiomètre autoforeur modèle BOREMAC (Schnaid, 2009).

<span id="page-25-0"></span>Il existe plusieurs versions du pressiomètre autoforeur, développées au sein des Laboratoires des Ponts et Chaussées, avec des géométries de la sonde différentes (figure 1.8.a). A ce jour, il ne subsistait qu'un seul PAF 76 opérationnel dans une configuration de type prototype. Le seul constructeur ayant, encore actuellement, un pressiomètre autoforeur au catalogue est Cambridge In-situ (figure 1.8.b, Cambridge In-situ, 2000) avec le pressiomètre développé par Wroth à Cambridge [12], [14]. Cet appareil est cité dans un certain nombre de publications internationales et est utilisé sur des chantiers de grande envergure. L'appareil est enfoncé dans le sol par un système de désagrégation, soit par les outils dés agrégateurs rotatifs, soit par lançage en utilisant un jet d'eau à haute pression [15], [16]. L'appareil est aussi équipé d'un circuit pour remonter les copeaux du forage en surface. Le choix de la forme ou de la position des outils dés agrégateurs, de la pression du jet d'eau dépend du type de sol.

Une fois la sonde mise en place, la procédure qui suit est semblable à celle d'un essai pressiométrique Ménard. Les modules de déformation sont déterminés par les formules :

$$
E_{PAF} = 2(1 + v) \frac{\Delta P}{\frac{\Delta V}{\Delta_0}}
$$
 (1.6)

$$
G_{PAF} = \frac{E_M}{2(1+v)} = \frac{\Delta P}{\frac{\Delta V}{\Delta_0}}
$$
\n
$$
(1.7)
$$

La correction de la pression et du volume s'effectue de façon analogue à l'essai pressiométrique Ménard. Pour de plus fortes pressions, une correction sur l'amincissement de la membrane sous les touches des palpeurs peut être nécessaire.

### *Essai pressiométrique avec un Système de Tubage Auto-foré (STAF)*

Le STAF (Système de Tubage Auto-Foreur) est une méthode de foragepressiométrique de type TFEM (Tube Fendu ouvert avec Enlèvement simultané des Matériaux) conformément à la Norme NFP 94-110-1. Il s'agit un système breveté et d'une marque déposée par la société GEOMATECH.[17]

Il est particulièrement recommandé pour la mise en place du tube fendu dans les terrains dits de couverture ou peu homogènes. Ce nouveau système de forage peut être réalisé avec tous les types de sondeuses géotechniques équipées d'une roto-percussion hydraulique. La mise en place du tube fendu se fait simultanément au forage, sans remaniement des parois. Cette nouvelle méthode apporte selon ses inventeurs une amélioration déterminante du mode opératoire et des résultats.

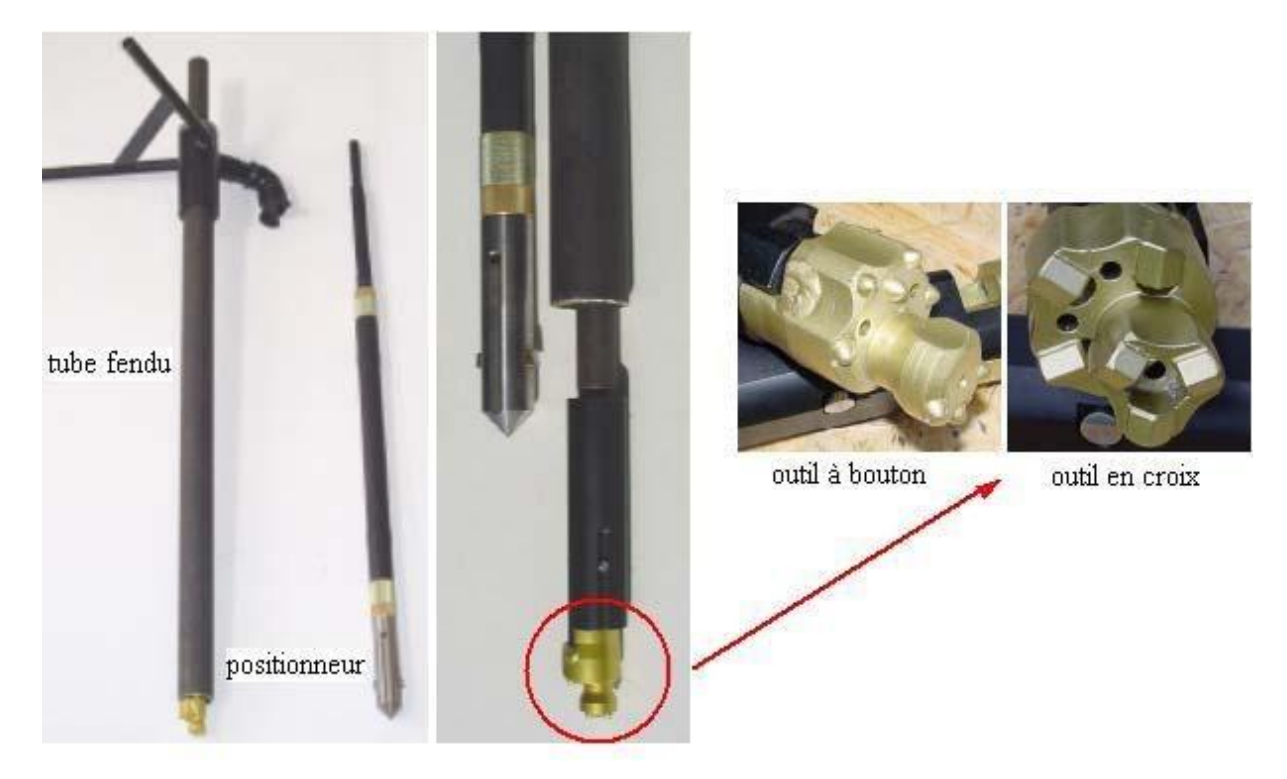

**Figure I. 10:** Tubage et positionneur de sonde, outil STAF [14].

<span id="page-27-0"></span>Un équipement STAF complet est composé :

- D'un ensemble de tubage avec ses têtes de frappe et de décharge, ses tubes allonge etson tube fendu,
- D'un lot d'outils composé des tiges et raccords avec porte outil et outils STAF en croixou à boutons,
- D'un positionneur de sonde avec les tiges adéquates,
- D'un système d'extraction.

L'essai STAF consiste à faire un forage roto-percuté avec l'outil STAF et à mettre en place simultanément un tube fendu ouvert (figure1.11). Le train de tiges et l'outil déployable sont ensuite enlevés sans altération des parois du forage pressiométrique (figure1.11). À l'aide du positionneur de sonde, l'opérateur positionne la sonde pressiométrique de type G de diamètre 44 mm à l'intérieur du tube fendu (figure1.11). La sonde est ainsi parfaitement centrée à l'endroit des fentes du tube fendu. Les essais pressiométriques peuvent commencer selon la procédure classique décrite dans la norme NF P 94 110-1. La tubulure coaxiale ou jumelée est protégée par la colonne du tube STAF sans risque de pincement. Les essais pressiométriques sont effectués en remontant, grâce à un système d'extraction prévu à cet effet (figure1.11). La société développant latechnique préconise de forer jusqu'à la cote

finale et de réaliser les essais en une seule passe. L'acquisition des données pressiométriques est assurée par un enregistreur qui équipe le Pressiomètre.

La détermination du module de déformation par les essais de STAF est identique à celle de l'essai pressiométrique Ménard.

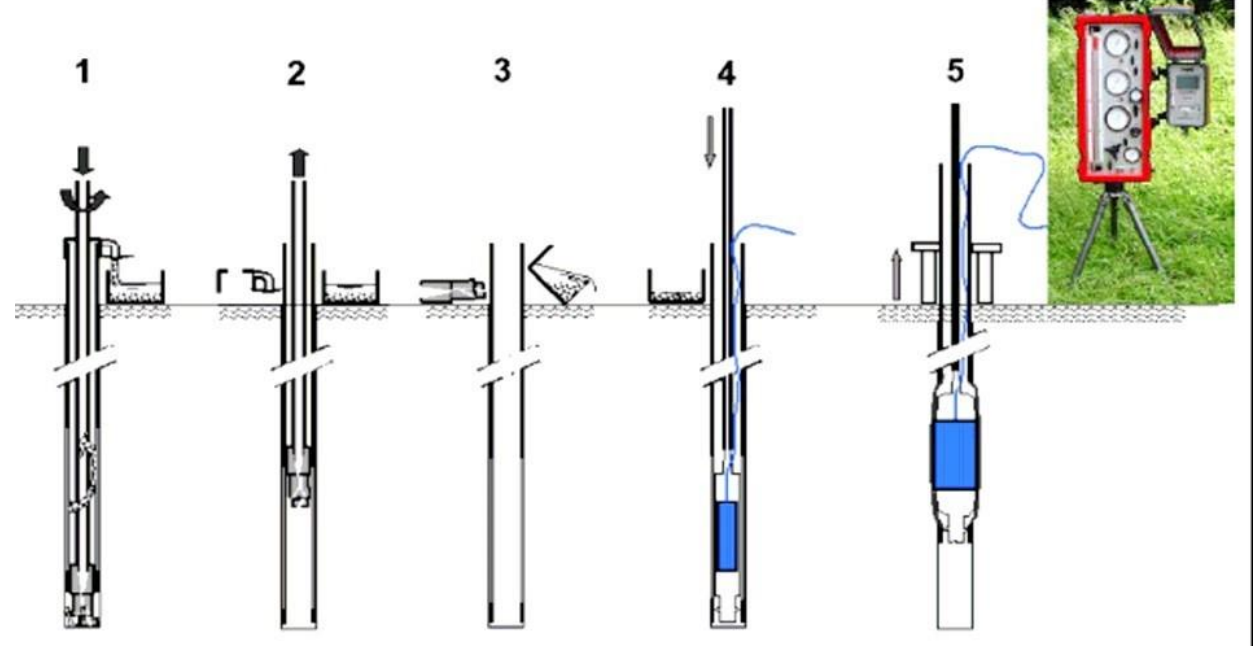

**Figure I. 11:** Principe de l'essai STAF.

<span id="page-28-0"></span>La courbe pressiométrique ne présente pas de point d'inflexion puisque la sonde est supposée être au contact du sol au début de l'essai. La phase 1 n'est pas donc représentée. Le chargement du terrain se fait soit à pression contrôlée soit à déformation contrôlée, la sonde est dilatée à une vitesse régulière de déformation de 2% ( $\Delta V/V=2\%$ ) par minute et l'essai est mené jusqu'à une déformation de 20% ( $\Delta V/V=20$ %), les résultats de l'essai sont représentés par une courbe dont l'allure est illustrée sur la figure (1.12).

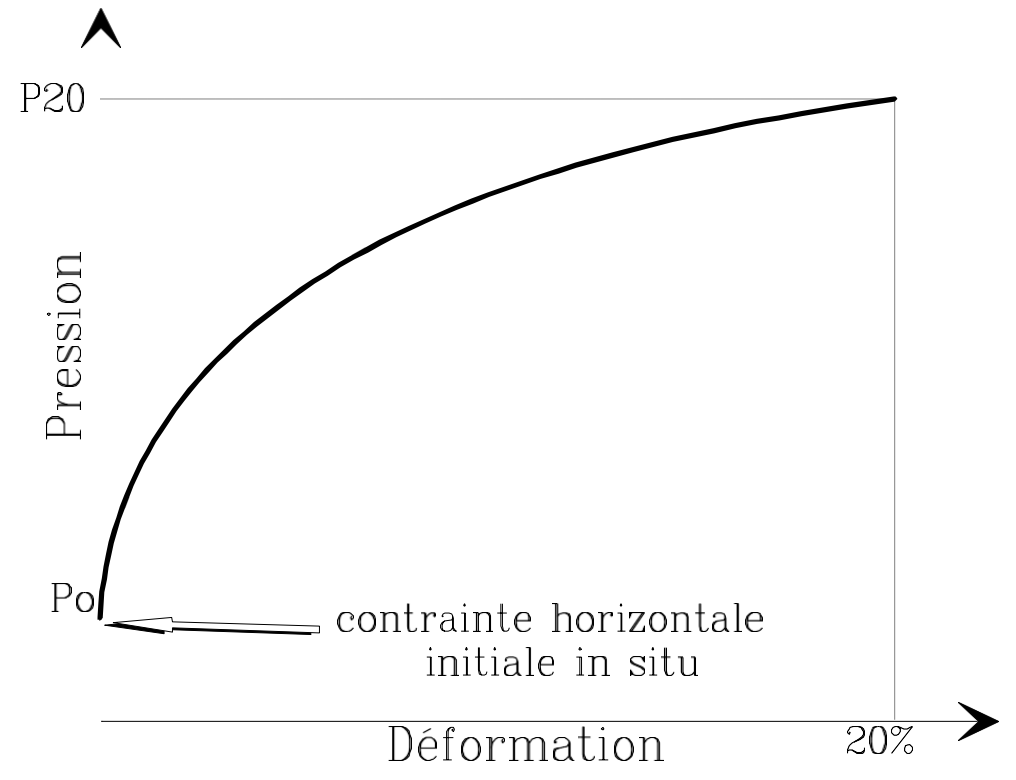

<span id="page-29-2"></span>**Figure I. 12:** Allure d'une courbe pressiométrique d'un pressiomètre autoforeur.

### <span id="page-29-0"></span>**I.3.3. Pressiomètre foncé (PMF)**

Les pressiomètres foncés (PMF) sont quant à eux poussés ou battus dans le sol. Le pressiomètre Ménard (PMT) peut occasionnellement être foncée mais ne rentre pas dans cette catégorie. Les PMF regroupent le pressio-pénétromètre ou pressiomètre à refoulement total et le stress probe à sonde creuse. Ils étaient tous conçus à l'origine pour des utilisations en mer.[18]

### <span id="page-29-1"></span>**I.3.4. Pressiomètre de fluage de longue durée**

A cause de tassements différés dévoilés sur certains cites (Flumet, St-Laurent-des-Eaux etc.…), la société française E.D.F. (Electricité de France) a manifesté un intérêt particulier à la compréhension du phénomène du fluage dessols, c'est-à-dire a la déformation des sols sous sollicitations constantes. L'approche conventionnelle consistait à faire des essais en laboratoire sur des échantillons représentatifs, cependant, les résultats obtenus peuvent être non représentatifs à cause de leurs remaniements.

Ces constatations ont amené EDF à créer, en 1988, un nouvel appareil de mesure in situ :Le Diflupress L.D[19]. Cet appareil a été utilisé sur les sites de centrales nucléaires de St-Laurent-des-Eaux,[20] et Nogent-sur-Seine[20] et le site d'aménagement hydraulique du Buëch .[21],[22]

Le Diflupress L.D, Dispositif de Fluage au Pressiomètre Longue Durée, est conçu sur le même principe que le pressiomètre classique à la différence près que l'on peut appliquer une pression constante pendant un temps très long pouvant aller jusqu'à plusieurs semaines (lors de l'essai pressiométrique classique, la charge est appliquée en moyenne pendant une minute). Cette différence essentielle est à la base des changements dans le dispositifd'essai. Le système de chargement est devenu gravitaire : des plaques de plomb transmettent un effort constant au piston logé dans un cylindre d'une capacité utile de 3000cm3. En plus des dispositifs classiques de mesure de pression et de déplacement du piston, des capteurs de pression, de déplacement et de température ont été installés et sont reliés à un système d'acquisition de données totalement autonome. La mise en place du capteur de température est justifiée par la, durée des campagnes d'essais et par les fortes variations journalières de température. Les sondes utilisées sur l'ensemble des sites sont de type Géocell d'un diamètre nominal de 60 mm et d'une longueur de 97 cm entre les deuxbagues d'étanchéité, sans cellules de garde. Le schéma de l'appareil et de son système d'acquisition est montré sur la figure 1.13.[23]

<span id="page-30-0"></span>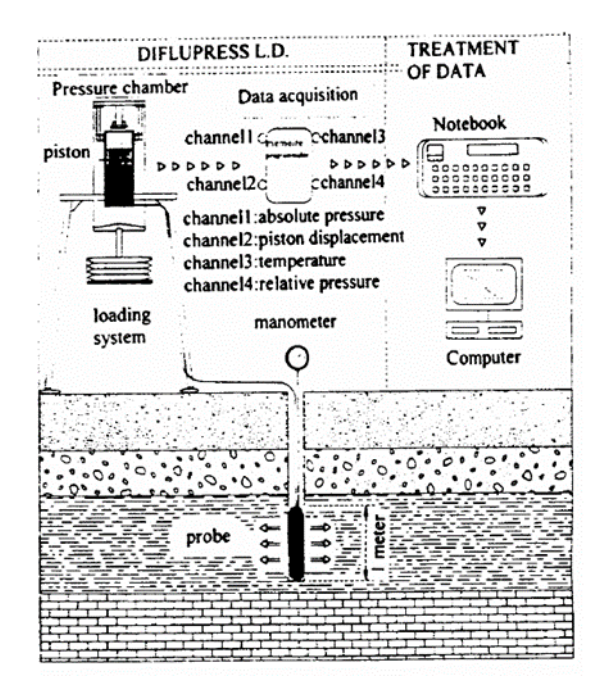

**Figure I. 13:** Schéma de principe de fluage au Diflupress L.D.

### **Intérêt de l'essai :**

L'essai de fluage a pour but d'évaluer le tassement secondaire lié au fluage du sol. L'avantage et l'intérêt de ce type d'essai par rapport aux essais classiques réalisés sur échantillon en laboratoire proviennent du fait que l'on teste en une seule fois une tranche de 1 m du sol en place, et le remaniement du sol est réduit au minimum si les recommandations d'usage sont respectées. La figure (1.14) montre les résultats obtenus pour ce type d'essais.

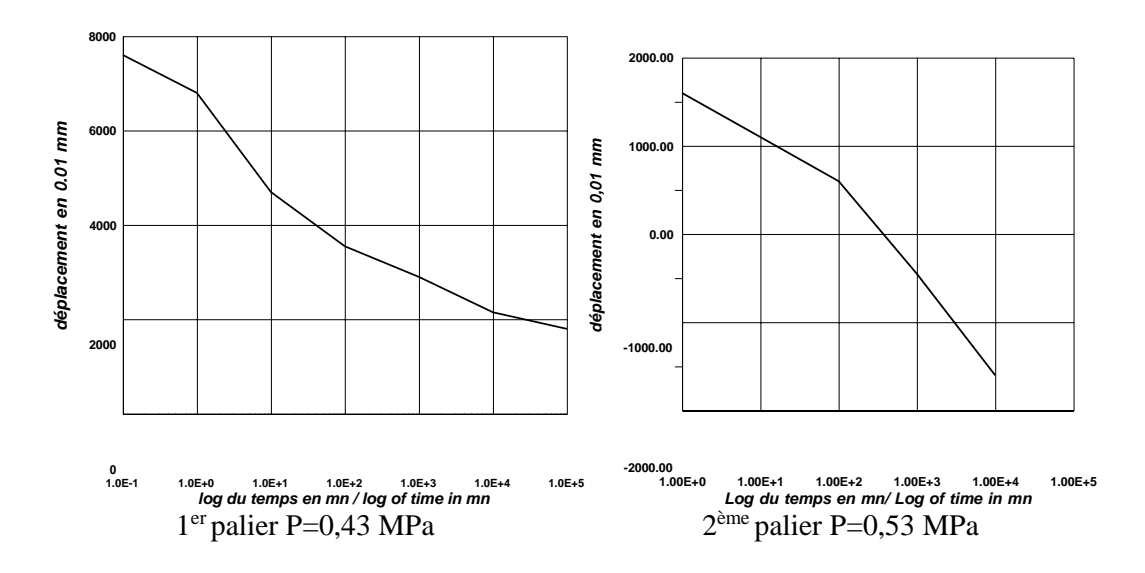

**Figure I. 14:** Résultats d'essais de fluage au Diflupress L.D.

### <span id="page-31-1"></span><span id="page-31-0"></span>**I.3.5. Essai d'expansion de cavité au laboratoire**

En vue de préciser quelques phénomènes précis telle que la liquéfaction des sols, des dispositifs expérimentaux au laboratoire ont été mises au point, permettant de reproduire de manière suffisamment réaliste la sollicitation pressiométrique dans des conditions bien contrôlées, et avec une mise en œuvre relativement légère. Le problème de l'essai réel sur site est que, outre le fait que la procédure expérimentale est lourde, on est confronté à la variabilité du sol qui empêche dans un premier temps, d'isoler l'effet de paramètres précis ; démarche nécessaire à la compréhension des mécanismes de base commandant les phénomènes observés. Au laboratoire par contre, on peut déjà se fixer sur un sol de référence, ce qui permet de s'affranchir du paramètre sol, et d'isoler de manière relativement simple des paramètres d'essais particuliers. De plus, on peut réaliser, de manière légitime, des corrélations avec les résultats obtenus sur le même matériau, dans lesmêmes conditions initiales, sur d'autres procédés expérimentaux.[24],[25]

### <span id="page-32-0"></span>**I.5. Conclusion**

En conclusion, les essais pressiométriques sont une méthode précieuse pour caractériser les propriétés mécaniques des sols et des roches dans le domaine du génie civil. Leur utilisation dans la conception de fondations et d'ouvrages souterrains offre plusieurs avantages, tels que la rapidité, le coût relativement faible, la représentativité in situ et la caractérisation en continu le long du forage.

Cependant, il est essentiel de reconnaître les limites associées aux essais pressiométriques. L'interprétation des résultats peut être complexe et nécessite une expertise afin d'appliquer des modèles mathématiques appropriés pour convertir les données en paramètres mécaniques significatifs. De plus, les essais pressiométriques peuvent perturber le terrain environnant, ce qui doit être pris en compte lors de l'analyse des résultats. Il est également important de noter que la variabilité des résultats peut être influencée par les conditions du sol ou de la roche, la méthode utilisée et l'expérience de l'opérateur.

Ainsi, pour obtenir des résultats de qualité et fiables, il est primordial de s'assurer de la compétence et de l'expérience du personnel impliqué dans la réalisation et l'analyse des essais pressiométriques. Une attention particulière doit être accordée à la qualité des essais, à la sélection appropriée des méthodes et à la vérification des résultats obtenus.

En résumé, malgré leurs avantages indéniables, les essais pressiométriques présentent des limites qui nécessitent une prise en compte rigoureuse. En utilisant cette méthode avec soin et en comprenant ses limites, les ingénieurs peuvent obtenir des informations précieuses sur les propriétés mécaniques des sols et des roches, contribuant ainsi à une conception plus sûre et efficace des fondations et des ouvrages souterrains.

# **CHAPITRE II :**

# <span id="page-33-1"></span><span id="page-33-0"></span>**Interprétation des essais pressiométriques**

### <span id="page-34-0"></span>**II.1. Introduction**

Ce chapitre présente un aperçu des recherches actuelles sur les différentes méthodes d'interprétation. Dans les essais pressiométriques couramment utilisés, deux paramètres sont déduits :

Le module pressiométrique EM, qui est un paramètre intrinsèque uniquement dans le cas d'un matériau élastique linéaire isotrope, ce qui n'est pas le cas pour le sol.

La pression limite PL, une caractéristique qui n'est pas intrinsèque au matériau (elle dépend à la fois du matériau et de l'essai lui-même).

Il est possible de distinguer deux approches. D'une part, l'approche directe consiste à interpréter directement ces caractéristiques afin de calculer les paramètres de dimensionnement à l'aide de tables ou de règles empiriques. Par exemple, on peut calculer la capacité portante d'une fondation à partir de la pression limite PL ou le tassement sous une fondation à partir du module pressiométrique. D'autre part, il existe une approche indirecte basée sur l'analyse de la courbe pressiométrique. En utilisant des règles empiriques ou des méthodes théoriques, on peut extraire les paramètres de comportement intrinsèques du matériau, tels que les paramètres de cisaillement.

L'évolution des connaissances sur les lois de comportement du sol a permis de développer de nouvelles formulations théoriques pour résoudre le problème de l'expansion d'une cavité dans un milieu quelconque. Sous certaines hypothèses simplificatrices concernant la géométrie de la sonde (cavité infinie) ou le critère de plasticité, de nombreux auteurs ont abordé le problème de l'expansion d'une cavité dans un milieu infini en fournissant une solution analytique exacte pour des matériaux idéalisés.

Une synthèse des méthodes analytiques existantes est présentée. Nous commencerons par les méthodes qui supposent une déformation sans variation de volume élémentaire dans la phase plastique, puis nous aborderons celles qui prennent en compte une variation de volume non nulle dans cette phase.

### <span id="page-34-1"></span>**II.2. Méthode directe d'interprétation**

La méthode directe d'interprétation consiste à utiliser les caractéristiques mesurées lors de l'essai pressiométrique, telles que le module pressiométrique Ep et la pression limite PL,

pour estimer les paramètres géotechniques du sol. Ces paramètres peuvent inclure la capacité portante, la déformation du sol, la résistance au cisaillement, etc.

Pour utiliser cette méthode, des abaques et des règles empiriques sont généralement établis en se basant sur des études expérimentales et des observations. Par exemple, des courbes d'interprétation peuvent être utilisées pour déterminer la capacité portante d'une fondation en fonction de la pression limite PL mesurée lors de l'essai pressiométrique.

Cette méthode offre l'avantage d'être relativement simple et facile à utiliser. Cependant, elle repose sur des approximations simplificatrices et des relations empiriques qui peuvent ne pas être adaptées à tous les types de sols ou à des conditions spécifiques. Par conséquent, il est essentiel de comprendre les limites de cette méthode et de prendre en compte les incertitudes associées [26].

### <span id="page-35-0"></span>**II.3. Méthode indirecte d'interprétation**

La méthode indirecte d'interprétation repose sur l'analyse de la courbe pressiométrique obtenue lors de l'essai. Cette approche vise à extraire des paramètres géotechniques du sol en utilisant des modèles théoriques ou des règles empiriques spécifiques.

Par exemple, l'analyse élastoplastique peut être utilisée pour estimer les paramètres de cisaillement du sol à partir de la courbe pressiométrique. Cette méthode suppose que le sol se comporte élastiquement jusqu'à un certain point de charge, puis plastiquement au-delà de ce point. En utilisant des relations de contrainte-déformation spécifiques, les paramètres de cisaillement peuvent être déterminés.

De plus, des méthodes d'analyse limite peuvent être appliquées pour estimer les paramètres géotechniques du sol. Ces méthodes se basent sur des principes de stabilité et de rupture pour déterminer la capacité portante et la déformation du sol.

Les méthodes indirectes offrent une approche plus détaillée pour l'interprétation des résultats de l'essai pressiométrique. Elles permettent de prendre en compte des aspects plus complexes du comportement du sol, mais elles peuvent également nécessiter des hypothèses simplificatrices et des modèles théoriques spécifiques. Il est donc important de valider ces méthodes en les comparant à des données de terrain ou à des résultats d'autres essais géotechniques.[27]
#### **II.4. Méthodes numériques**

Les méthodes numériques, telles que la méthode des éléments finis, sont de plus en plus utilisées pour interpréter les résultats de l'essai pressiométrique. Ces approches consistent à modéliser numériquement le comportement du sol en utilisant des paramètres géométriques et des conditions de chargement spécifiques.

En utilisant les propriétés du matériau et les lois de comportement du sol, les méthodes numériques permettent de simuler de manière réaliste les réponses du sol lors de l'essai pressiométrique. Cela permet d'obtenir des informations détaillées sur les paramètres géotechniques, tels que la résistance au cisaillement, la compressibilité, la cohésion, etc.

Les méthodes numériques offrent plusieurs avantages. Elles permettent de prendre en compte des situations complexes, telles que des géométries non idéales, des conditions de chargement non uniformes ou des propriétés non linéaires du sol. De plus, ces méthodes permettent une analyse paramétrique en variant les paramètres du sol pour étudier leur influence sur les résultats.

Cependant, les méthodes numériques nécessitent une expertise en modélisation et en analyse numérique. Elles peuvent également nécessiter des données supplémentaires pour calibrer les modèles et valider les résultats. De plus, une certaine prudence est nécessaire dans l'interprétation des résultats numériques, car les modèles sont basés sur des hypothèses simplificatrices et des paramètres d'entrée qui peuvent introduire des incertitudes.

En conclusion, les méthodes d'interprétation de l'essai pressiométrique incluent des approches directes, indirectes et numériques. Chaque méthode présente des avantages et des limites, et le choix de la méthode dépendra du contexte spécifique de l'étude géotechnique, des caractéristiques du sol et des objectifs de l'analyse. Il est souvent recommandé d'utiliser une combinaison de méthodes pour obtenir une évaluation plus complète et robuste des paramètres géotechniques du sol.[28]

#### **II.5. Conclusion**

L'interprétation de l'essai pressiométrique est essentielle pour obtenir des informations précises sur les paramètres géotechniques du sol. Les méthodes d'interprétation directe et indirecte offrent différentes approches pour estimer ces paramètres à partir des données de l'essai. De plus, les méthodes numériques fournissent des outils avancés pour modéliser et analyser le comportement du sol. Le recours à ces différentes méthodes d'interprétation permet aux ingénieurs géotechniciens de prendre des décisions éclairées lors de la conception et de l'évaluation des ouvrages géotechniques.

Cependant, il convient de souligner que chaque méthode d'interprétation présente ses propres limites et sources d'incertitude. Les méthodes directes reposent souvent sur des approximations simplificatrices et des règles empiriques, ce qui peut conduire à des résultats moins précis, notamment dans le cas de sols complexes ou non conventionnels. Les méthodes indirectes, bien qu'elles offrent une approche plus détaillée, peuvent également dépendre de l'application de modèles théoriques et d'hypothèses spécifiques, ce qui peut introduire des erreurs d'interprétation.

Il est donc recommandé d'utiliser une approche combinée et de comparer les résultats obtenus à partir de différentes méthodes d'interprétation. Cela permet de mieux appréhender la variabilité des paramètres géotechniques et d'obtenir une évaluation plus robuste du comportement du sol.

En conclusion, l'interprétation de l'essai pressiométrique repose sur une combinaison de méthodes directes, indirectes et numériques. Chaque méthode offre des avantages et des limites, et leur utilisation judicieuse dépend du contexte spécifique de l'étude géotechnique. Une interprétation rigoureuse et une prise en compte adéquate des incertitudes contribuent à améliorer la fiabilité des résultats et à prendre des décisions éclairées pour la conception et la construction des ouvrages géotechniques.

# **CHAPITRE III :**

# **Etablissement d'un organigramme pour le dépouillement des résultats pressiométriques**

#### **III.1. Introduction**

L'essai pressiométrique est une méthode utilisée en génie civil pour caractériser les propriétés mécaniques des sols. Cet essai consiste à appliquer une pression croissante à une sonde enfoncée dans le sol, afin de mesurer la déformation du sol et de déterminer ses paramètres géotechniques.

L'essai est réalisé à l'aide d'une sonde pressiométrique qui est enfoncée dans le sol à une profondeur donnée. La sonde est ensuite pressurisée à l'aide d'un fluide (généralement de l'eau) et la pression est progressivement augmentée. Pendant cette phase, la sonde enregistre la pression appliquée ainsi que les déformations du sol.

À partir des données recueillies lors de l'essai, il est possible de tracer des courbes pression-déformation qui permettent de caractériser le comportement du sol. Ces courbes sont utilisées pour estimer les paramètres géotechniques du sol, tels que la compressibilité, la résistance à la compression et la dilatance.

En résumé, l'essai pressiométrique est une technique précieuse en génie civil pour évaluer les propriétés mécaniques des sols. Il fournit des informations essentielles pour la conception et le dimensionnement des ouvrages géotechniques, en aidant à évaluer la capacité portante du sol et sa réponse aux charges appliquées

### **III.2. L'organigramme pour le dépouillement des résultats pressiométriques**

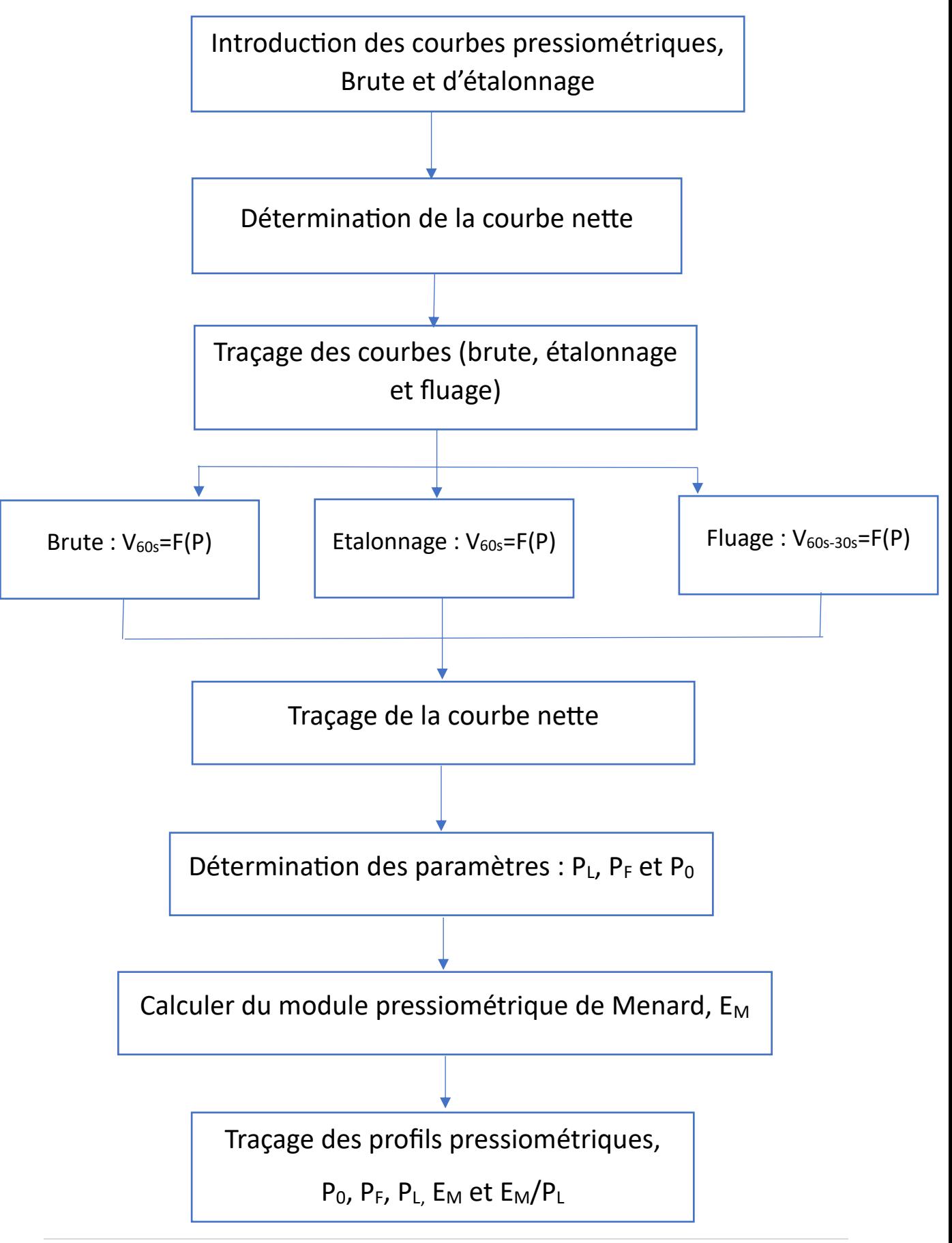

#### **La courbe nette :**

La courbe nette dans un essai pressiométrique est une représentation graphique de la variation de la pression nette par rapport à la déformation propre de la sonde, utilisée pour caractériser les propriétés géotechniques du sol.

#### **La courbe brute :**

La courbe brute montre la variation de la pression totale en fonction de la déformation du sol, sans tenir compte de la déformation de la sonde et des tubulures de connexion. Les deux courbes sont importantes pour caractériser les propriétés géotechniques du sol et sont utilisées dans différents contextes d'analyse géotechnique.

### **La courbe d'étalonnage :**

La courbe d'étalonnage est une courbe générée lors de l'étalonnage initial de la sonde pressiométrique, qui relie les déformations mesurées par la sonde aux pressions appliquées. Elle est utilisée pour corriger les mesures ultérieures et obtenir des données précises sur le comportement du sol.

#### **La courbe de fluage :**

La courbe de fluage représente la variation de la déformation du sol entre 60s et 30s pour chaque palier de pression. Elle est utilisée pour distinguer les différentes phases de l'essai pressiométrique ; phase de recompactage du sol, phase pseudo-élastique et phase des grandes déformations. A travers cette courbe, on peut facilement identifier les pressions suivantes :

- Pression des terres aurepos,  $P_0$ ;
- Pression de fluage, PF.

#### **Pression limite (P<sup>L</sup> ) :**

La pression limite est la pression maximale que le sol peut supporter avant de subir une déformation excessive ou de subir une rupture. Elle est utilisée pour évaluer la résistance à la compression du sol et est une donnée essentielle dans la conception de fondations et d'autres structures géotechniques.

#### **Pression de fluage (P<sup>F</sup> ) :**

La pression de fluage est la pression constante appliquée au sol pendant une période prolongée pour étudier la déformation différée du sol sous charge constante. Elle est utilisée pour comprendre le comportement à long terme du sol et est précieuse pour la conception de structures géotechniques soumises à des charges continues.

#### **Le module pressiométrique de Menard (E<sup>M</sup> ) :**

Le coefficient de Menard (EM) est une valeur qui quantifie la compressibilité du sol à une profondeur donnée lors d'un essai pressiométrique Menard. Il est utilisé pour interpréter les données pressiométriques et caractériser les propriétés géotechniques du sol à cette profondeur.

#### **III.3. Conclusion**

En conclusion, l'établissement d'un organigramme pour le dépouillement des résultats pressiométriques est une étape essentielle dans l'analyse et l'interprétation des données obtenues lors des essais pressiométriques. Cet organigramme permet de structurer de manière systématique les différentes étapes de dépouillement et de calcul, garantissant ainsi une approche cohérente et fiable pour l'obtention des paramètres géotechniques du sol.

L'organigramme commence généralement par la collecte des données brutes enregistrées lors de l'essai pressiométrique, telles que la pression appliquée et les déformations mesurées. Ensuite, des corrections appropriées sont appliquées aux données brutes pour tenir compte de l'inertie de la sonde et des tubulures de connexion, afin d'obtenir une courbe corrigée représentant le comportement réel du sol.

## **CHAPITRE IV :**

# **Les grandes options du programme et manuel d'utilisation**

#### **IV.1. Introduction**

Visual Basic .NET est un langage de programmation puissant et polyvalent utilisé pour développer des applications Windows. Il fait partie de la famille des langages de programmation .NET de Microsoft et offre une syntaxe conviviale et un environnement de développement intégré (IDE) riche en fonctionnalités. Que vous soyez un développeur débutant ou expérimenté, Visual Basic .NET offre une plateforme solide pour créer des applications desktop riches en fonctionnalités.

Le langage Visual Basic .NET est basé sur le framework .NET, une plateforme logicielle qui fournit un ensemble d'outils et de bibliothèques pour le développement d'applications Windows. En utilisant Visual Basic .NET, les développeurs peuvent créer des applications de bureau, des applications Web, des services Web, des jeux, des outils de productivité et bien plus encore.

L'un des avantages majeurs de Visual Basic .NET est sa syntaxe simple et compréhensible, ce qui en fait un excellent choix pour les débutants en programmation. Le langage offre une approche orientée objet, ce qui signifie que les développeurs peuvent organiser leur code en classes, en modules et en objets, facilitant ainsi la gestion et la réutilisation du code.

L'IDE de Visual Basic .NET fournit un ensemble complet d'outils pour développer, déboguer et déployer des applications. Il offre une interface conviviale, une complétion automatique du code, des outils de débogage avancés, des concepteurs d'interface utilisateur visuels et bien d'autres fonctionnalités qui facilitent le processus de développement.

En utilisant Visual Basic .NET, vous pouvez accéder à une large gamme de fonctionnalités, telles que la gestion des fichiers et des dossiers, la manipulation des données, l'interaction avec des bases de données, la création d'interfaces utilisateur attrayantes, la communication réseau et bien plus encore. Grâce aux bibliothèques et aux ressources disponibles, vous pouvez étendre les fonctionnalités de votre application et l'adapter à vos besoins spécifiques.

Dans ce guide, nous explorerons les différentes facettes de la programmation en Visual Basic .NET. Nous couvrirons les concepts de base du langage, la manipulation des données, la création d'interfaces utilisateur, les techniques avancées et les bonnes pratiques de

programmation. Que vous souhaitiez développer une application professionnelle, un outil interne ou simplement acquérir de nouvelles compétences en programmation, Visual Basic .NET vous offre une plateforme solide pour atteindre vos objectifs.

Alors, préparez-vous à plonger dans le monde passionnant de la programmation avec Visual Basic .NET et à découvrir les possibilités infinies qu'il offre pour développer des applications Windows puissantes et conviviales.

#### **IV.2. Le principe du programme**

Voici quelques principes généraux qui peuvent s'appliquer au développement de programmes en Visual Basic .NET :

1.Analyse du problème : Avant de commencer à développer le programme, il est essentiel de comprendre le problème à résoudre. Cela implique d'analyser les exigences fonctionnelles et techniques, d'identifier les données nécessaires, de comprendre les flux de travail et les interactions utilisateur, et de définir les objectifs de l'application.

2.Conception logicielle : Une fois que le problème est bien compris, il est important de concevoir une architecture logicielle appropriée. Cela inclut la définition des classes, des modules et des objets nécessaires, ainsi que la modélisation des relations et des flux de données. Une bonne conception logicielle facilite la maintenance, la réutilisation du code et l'évolutivité de l'application.

3.Développement du code : Le développement du code en Visual Basic .NET implique l'écriture du code source pour implémenter les fonctionnalités requises. Cela comprend la création de variables, l'utilisation de structures de contrôle telles que les boucles et les conditions, la manipulation des données, l'appel de fonctions et de procédures, et la gestion des erreurs.

4.Interface utilisateur : L'interface utilisateur joue un rôle essentiel dans l'expérience de l'utilisateur. Le programme en Visual Basic .NET permet de créer des interfaces graphiques conviviales en utilisant des éléments tels que les formulaires, les contrôles, les boîtes de dialogue, les menus, etc. L'interface utilisateur doit être intuitive, attrayante et permettre à l'utilisateur d'interagir facilement avec l'application.

5.Gestion des données : Dans de nombreux cas, les programmes en Visual Basic .NET nécessitent une interaction avec des données, qu'il s'agisse de stockage local, de bases de données ou d'API externes. La gestion des données implique l'accès, la lecture, la modification et l'enregistrement des données de manière sécurisée et efficace.

6.Tests et débogage : Il est essentiel de tester rigoureusement le programme pour s'assurer qu'il fonctionne correctement et qu'il répond aux exigences spécifiées. Le processus de test comprend l'identification et la correction des erreurs (débogage), ainsi que la vérification des résultats attendus.

7.Documentation et déploiement : Pour assurer la maintenabilité et la compréhension du programme, il est recommandé de documenter le code source, les fonctionnalités et les instructions d'utilisation. Une fois le programme testé et prêt, il peut être déployé sur les machines des utilisateurs finaux, en suivant les procédures appropriées.Il est important de souligner que le principe du programme peut varier en fonction de la nature et de la complexité du projet. Le développement d'une application commerciale, d'un jeu, d'un outil de productivité ou d'un système spécifique peut nécessiter des approches différentes.

#### **IV.3. L'interface de Visual Studio**

L'interface de Visual Studio est l'environnement de développement intégré (IDE) utilisé pour créer des applications à l'aide de différents langages de programmation, notamment Visual Basic .NET. L'interface de Visual Studio offre un ensemble d'outils et de fonctionnalités pour faciliter le processus de développement, du codage à la compilation, en passant par le débogage et le déploiement.

Voici une description des principaux éléments de l'interface de Visual Studio :

**1. L'aspect graphique :** Dans la fenêtre dite concepteur de vues de VB, nous pourrons facilement aller piocher les différents objets que nous voulons voir figurer dans notre application, les poser sur notre formulaire, modifier leurs propriétés par défaut, etc.

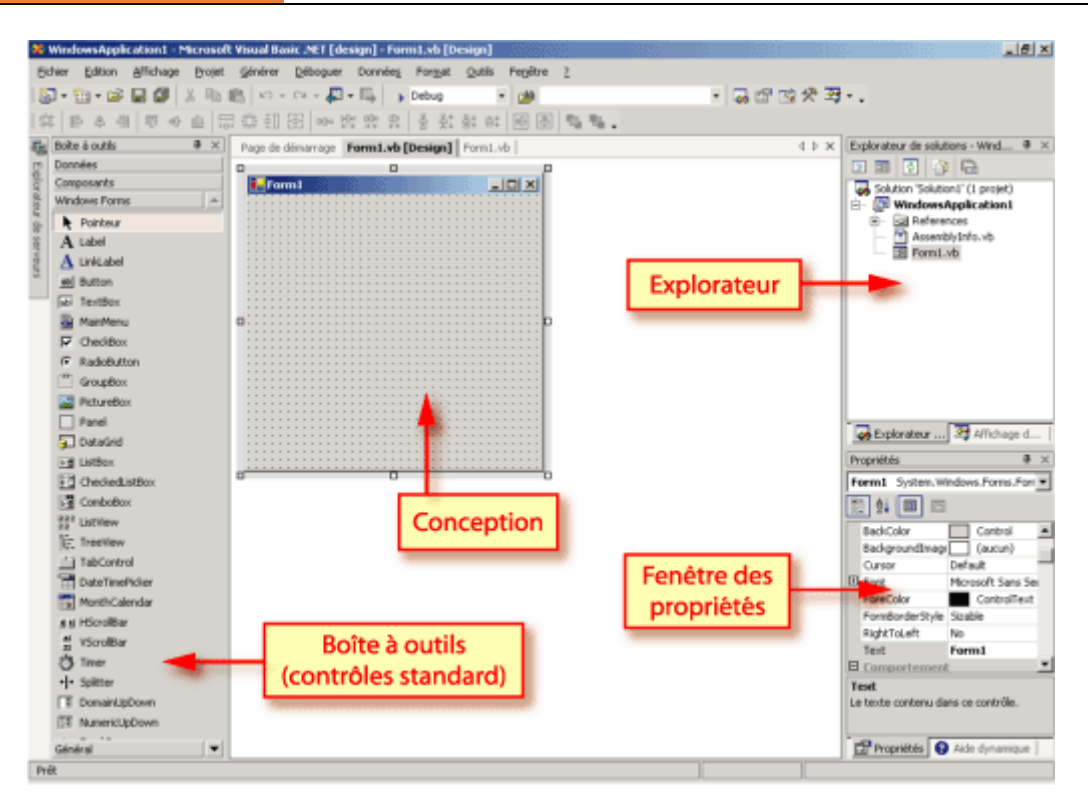

**Figure IV. 1:** L'aspect graphique.

**2.Barre de menus :** La barre de menus se trouve en haut de la fenêtre et contient diverses options de menu, telles que Fichier, Édition, Affichage, Projet, Débogage, etc. Chaque menu offre un ensemble d'options pour effectuer des actions spécifiques liées au développement du projet.

**3.Barre d'outils** : La barre d'outils se trouve généralement en dessous de la barre de menus et contient des icônes représentant des commandes couramment utilisées. Ces icônes permettent d'accéder rapidement à des fonctionnalités telles que la compilation du projet, le débogage, le déploiement, etc.

**4.Explorateur de solutions :** L'explorateur de solutions est une fenêtre située généralement à gauche de l'interface. Il affiche la structure du projet en arborescence, y compris les dossiers, les fichiers sources, les références, etc. Il permet également d'ajouter de nouveaux éléments au projet et de gérer les propriétés du projet.

**5.Éditeur de code :** L'éditeur de code est la zone centrale de l'interface de Visual Studio. C'est là que vous écrivez votre code source en Visual Basic .NET. L'éditeur de code offre des fonctionnalités telles que la coloration syntaxique, l'achèvement automatique du code, l'indentation, la recherche et le remplacement, ainsi que la vérification des erreurs de syntaxe.

**6.Fenêtre des propriétés :** La fenêtre des propriétés se trouve généralement à droite de l'interface et affiche les propriétés du projet, du formulaire actuellement ouvert ou de l'élément sélectionné. Vous pouvez modifier les propriétés à partir de cette fenêtre, ce qui permet de personnaliser le comportement de l'application.

**7.Explorateur d'objets :** L'explorateur d'objets est une fenêtre qui permet d'afficher les objets et les contrôles utilisés dans le projet. Il permet d'accéder rapidement aux propriétés et aux méthodes des objets et facilite la manipulation et l'interaction avec eux.

**8.Fenêtre de sortie :** La fenêtre de sortie affiche les résultats des différentes opérations effectuées, telles que les messages de compilation, les erreurs, les avertissements, les messages de débogage, etc. Elle fournit également des informations utiles lors de l'exécution de l'application.

### **IV.4. Les classes utilisées**

#### **1. La classe Form :**

La classe Form (qu'on appelle également le formulaire), issue de la classe Windows. Form, est l'élément de base, obligé et fondamental, de toute application VB pour Windows. Nous pouvons d'entrée noter plusieurs propriétés de la classe Windows. Form (donc de tous les objets Form créés à partir de cette classe).

#### **2.La class button :**

Le bouton est le composant le plus important puisque c'est grâce à lui que l'utilisateur pourra interagir avec le programme. Un bouton permet essentiellement de valider ou d'annuler une fonction.

#### **3. La class label :**

Un label est un élément permettant d'informer l'utilisateur d'une chose. Par exemple, pour indiquer à l'utilisateur d'entrer son nom dans une TextBox, on utilise un 'Label'. Ils renseignent donc sur l'utilisation du programme. Un label ne peut pas être modifié par l'utilisateur.

#### **4. La classe Textbox :**

Les *TextBox* sont des emplacements pour accueillir du texte (d'où le nom de *TextBox*). Elles sont très utiles pour récupérer du texte. Par exemple dans MSN vous entrez votre login et votre mot de passe dans des TextBox prévues à cet effet. Une *TextBox* peut donc être modifiée par l'utilisateur.

#### **5. La classe Comobox :**

Les *ComboBox* sont des menus déroulants. Elles permettent de choisir une option parmi plusieurs. Exemple : Quelle est ta couleur préférée ? On utilisera une *ComboBox* pour afficher les réponses possibles (Rouge, Bleu, Vert, Noir…)

### **IV.5. Les Variables**

- ➢ Une variable possède :
	- Un identificateur (Nom)
	- Un type
- ➢ La déclaration d'une variable se fait comme suite :
	- Dim  $\leq$  Dim  $\leq$  Dim de variable  $\geq$  As  $\leq$  type  $\geq$
	- Dim Taux as Single
	- Dim Réponse as String

#### **Les types des variables :**

- $Boolean = true$  ou false
- Integer : de –32768 à 32767
- Long : -2147483648 à 2147483647
- Single : décimaux en simple précision
- Double : décimaux en double précision
- String : jusqu'à 65000 caractères
- Date : 1er Janvier 100 au 31 décembre 9999

#### **IV.6. Les tableaux**

➢ Dim Nom Tab (borne Inférieur to Borne Supérieur) As Type

- Dim Semaine (1 to 7) as String
- Semaine  $(1) =$  "Lundi"
- $\triangleright$  Dim Nom Tab (Borne Sup) as Type
	- Dim Adresses (50) as String
	- Par défaut, l'indice minimum sera 0

#### **IV.7. Les Opérateurs**

Pour travailler avec les variables, on utilise des opérateurs. Il en existe de trois sortes : les opérateurs d'arithmétiques et de concaténation (mise bout à bout de chaine de caractères), les opérateurs de logiques et les opérateurs de comparaisons.

#### **1. Opérateurs arithmétiques :**

Les opérateurs arithmétiques sont des opérateurs qui permettant d'effectuer des calculs mathématiques.

- $\bullet$  + : addition classique,
- - : soustraction,
- \* : multiplication,
- / : diviser deux nombres et renvoie en résultat un nombre à virgule flottante (Double),
- \: Diviser deux nombres et renvoie un nombre entier,
- ^ : Permet d'élever un nombre à une puissance,
- Mod : Permet de diviser deux nombres en ne renvoyant que le reste

#### **2. Opérateurs de comparaison :**

Les opérateurs de comparaison comparent deux nombres ou chaines pour voir si ces nombres ou chaines sont égaux, différents, supérieurs ou inférieurs

- $\bullet \quad \langle : \text{inférieur à,}$
- <= : inférieur ou égal à
- > : supérieur à
- $\geq$  : supérieur ou égal à
- $=$  : égal à
- <> : différent de

### **3. Opérateurs de concaténation :**

- ➢ L'opérateur & permet de réunir à la suite des chaînes de caractères
- ➢ Si on l'utilise avec une chaîne et un nombre, le nombre est automatiquement converti en chaîne
- ➢ Exemple MsgBox ("nom Faculté : " & nomFaculté) Str1 = nomFaculté & " " & adresseFaculté

### **4. Opérateurs logiques :**

- And, Or, Not, Xor
	- Condition composée : Une expression composée de conditions simples reliés par des opérateurs logiques.
- Exemple :
	- (prix\_vente  $> 120$ ) Or Not bon\_état
	- Type de prix\_vente, bon\_état ??
- Priorité des opérateurs
	- $Not > And > Or$

#### **Tableau IV. 1:** Les opérateurs logiques

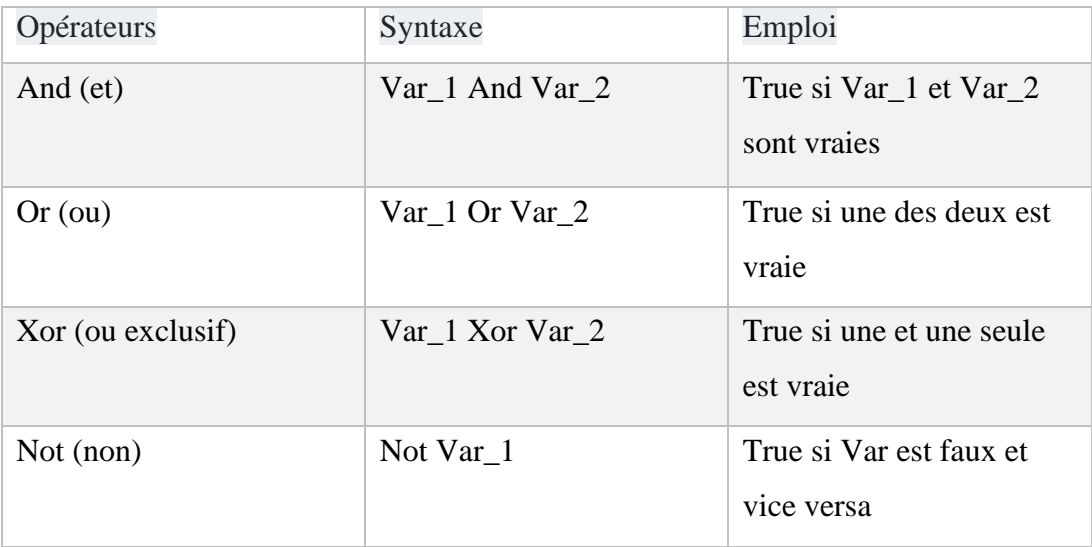

#### **IV.8. Les structures de conditionnelles**

Les conditionnelles comme les boucles permettent de gérer le déroulement du code. Il existe deux grands types de conditionnelles : celles avec « If - Then » et celles avec « Select Case - End Select »

#### **Structure générale :**

- **If :** mots-clé signifiant «si» et qui ouvre la structure
- **Then** : mots-clé signifiant «alors»
- **Else :** mots-clé signifiant «sinon»
- **End if** : mots-clé permettant de fermer la structure

```
If condition1 Then
    'exécuter instructions
Else
    'exécuter autres intructions
End If
```
**Figure IV. 2:** Structure générale de conditionnelle type « If - Then ».

#### **IV.9. Les boucles**

Les boucles permettent de répéter un bloc d'instruction autant de fois qu'on l'a indiqué à la boucle. Elles sont très utilisées par exemple pour faire des calculs itératifs (Méthode d'Euler) ou de lister le contenu d'un tableau. Il en existe quatre types majeurs : celles avec « For - Next », celles avec « Do - Loop », celles avec « While - End While » et celles avec « For Each - Next »

#### **IV.9.1. La boucle « For - Next »**

 **Structure générale :**

```
For Variable = Debut To Fin
    'Execute la boucle
Next Variable
```
**Figure IV. 3:** Structure générale de la boucle « For - Next ».

- **For :** Mot-clé permettant d'ouvrir la boucle.
- **To :** Mot-clé signifiant « jusqu'à »
- **Next :** Mot-clé pour fermer la boucle.
- **Variable** : Variable qui va servir de compteur pour la boucle.
- **Début** : Début du compteur.
- **Fin** : Fin du compteur.

**IV.9.2 La boucle « while–end while »**

**Structure générale :**

```
While Condition
    'Execute la boucle
End While
```
**Figure IV. 4:** Structure générale de la boucle « while – End while ».

- **While :** Mot-clé permettant d'ouvrir la boucle.
- **End While :** Mot-clé qui ferme la boucle.
- **Condition** : La condition pour rester dans la boucle.

#### **IV.9.3. La boucle « for each–next »**

**Structure générale :**

For Each Item In Collection 'boucle Next Item

**Figure IV. 5:** Structure générale de la boucle « for each–next ».

- **For :** Mot-clé pour ouvrir la boucle.
- **Each :** Mot-clé signifiant « Chaque ».
- **In :** Mot-clé signifiant « Dans ».
- **Next :** Mot-clé pour fermer la boucle.
- **Item** : Objet à récupérer dans la collection.
- **Collection** : Tableau qui contient des Objets.

### **IV.10. Mode d'emploi**

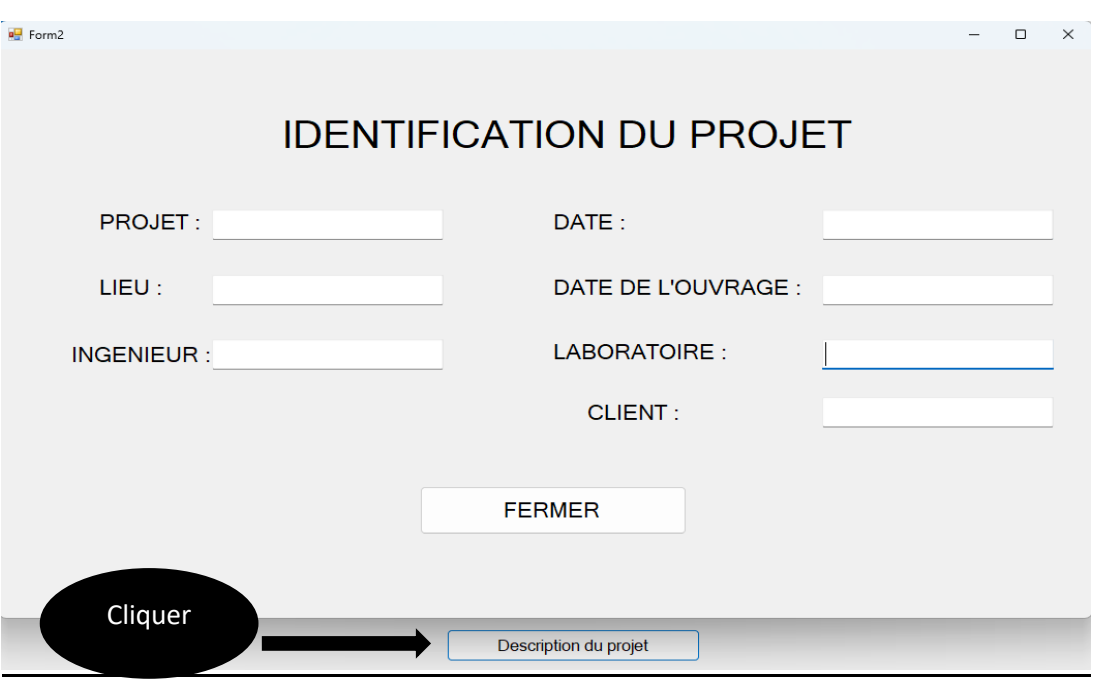

Dans l'interface principal on rencontre la figure ci-dessous.

**Figure IV. 6:** identification du projet

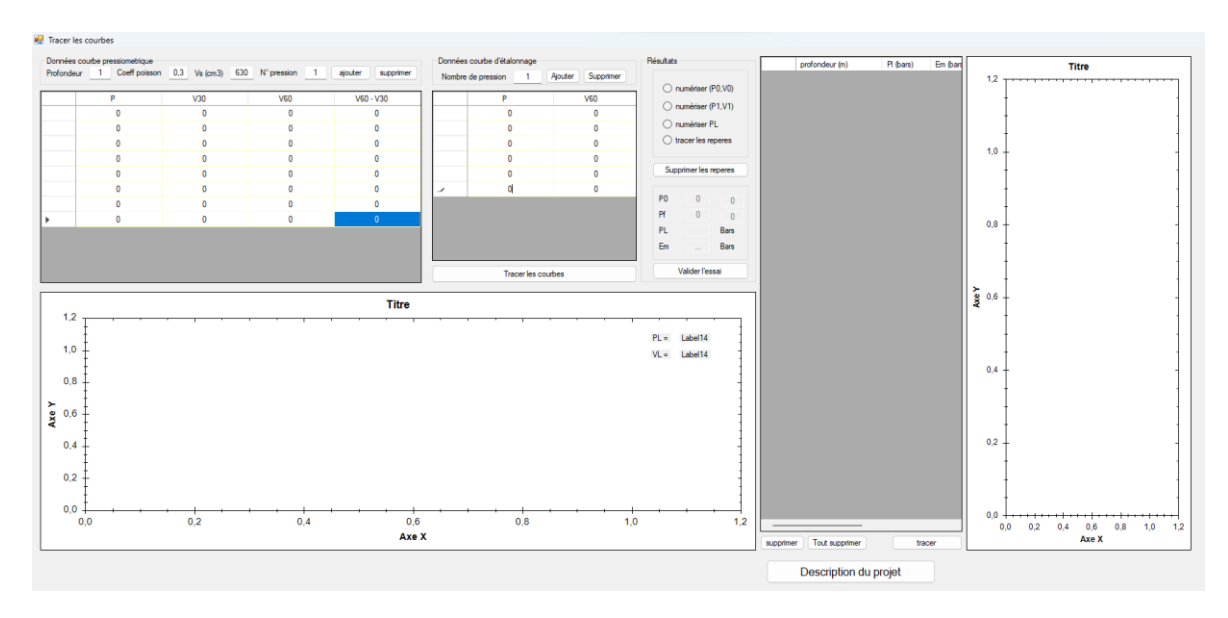

**Figure IV. 7 :** Interface du programme

**1 -ère étape** : on commence par sélectionner la profondeur de l'essai dans la case (profondeur de l'essai).

**Figure IV. 7:** Profondeur de l'essai.

**2 -ème étape** : Insérer le nombre de points de la courbe pressiométrique brute et cliquer sur le bouton ajouter.

| Nombre de pression | ajouter | supprimer |
|--------------------|---------|-----------|
| V30                | vao     |           |

**Figure IV. 8:** bouton d'ajouter.

**3 -ème étape** : Effectuez la saisie des données de pression et de volume v30 et v60 dans le tableau manuel suivant.

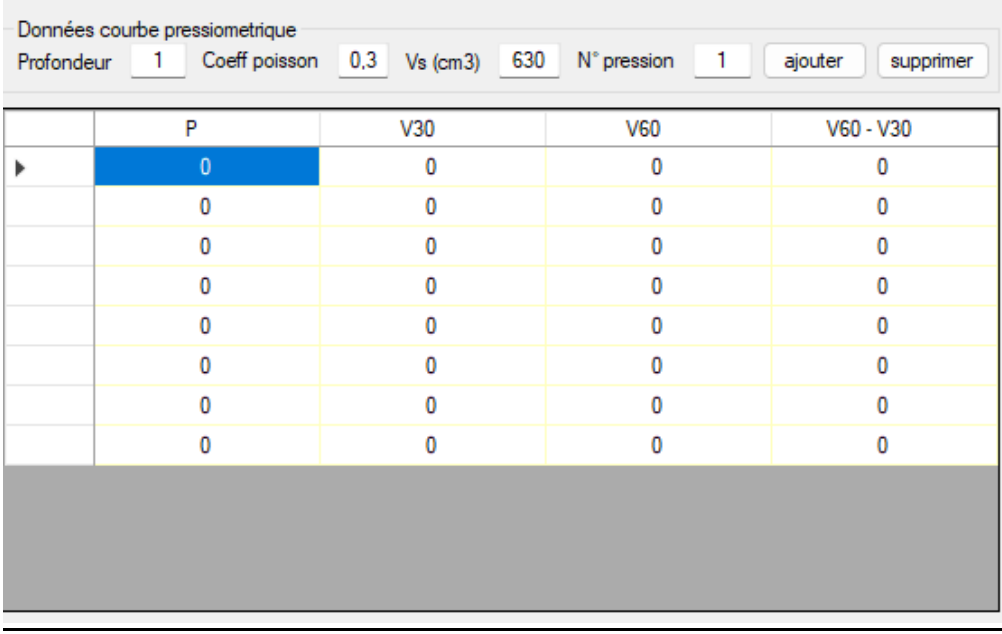

**Figure IV. 9:** Saisie de la courbe pressiométrique brute.

**4 -ème étape** : La même chose pour le nombre de pression et le tableau de données pour la courbe d'étalonnage.

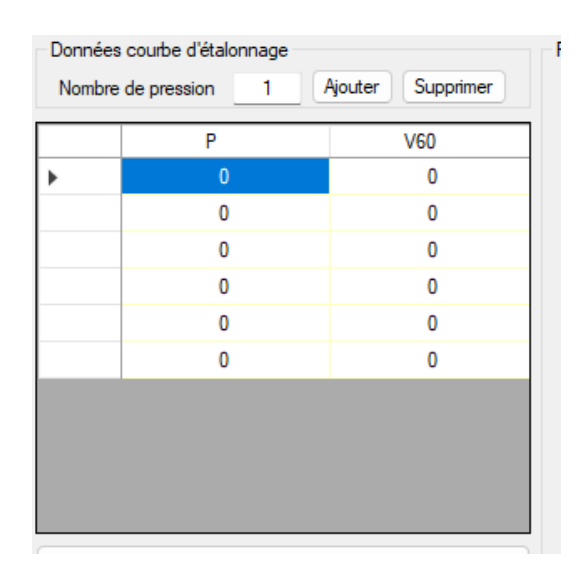

**Figure IV. 10:** Saisie de la courbe pressiométrique d'étalonnage.

**5 -ème étape** : Le bouton tracer permet d'afficher les trois courbes (brute, étalonnage et fluage), calculer coefficient de régression et déterminer les pressions et les volumes corrigée et tracer la courbe nette (corrigée).

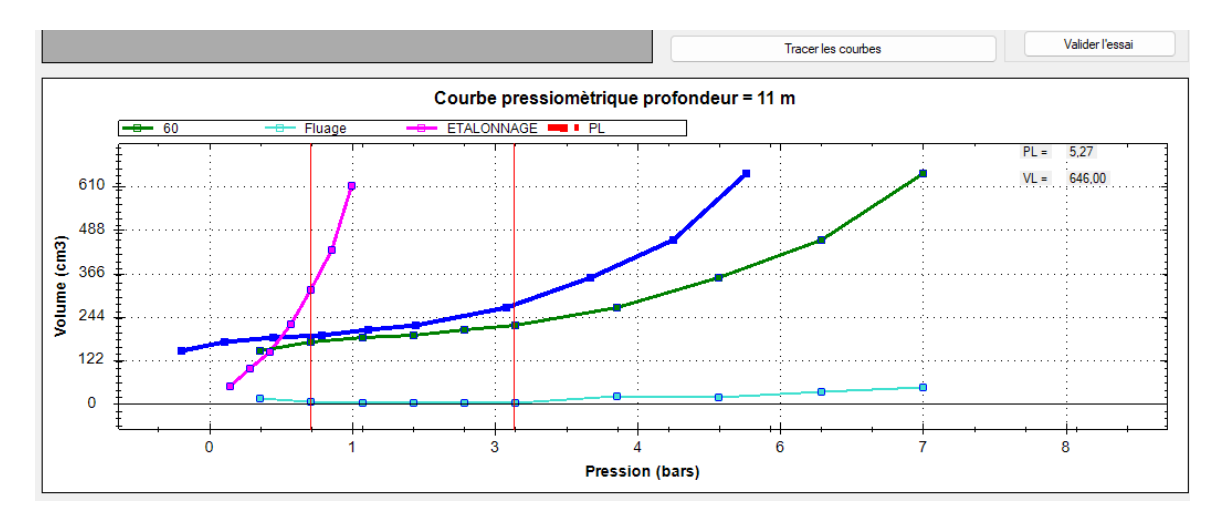

**Figure IV. 11:** Tracer les courbes.

**6 -ème étape** : Repérage graphique manuel des points suivants :

Pression des terres au repos, P0,

Volume correspondant à la pression des terres au repos, V0,

Pression de fluage, P<sub>F</sub>,

Volume correspondant à la pression de fluage, VF.

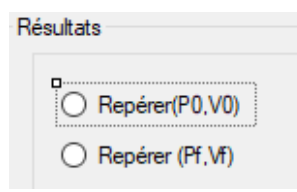

**Figure IV. 12:** Repérage des paramètres.

**7 -ème étape** : Calcul du module pressiométrique E<sub>M</sub> et détermination de la pression limite, PL.

Le module pressiométrique est calculé via l'expression suivante :

$$
E_m = \frac{2(1+v)\left[v_s + \frac{V_f + V_0}{2}\right](P_f - P_0)}{(V_f - V_0)}\tag{4.1}
$$

Avec :

 $v:$  coefficient de poisson

 $V_s$ : volume initial de la sonde

 $V_0$ ,  $P_0$ : volume et pression des terse aux repos

 $V_f$ ,  $P_f$ : volume et pression de fluage

La pression limite est calculée en extrapolant la courbe pressiométrique jusqu'à atteindre une variation de volume correspondant au doublement du volume initiale de la sonde. Il est à noter que l'extrapolation linéaire proposée dépend des pentes V=F(P) précédant le dernier point enregistré.

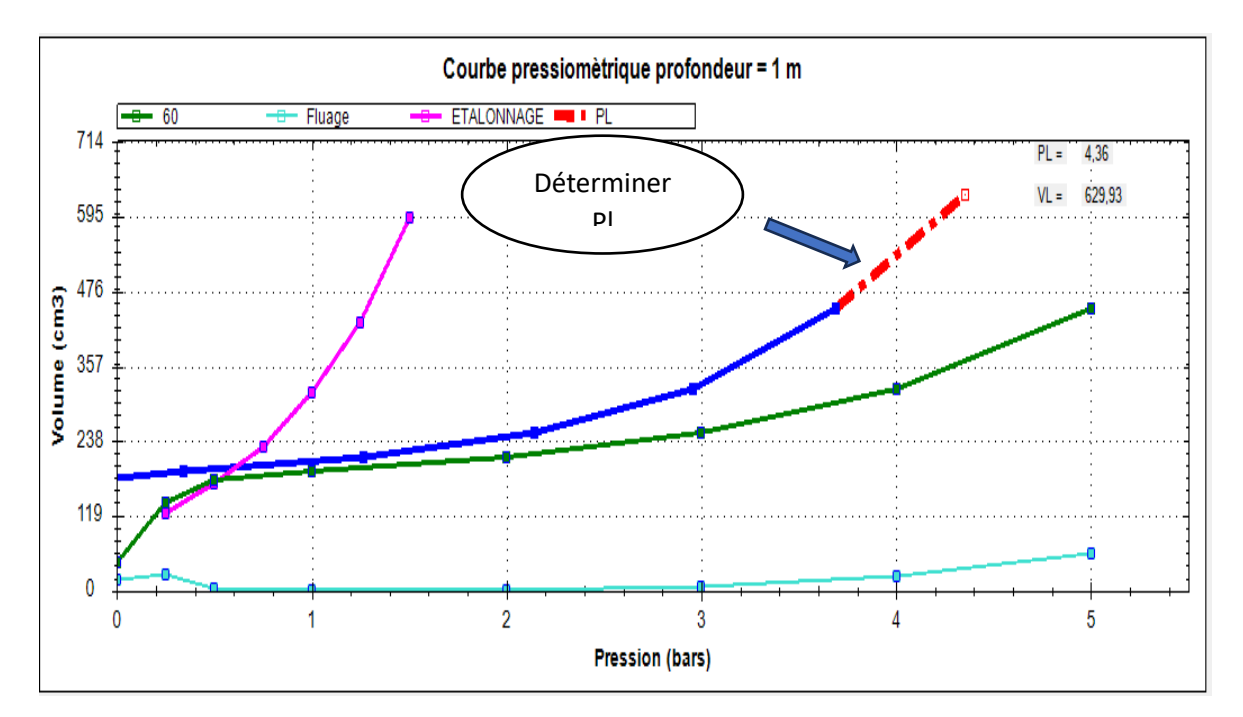

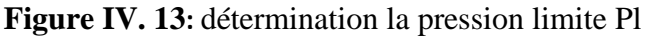

|   | profondeur (m) | PI (bars) | Em (bars |
|---|----------------|-----------|----------|
| r | 0              | 0         | 0        |
|   | 1              | 5,23      | 48,78    |
|   | 2              | 6,44      | 37,11    |
|   | 3              | 6,31      | 47,94    |
|   | 4              | 5,29      | 21,43    |
|   | 5              | 5,23      | 24,74    |
|   | 6              | 4,7       | 29,1     |
|   | 7              | 4,64      | 21,19    |
|   | 8              | 5,2       | 30,75    |
|   | 9              | 5,2       | 24,25    |
|   | 10             | 4,47      | 19,78    |
|   | 11             | 5,26      | 40,78    |
|   | 12             | 5,26      | 34       |
|   |                |           |          |
|   |                |           |          |

**Figure IV. 14:** Tableau des paramètres PL. Em. Pf et Em/Pl

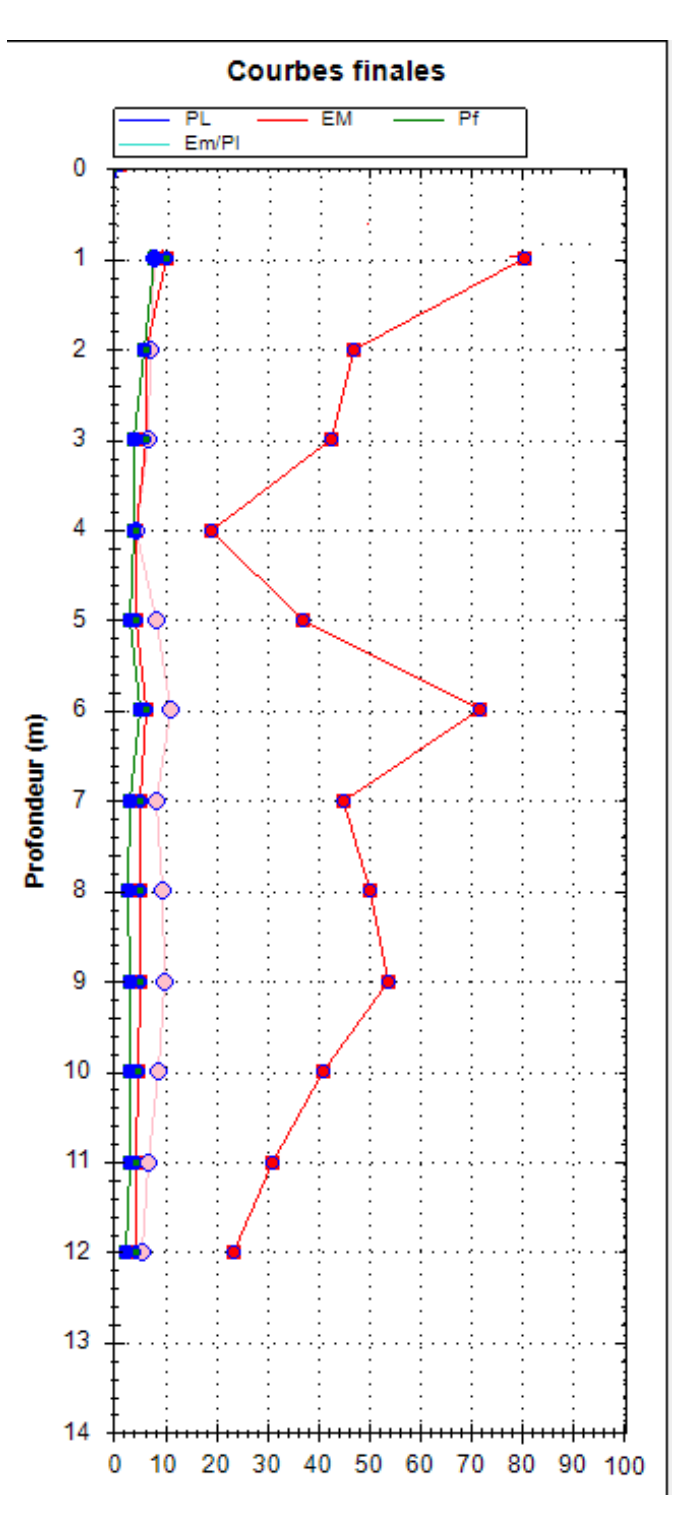

**8 -ème étape** : Afin appuis sur tracer pour tracer le profile pressiométrique.

**Figure IV. 15:** Profile pressiométrique.

### **CHAPITRE V :**

# **Exemples d'application et Validation du programme**

#### **V.1. Introduction :**

Ce chapitre vise à mettre en lumière la pertinence et l'efficacité du programme de calcul développé spécifiquement pour l'analyse des essais pressiométriques. À travers une série d'exemples concrets, nous illustrerons l'application pratique de cet outil dans des contextes variés de génie civil et de géotechnique. Chaque cas d'étude sera minutieusement présenté, mettant en évidence les données d'entrée, les paramètres clés et les résultats obtenus grâce à l'utilisation du programme.

L'objectif fondamental de cette section est d'offrir une perspective concrète sur la manière dont le programme de calcul optimisé peut être déployé pour interpréter les essais pressiométriques dans des conditions réelles. De plus, une analyse comparative sera menée pour évaluer la précision et la fiabilité du programme en le confrontant à des résultats de terrain et à d'autres méthodes d'analyse conventionnelles.

En fin de compte, ce chapitre constitue un maillon essentiel dans la validation et l'adoption de notre programme de calcul pour l'essai pressiométrique, démontrant ainsi son potentiel réel pour optimiser la prise de décision en ingénierie géotechnique.

#### **V.2. Exemples d'application réel d'essai pressiométrique sur le programme réalisé :**

Dans cette partie en vas expliquer pratiquement comment entrer les données dans le programme et voire les résultats :

Afin de vérifier le programme, une série d'identification a été réalisé sur le projet suivant :

Projet : 100 Logts, Issers, Type d'essais : Essais à forage préalable (PFP) Nombre de forage pressiométrqiues : 04 Profondeur des forages : 10 à 12 m

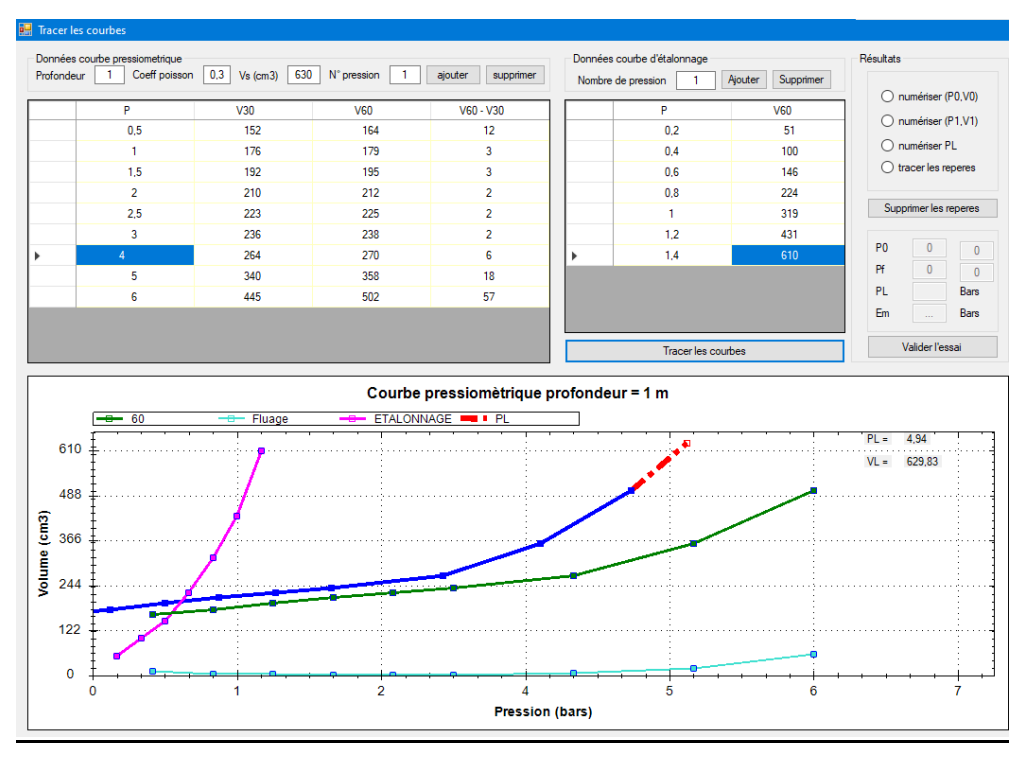

#### **1. Essai pressiométrique point N° 01 profondeur 1,00 m :**

**Figure V. 1:** Courbe pressiométrique profondeur 1m.

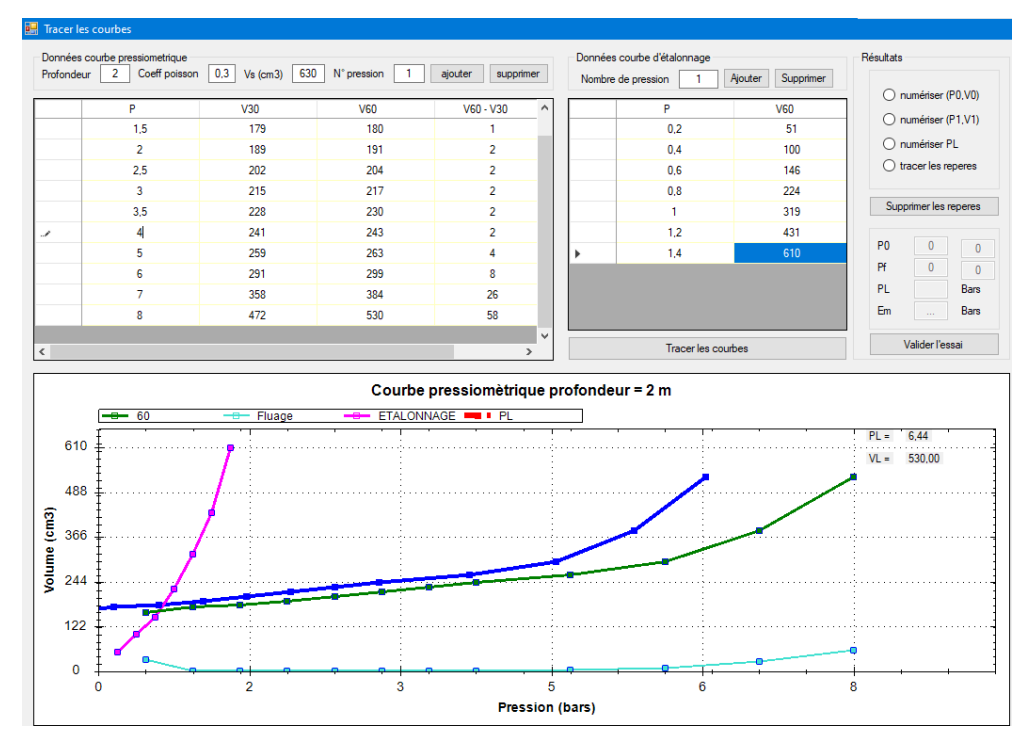

### **2. Essai pressiométrique point N° 01 profondeur 2,00 m :**

**Figure V. 2:** Courbe pressiométrique profondeur 2m.

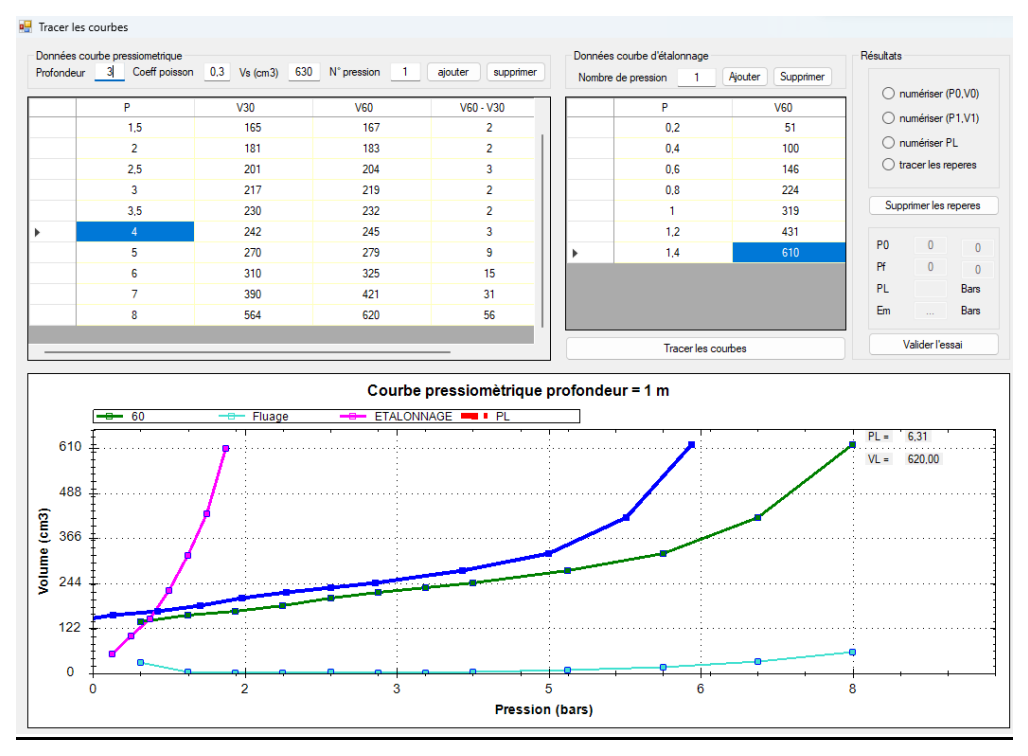

#### **3. Essai pressiométrique point N° 01 profondeur 3,00 m :**

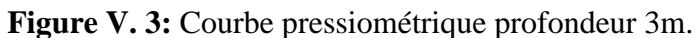

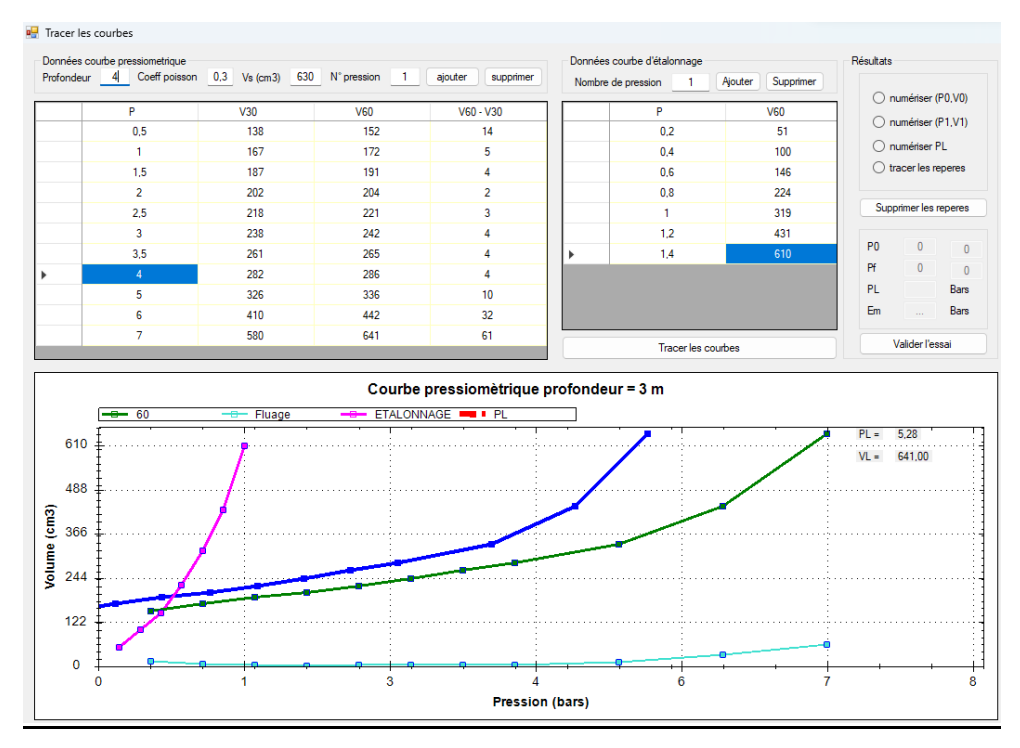

#### **4. Essai pressiométrique point N° 01 profondeur 4,00 m**

**Figure V. 4:** Courbe pressiométrique profondeur 4m.

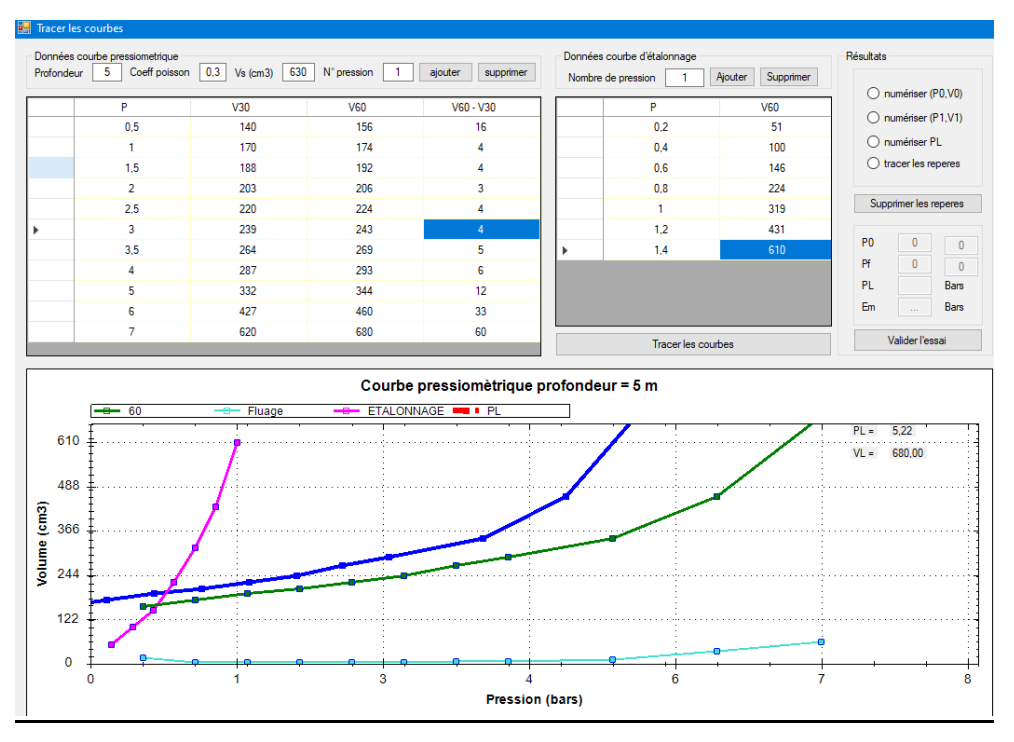

#### **5. Essai pressiométrique point N° 01 profondeur 5,00 m :**

**Figure V. 5:** Courbe pressiométrique profondeur 5m.

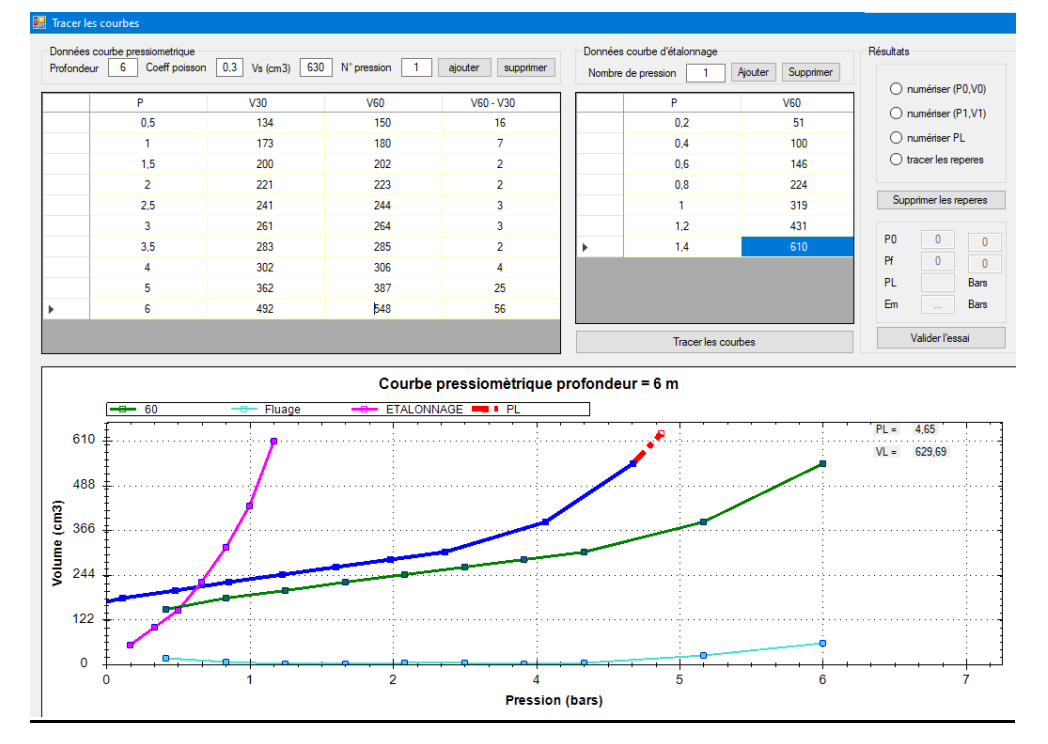

#### **6. Essai pressiométrique point N° 01 profondeur 6,00 m :**

**Figure V. 6:** Courbe pressiométrique profondeur 6m.

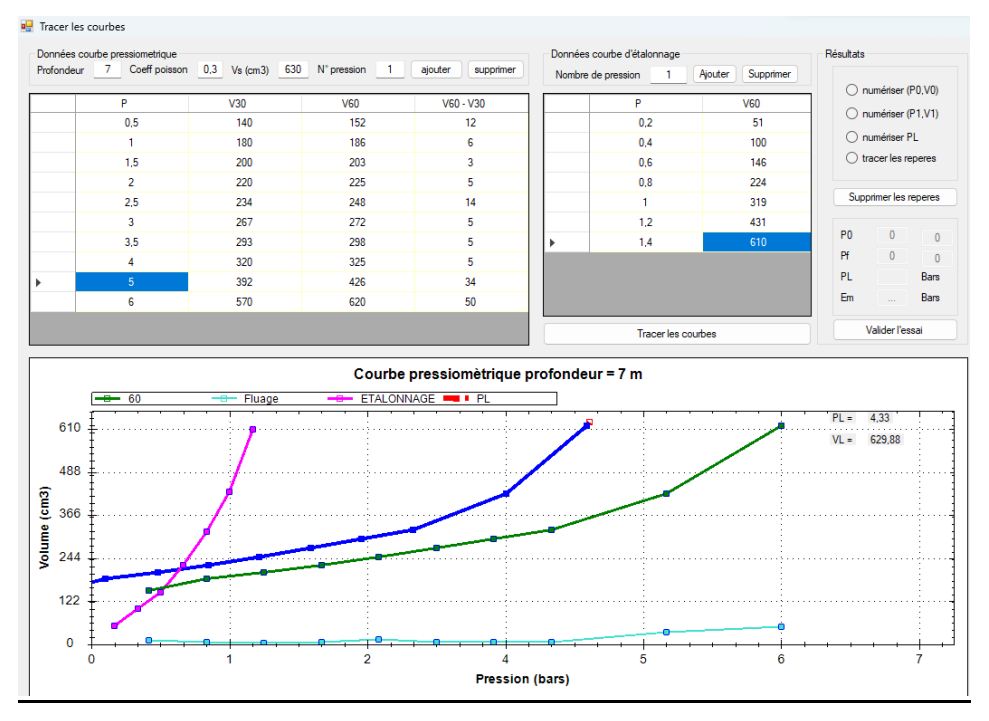

#### **7. Essai pressiométrique point N° 01 profondeur 7,00 m :**

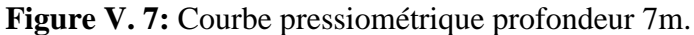

#### **au** Tracer les courbes Données courbe pressionetrique<br>Profondeur | 8 Coeff poisson 0.3 Vs (cm3) 630 N° pression | 1 | Données courbe d'étalonnage **Résultats** aiouter supp Nombre de pression У. **Aire dan** Sunnrimer O numériser (P0.V0)  $\overline{va}$  $\overline{\mathsf{vso}}$  $V60 - V30$  $\overline{\phantom{a}}$  $\overline{\mathsf{v}\mathsf{s}\mathsf{n}}$  $\bigcirc$  numériser (P1,V1)  $\frac{1}{0.5}$  $\frac{1}{137}$  $\frac{1}{152}$  $rac{1}{0.2}$  $\frac{1}{51}$  $\frac{1}{15}$  $\bigcirc$  numériser PL  $\overline{1}$ 176 180  $\overline{4}$  $04$  $100$  $rac{1}{196}$  $\bigcap$  tracer les repe 200  $\overline{0.6}$  $rac{1}{146}$  $\overline{1.5}$  $\overline{4}$ ÷. 219  $\overline{224}$  $\overline{5}$  $0.8$  $\frac{1}{224}$  $25$ 246  $252$  $\overline{6}$  $\overline{1}$ 319  $\frac{1}{272}$  $rac{1}{284}$  $\frac{1}{12}$  $\frac{1}{1.2}$  $\frac{1}{431}$ þ  $P<sub>0</sub>$  $\begin{array}{r} \hline 317 \\ 403 \end{array}$  $324$  $\overline{z}$  $\overline{14}$  $\overline{1}$  $\mathsf{Pf}$  $\overline{0}$ 431  $\overline{28}$  $\overline{\phantom{0}}$  $PL$ l, 582 640  $\overline{50}$ Bars .<br>En .<br>Bars Tracer les courbes Valider l'essai Courbe pressiomètrique profondeur = 7 m **FTALONNAGE** i i Pi  $4.28$  $\overline{p}$ 610  $VL =$ 640.00 488  $\overline{2}$ 366 Volume  $244$  $122$  $\overline{0}$ ś  $\dot{6}$  $\overline{2}$ Pression (bars)

#### *8.* **Essai pressiométrique point N° 01 profondeur 8,00 m :**

**Figure V. 8:** Courbe pressiométrique profondeur 8m.

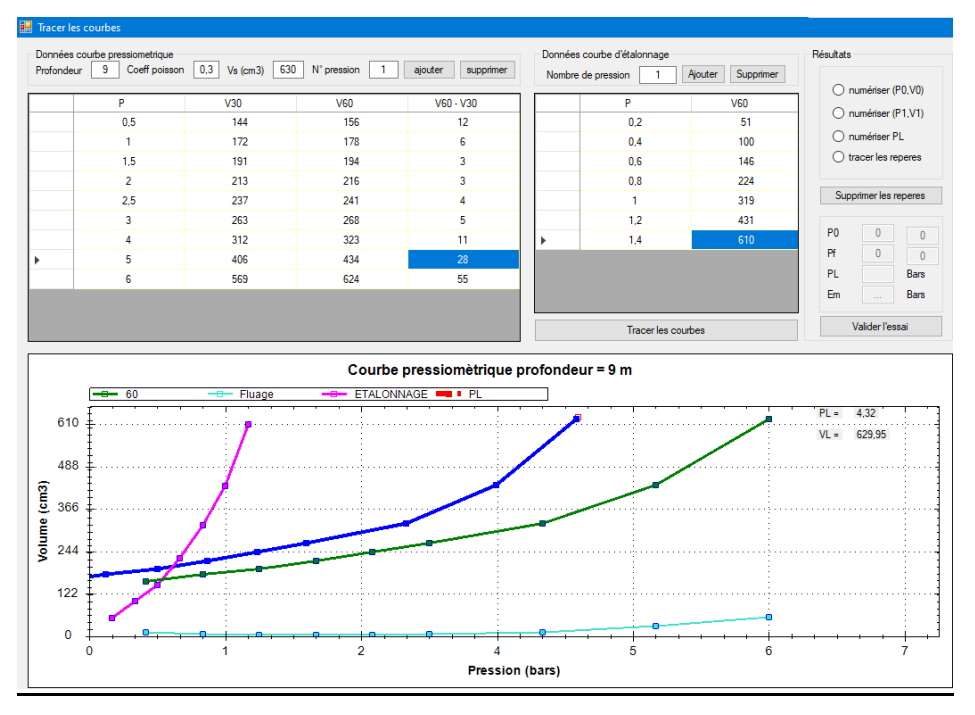

#### **9. Essai pressiométrique point N° 01 profondeur 9,00 m :**

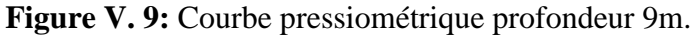

#### **10. Essai pressiométrique point N° 01 profondeur 10,00 m :**

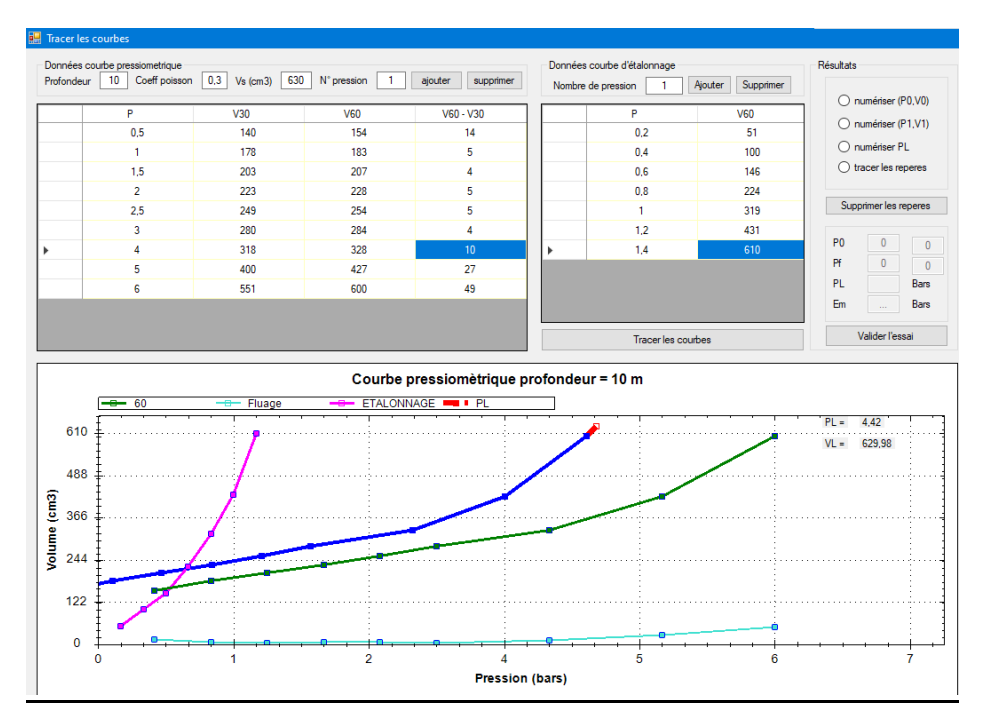

**Figure V. 10:** Courbe pressiométrique profondeur 10m.

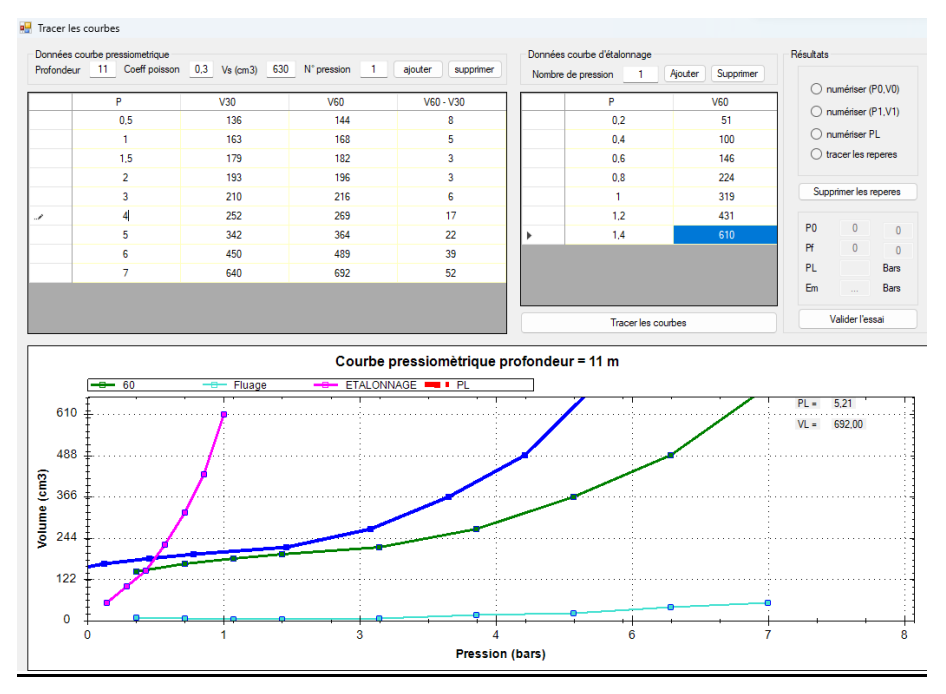

#### **11. Essai pressiométrique point N° 01 profondeur 11,00 m :**

**Figure V. 11:** Courbe pressiométrique profondeur 11m.

### **12. Essai pressiométrique point N° 01 profondeur 12,00 m :**

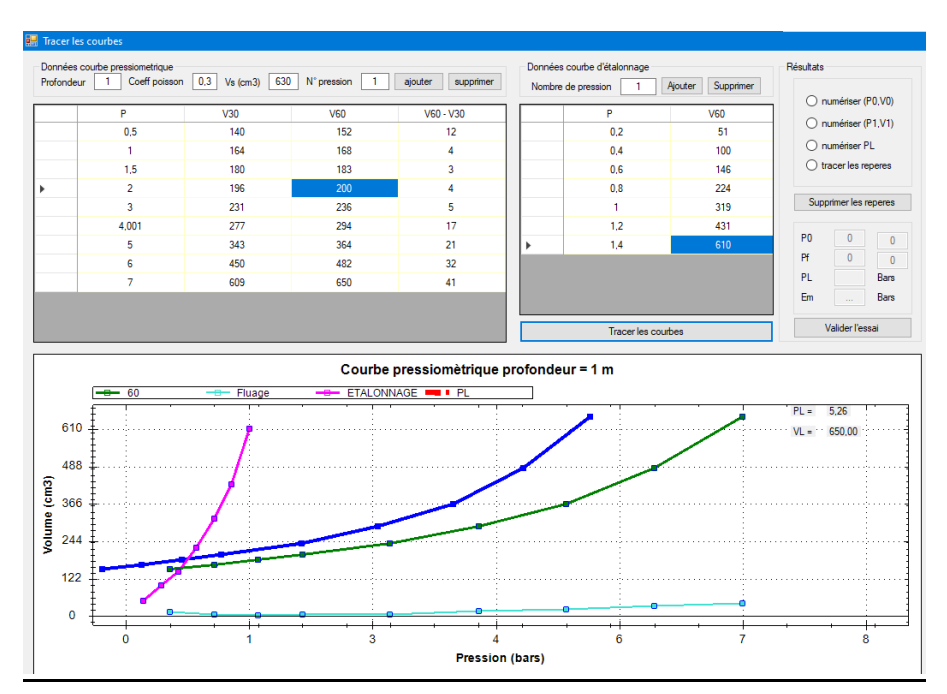

**Figure V. 12:** Courbe pressiométrique profondeur 12m.

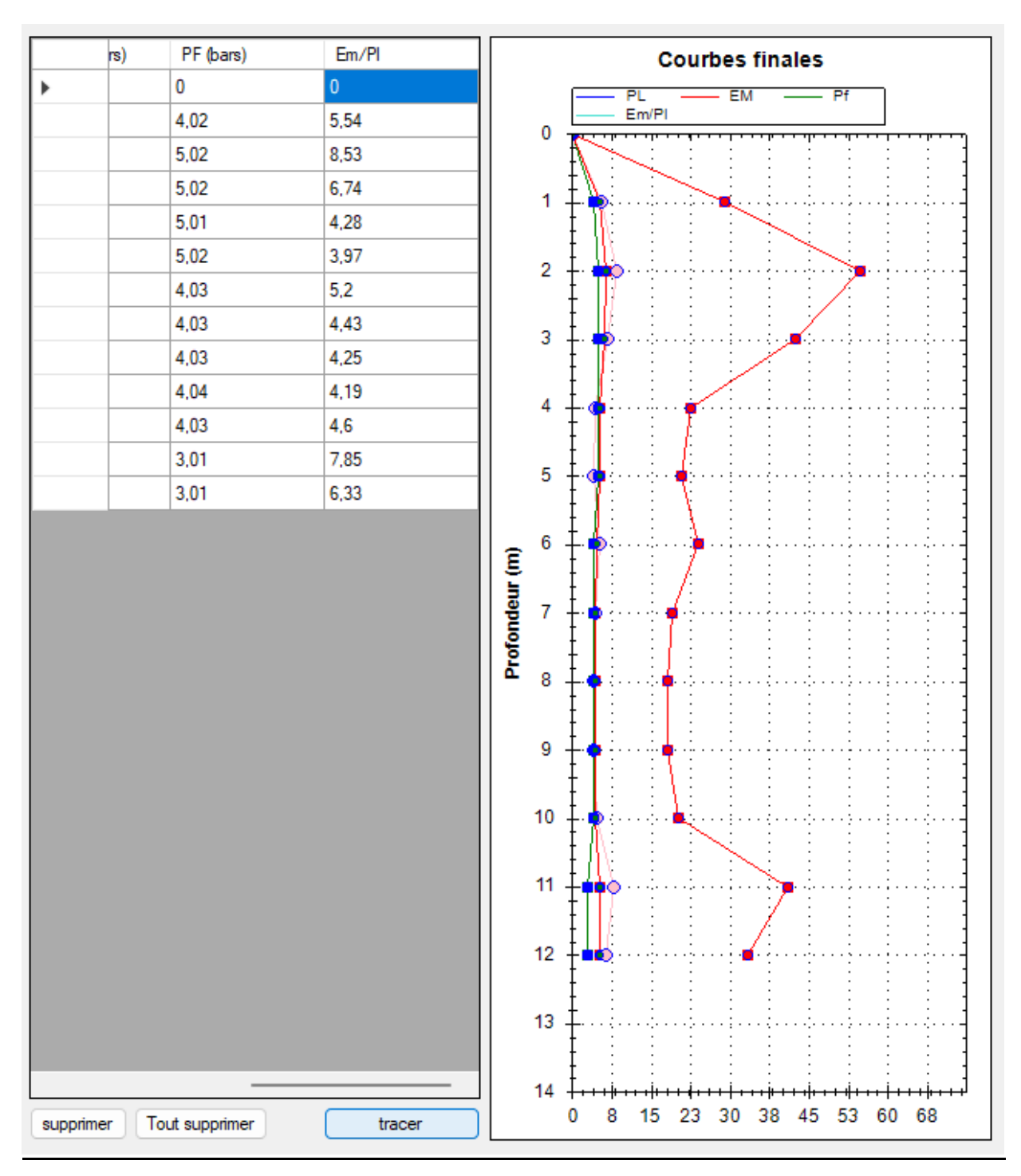

### **1. Profile pressiométrique d'essai point N° 01 :**

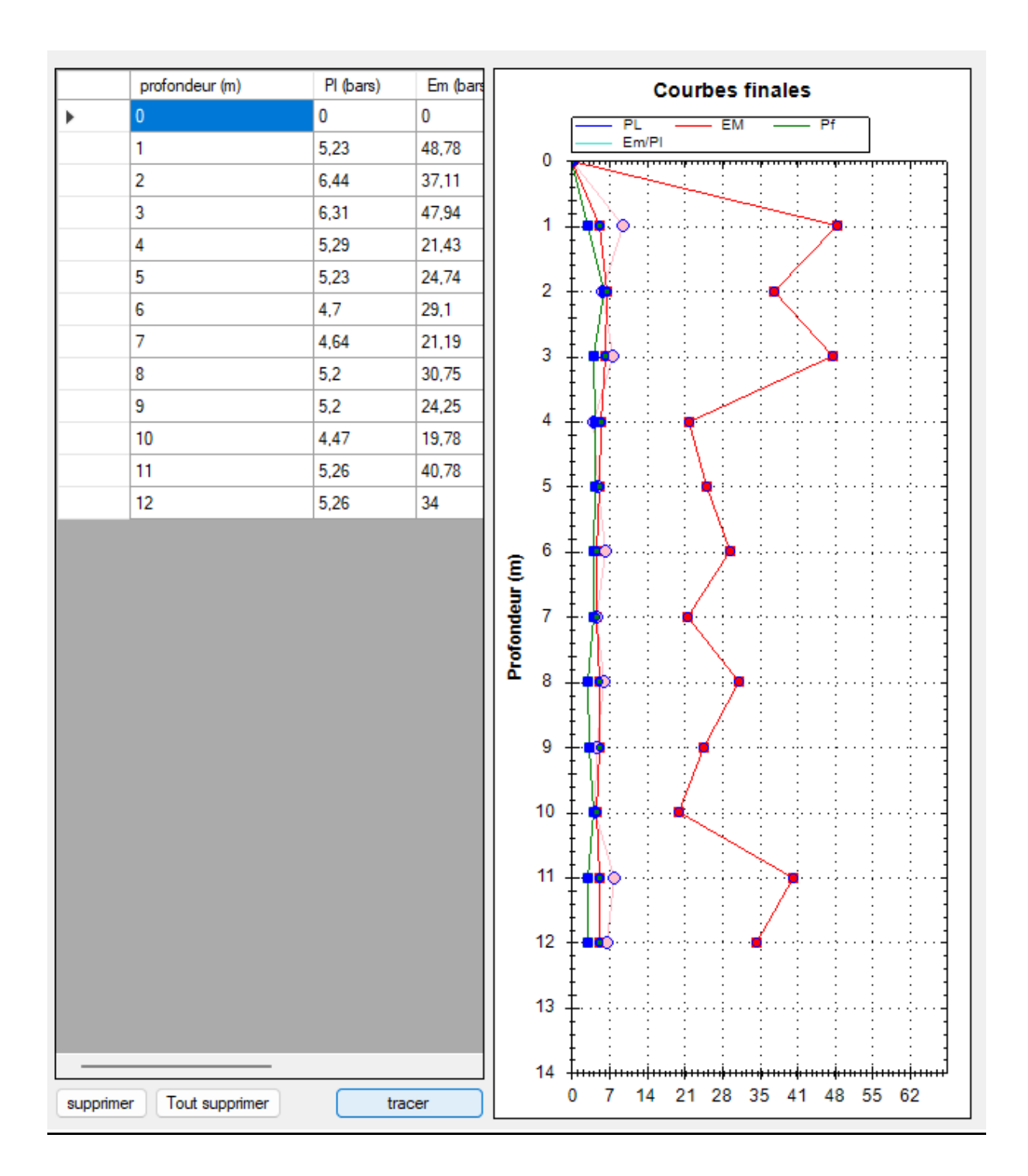

### **2. Profile pressiométrique d'essai point N° 02 :**

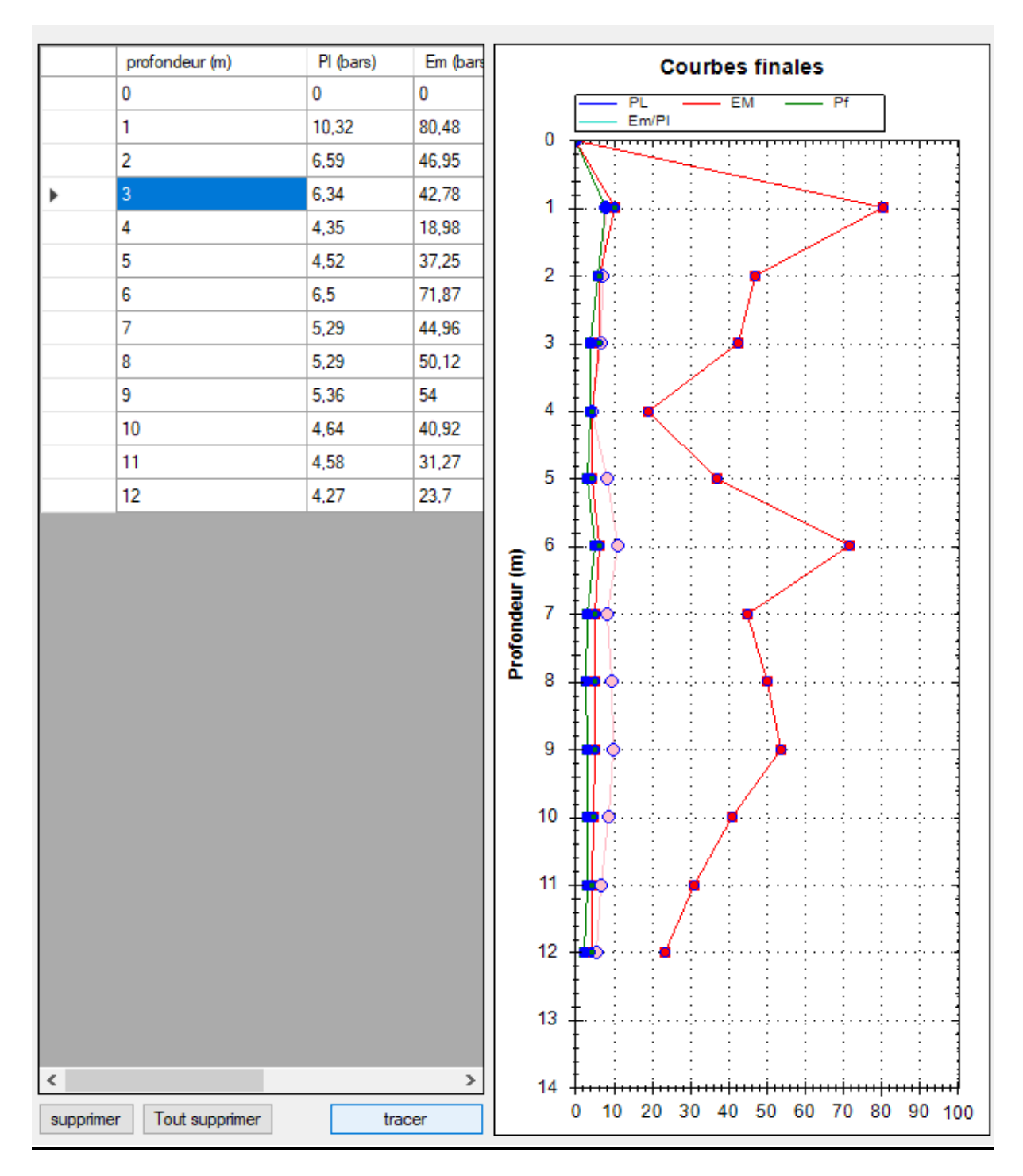

#### **3. Profile pressiométrique d'essai point N° 03 :**

#### **V.3. Conclusion**

Dans ce chapitre, nous avons exploré en détail les exemples d'application et la validation du programme pour calculer l'essai pressiométrique. Nous avons mis en évidence les diverses situations dans lesquelles le programme peut être utilisé avec succès, démontrant ainsi sa polyvalence et son utilité dans le domaine de la géotechnique. De plus, la validation approfondie du programme a confirmé sa fiabilité et sa précision dans le calcul des paramètres pressiométriques essentiels. Cela renforce notre confiance dans l'outil et suggère qu'il peut être largement adopté par les ingénieurs pour le dépouillement des résultats pressiométriques. En résumé, ce chapitre met en lumière l'utilité et la simplicité du programme dans l'analyse pressiométrique, offrant ainsi une contribution significative à l'avancement de la pratique géotechnique moderne.
# **Conclusion Générale**

En conclusion, ce projet de fin d'études a permis de réaliser une contribution significative au développement d'un programme en VB.NET dédié au dépouillement des résultats d'essais géotechniques, en particulier les essais pressiométriques. À travers les cinq chapitres abordés, nous avons pu explorer en détail les différentes facettes de ce sujet d'actualités.

Dans le premier chapitre, nous avons jeté les bases en comprenant les essais pressiométriques, leurs historiques et leurs types. Le deuxième chapitre nous a plongés dans l'interprétation des résultats de ces essais, à partir les méthodes d'exécution en nous aidant à comprendre les données recueillies et leur signification dans le contexte géotechnique.

Le troisième chapitre a été essentiel pour établir une structure solide, sous forme d'organigramme, pour le dépouillement des résultats pressiométriques. Cette étape est cruciale pour l'établissement du programme.

Le quatrième chapitre a dévoilé les grandes options du programme que nous avons développé, ainsi qu'un manuel d'utilisation détaillé pour guider les utilisateurs dans la mise en œuvre efficace du programme. Cette section est indispensable pour rendre le programme accessible à un large éventail d'utilisateurs, qu'ils soient novices ou experts en géotechnique.

Enfin, dans le cinquième chapitre, nous avons tester la performance de notre programme pour des exemples d'application réels. Les résultats obtenus, (courbes et profils) démontre l'efficacité de notre travail dans le domaine de l'ingénierie géotechnique.

En somme, ce projet a permis de créer un outil valable et fonctionnel qui simplifie considérablement le dépouillement des résultats d'essais pressiométriques. Il répond aux besoins de la communauté géotechnique en fournissant une solution pratique et efficace pour l'analyse de données essentielles. Ce mémoire de Master représente ainsi une contribution modeste mais significative au domaine de la géotechnique et démontre notre engagement envers l'innovation et l'amélioration continue dans ce domaine essentiel de l'ingénierie civile.

## **Références bibliographique**

1. Al HUSSEIN Bassam, (1999), influence de l'élancement du pressiomètre sur la mesure des propriétés de résistance et de déformation des argiles et conditions non drainées. Diplôme de maitrise de sciences appliquées. Ecole polytechnique de MONREAL, CANADA

2. BENTALBI Youcef, (2011), Analyse théorique numérique du comportement non drainé d'une argile sur consolidée lors d'un essai pressiométrique. Mémoire de maitrise sciences appliquées.

3. BORNAREL Bruno, (1999), Fondations superficielles sur pente et essai pressiométrique Approche numérique. Thèse Doctorat école centrale de LION, France

4. Baguelin F., Jezequel J.F. & Shields D.H., "The pressuremeter and foundation Engineering", Trans. Tech. Publications, (1978), Aedermansdort.

5. Jézequel J., "Procédé de mise en place d'appareils de mesure de l'état du sol", Brevet d'invention N°2, (1972), 199.777.

6. Baguelin F., Jézéquel J.,. "Le pressiomètre autoforeur", Suppl. Bull. LPC, Paris, N°67, l'ITBTP N° 307-308, (1973), p. 9-30.

7. Baguelin F., Jézéquel J., "Further insights on the self-boring technique developed in France", Proceedings, ASCE Specially Conference on In situ measurement of soil properties Rayleigh, (1975), pp. 231-243.

8. Baguelin F., Jézéquel J., "Le pénétromètre latéral autoforeur", Proceedings of 9ème International Conference on Soil Mechanics and Foundation Engineering, Tokyo, Vol. 1, (1977), pp. 27-30.

9. Jézéquel J., Le Méhauté A., "Le pressiomètre autoforeur - Projet de mode opératoire", LRPC St Brieuc, (1978), 40 pages.

10. Hughes J.M.O ; Worth C.P et Pender M.J, "A comparison of the results of special Pressuremeter tests with conventional tests on a deposit of soft clay at Convey island". Technical Conference, Institution of Engineers, Australia. (1975).

11. Hughes J.M.O., Wroth C.P. & Windle D., "Pressuremeter tests in sand, Geotechnique, vol. 27, No. 4, (1977), pp 455-477.

12. Wroth C.P., "Expérience britannique du pressiomètre autoforeur", Symposium sur la pressiométrie et ses applications en mer, édité par l'IFP et les LPC, (1982), pp. 155- 175.

13. Nguyen Pham P. T., "Etude en place et au laboratoire du comportement en petites déformations des sols argileux naturels", Thèse de Doctorat, ENPC Paris, (2008).

14. Windle D., Wroth C.P., "The use of a self-boring pressuremeter to determine the undrained properties of clay", Ground Engineering. (1977)

15. Benoît J., "Analysis of self-boring pressuremeter tests in soft clay". PhD thesis, Stanford University, (1983), 376 pages

16. Benoît J., Atwood M.J., Findlay R.C., Hilliard B.D., "Evaluation of jetting insertion for the self boring pressuremeter", Canadian Geotechnical Journal, Vol. 32, (1995), pp. 22-39

17. Arsonnet G., Baud J-P, Gambin M. (2005), "Réalisation du forage pour essais pressiométriques par un système de tube fendu auto-foré". Symposium International 50 ans de pressiomètres, ISP5-Pressio 2005, LCPC – ENPC, Paris. Vol. 1, pp. 31-45.

18. Bahar R., "Analyse numérique de l'essai pressiométrique. Applications à l'identification de paramètres de comportement des sols", Thèse de Doctorat, Ecole Centrale de Lyon, Ecully, (1992).

19. Leidwanger, C., "Etude des tassements différés à partir de résultats d'essais au Diflupress Longue Durée". Thèse de Doctorat, Laboratoire Sols, Solides, Structures de Grenoble, (UJF, INPG, CNRS URA 1511, (1993).

20. Bufi G., New long pressuremeter creep test, Proceeding of the third International symposium on pressuremeters, Thomas Telford, London, april 1990, pp 95-104.

21. Bufi, G. 1991) : "Compte-rendu des essais de fluage au Diflupress". Digue de Lazer, LeBuëch. E.D.F. Direction de l'Equipement, Division Géologie-Géotechnique.

22. Catel, P., Jourjon, A., "Compte-rendu.des essais au Diflupress". E.D.F. Direction de l'Equipement, Division Géologie-Géotechnique, (1993).

23. Mohamed E. H., "Etude du comportement différé des sols et ouvrages géotechniques", thèse de doctorat, université Joseph Fourier Grenoble, (2001)

24. Dupla J. C., "Application à la sollicitation d'expansion de cavité cylindrique à l'évaluation des caractéristiques de liquéfaction d'un sable", Thèses de doctorat, ENPC Paris, (1995).

25. Fahey M., "A study of the pressuremeter test in dense sand", Phd thesis, Cambridge university England (1980).

26. GUETTAFI Nesrine, (2012), Comportement des sols mous lors d'un essai pressiometrique, Mémoire de magistère. Thèse présentée à l'université El Hadj Lakhdar, Batna.

27. JEAN-BERNARD Kazmierczak, (1996), comportement et dimensionnement ders parois moulées dans les argiles raides et saturées. Thèse de doctorat université de LILLE 1. France

28. HADDAOUDOU Hakima et HADDAR Lynda, (1997), Etude des propriétés des argiles au pressiomètre Ménard et calcul des fondations superficielles. Thèse d'ingénieur université de Mouloud Mammeri de TIZI OUZOU. Algérie

## **Annexe**

Courbes d'exemples d'application des forages

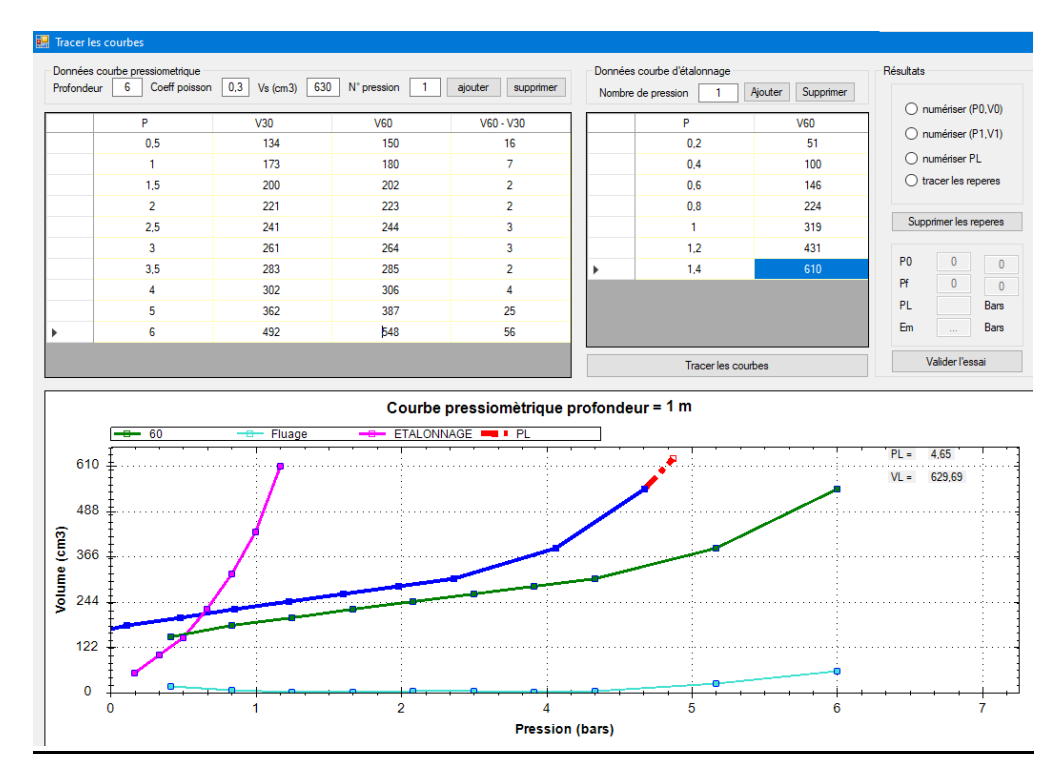

**1. Essai pressiométrique point N° 02 profondeur 1,00 m :** 

### **2. Essai pressiométrique point N° 02 profondeur 2,00 m :**

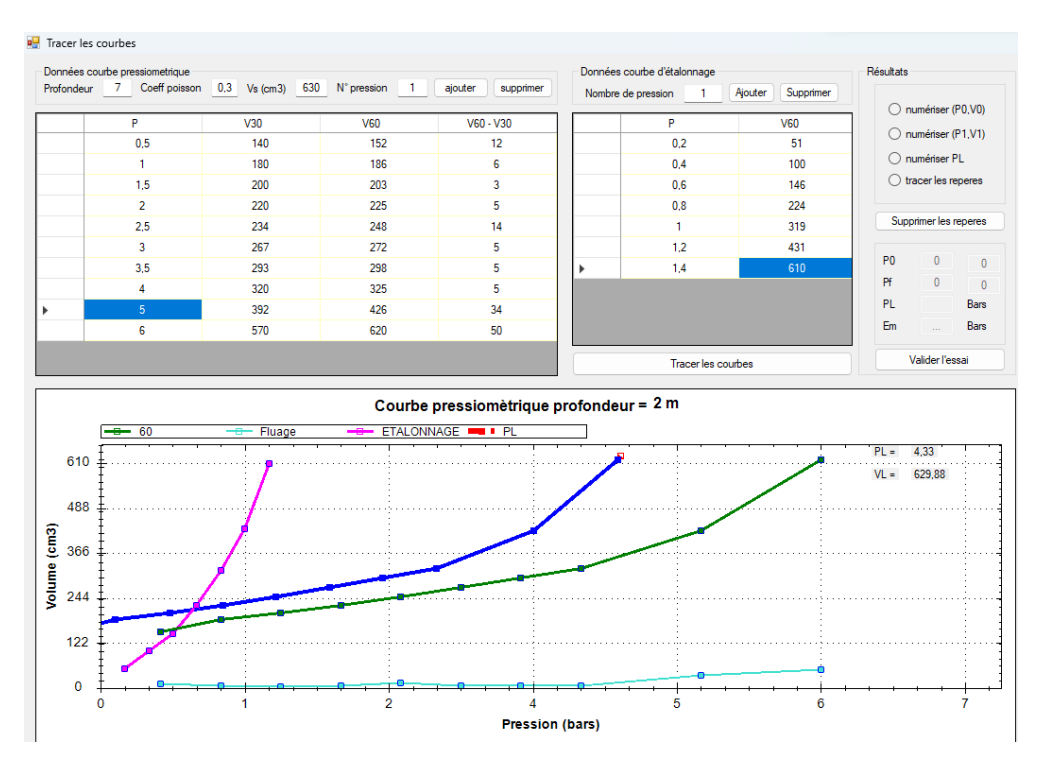

### **3. Essai pressiométrique point N° 02 profondeur 3,00 m :**

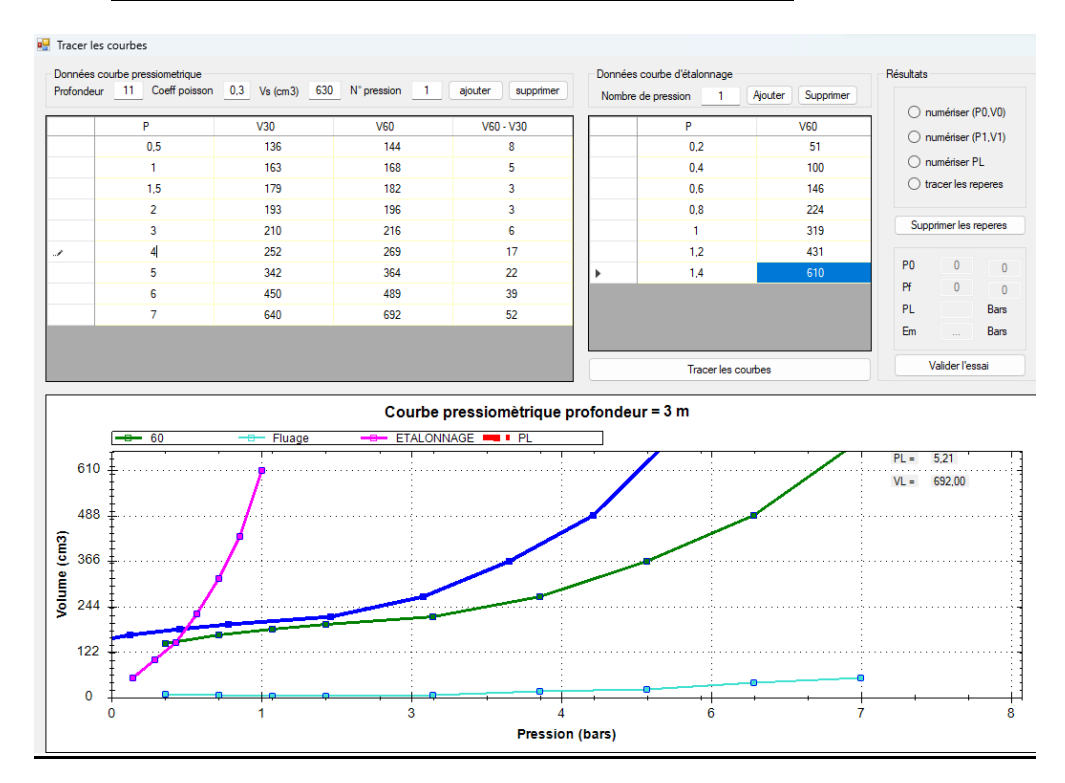

### **4. Essai pressiométrique point N° 0 profondeur 4,00 m**

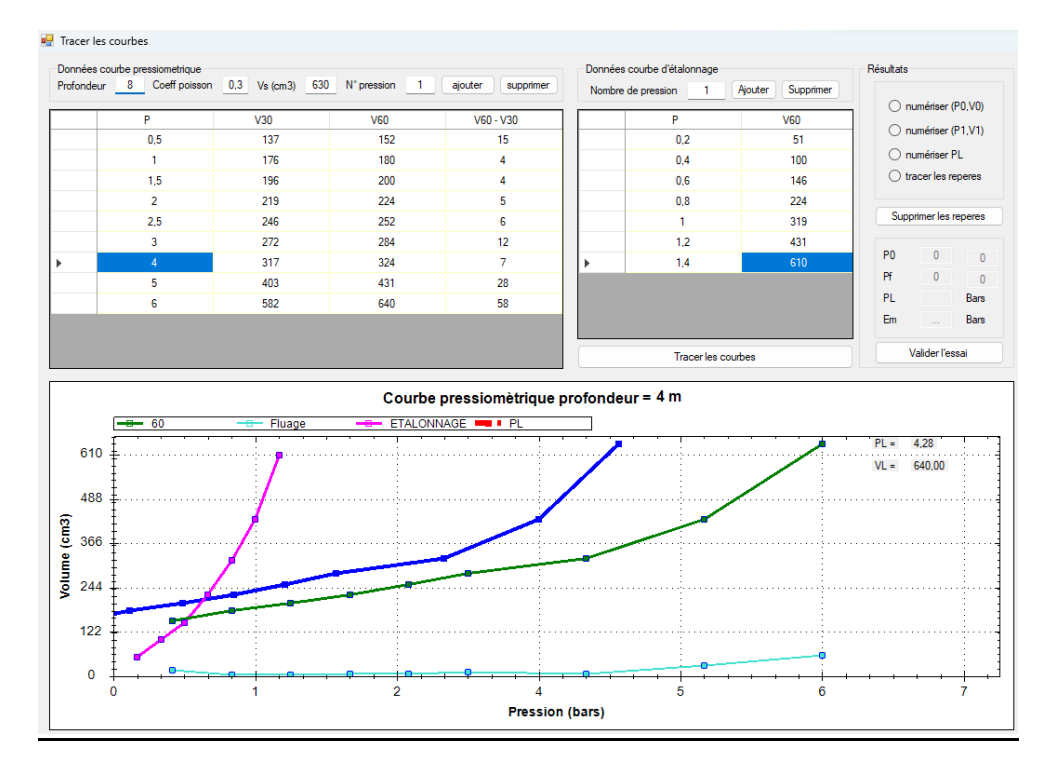

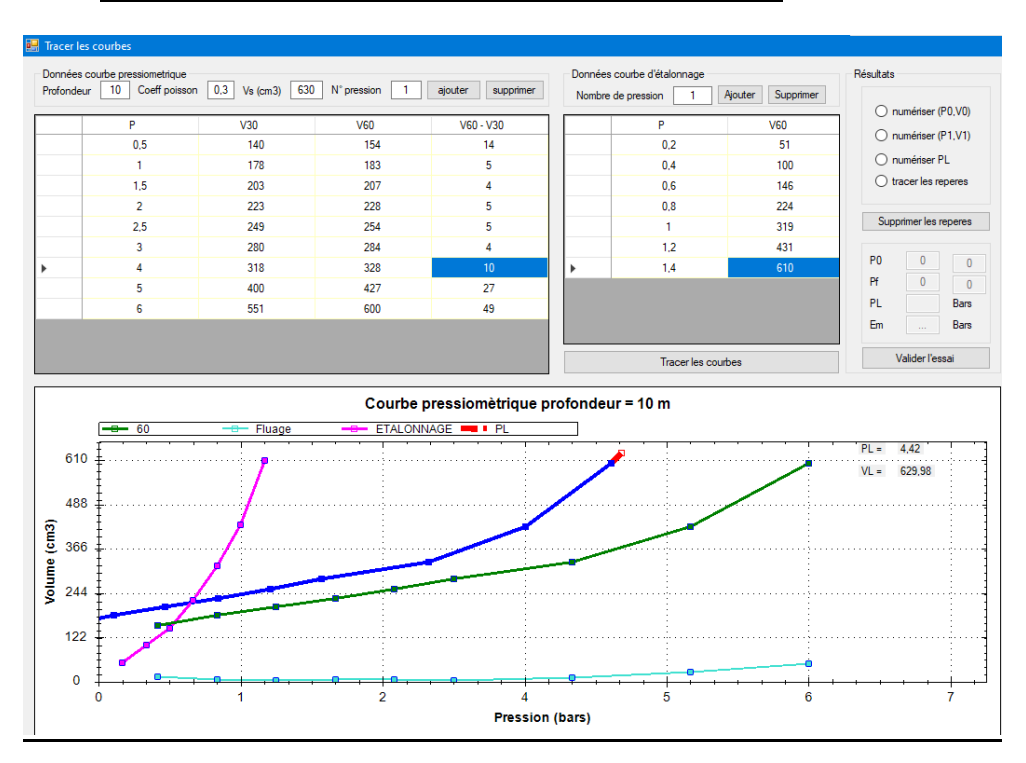

### **5. Essai pressiométrique point N° 02 profondeur 5,00 m :**

### **6. Essai pressiométrique point N° 02 profondeur 6,00 m :**

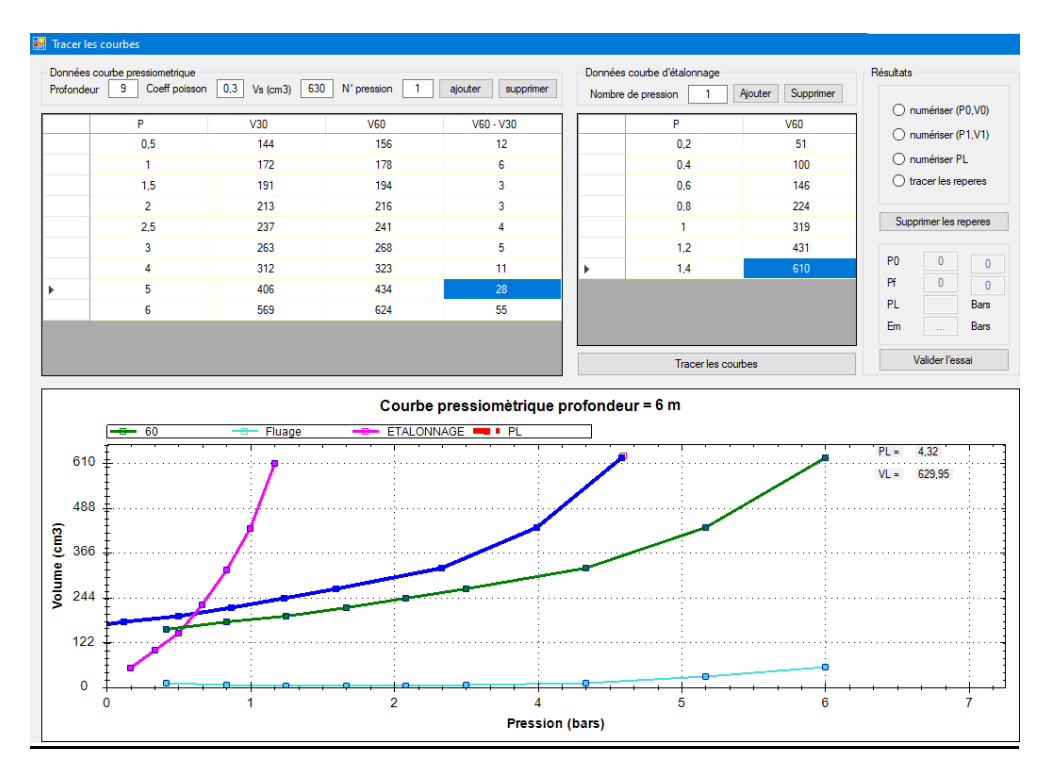

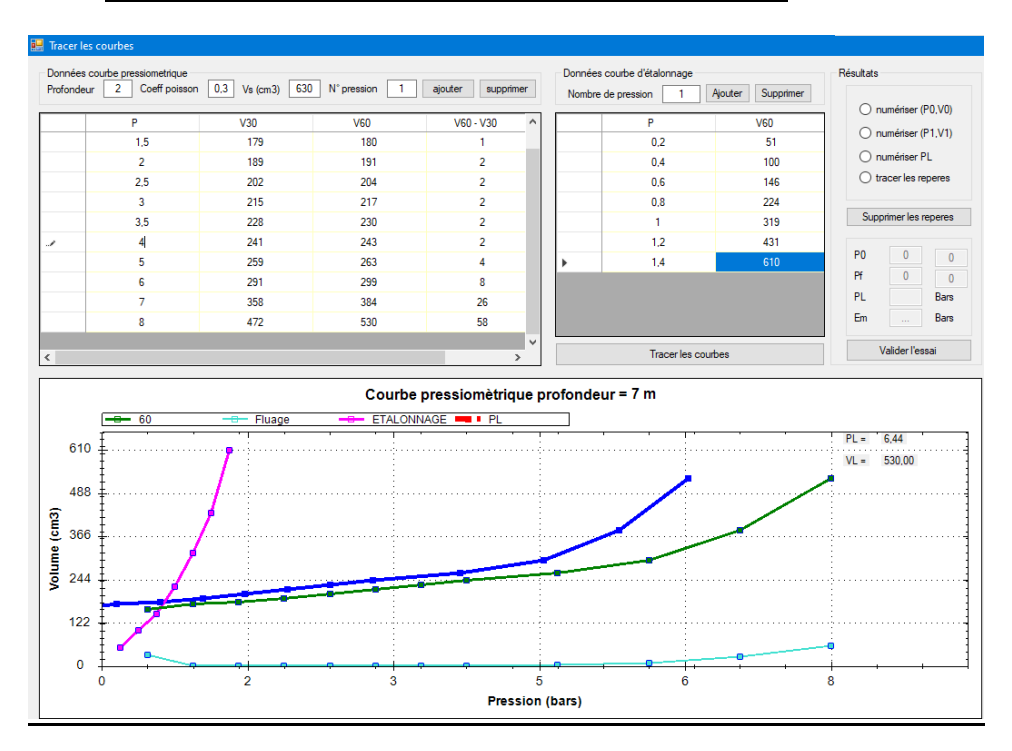

### **7. Essai pressiométrique point N° 02 profondeur 7,00 m :**

### *8.* **Essai pressiométrique point N° 02 profondeur 8,00 m :**

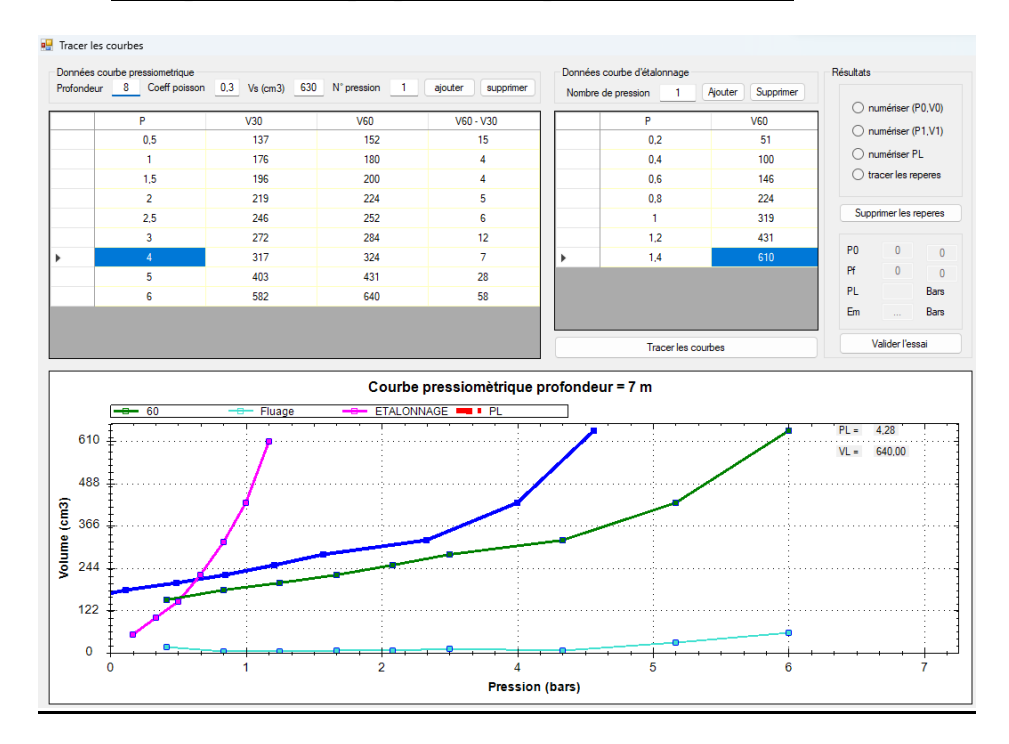

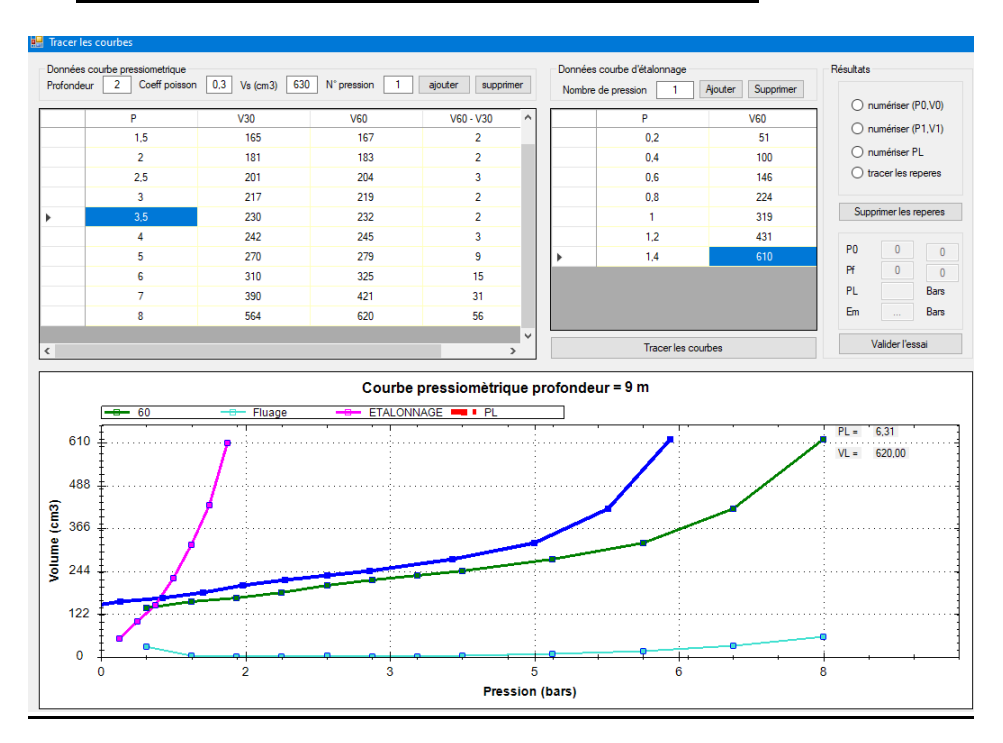

### **9. Essai pressiométrique point N° 02 profondeur 9,00 m :**

### **10. Essai pressiométrique point N° 02 profondeur 10,00 m :**

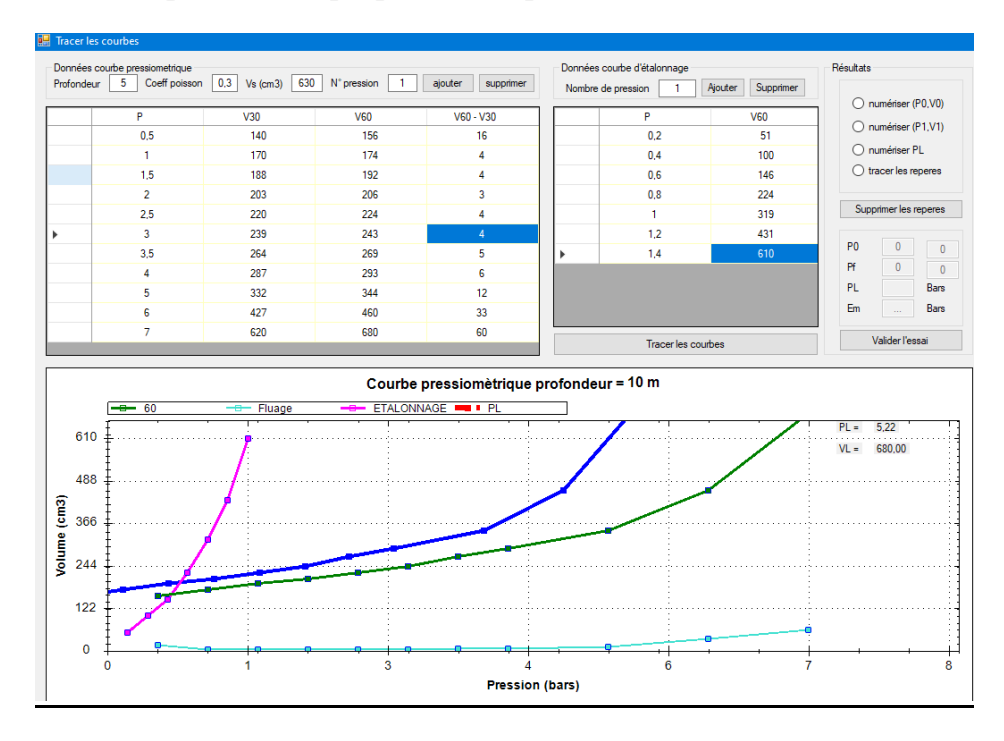

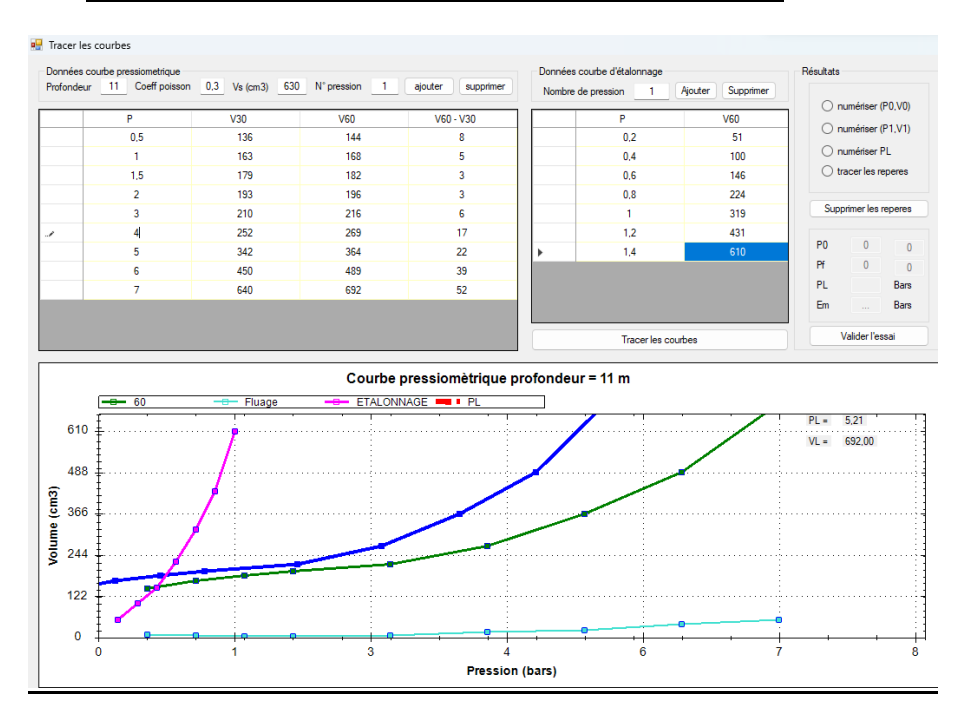

### **11. Essai pressiométrique point N° 02 profondeur 11,00 m :**

### **12. Essai pressiométrique point N° 02 profondeur 12,00 m :**

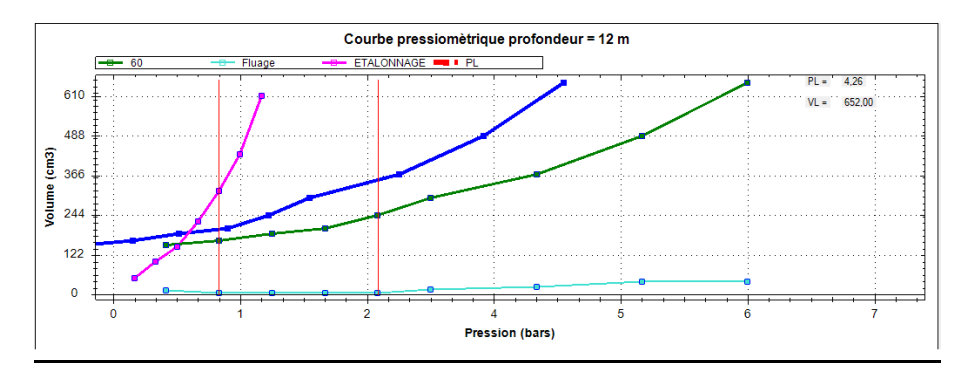